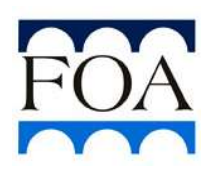

FUNDAÇÃO OSWALDO ARANHA CENTRO UNIVERSITÁRIO DE VOLTA REDONDA PRO-REITORIA DE PESQUISA E PÓS-GRADUAÇÃO MESTRADO PROFISSIONAL EM MATERIAIS

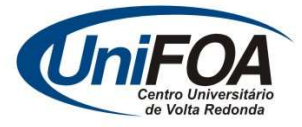

FELIPPE MOREIRA MORAES DA SILVA

# CRIAÇÃO DE SOFTWARE WEB PARA INDEXAÇÃO DE PICOS CRISTALOGRÁFICOS ASSOCIADOS A DIFRATOGRAMAS DE RAIOS X UTILIZANDO O ALGORITMO SEARCH-MATCH

VOLTA REDONDA

2022

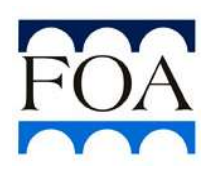

FUNDAÇÃO OSWALDO ARANHA CENTRO UNIVERSITÁRIO DE VOLTA REDONDA PRO-REITORIA DE PESQUISA E PÓS-GRADUAÇÃO MESTRADO PROFISSIONAL EM MATERIAIS

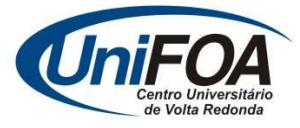

# CRIAÇÃO DE SOFTWARE WEB PARA INDEXAÇÃO DE PICOS CRISTALOGRÁFICOS ASSOCIADOS A DIFRATOGRAMAS DE RAIOS X UTILIZANDO O ALGORITMO SEARCH-MATCH

Dissertação apresentada ao Mestrado Profissional em Materiais do Centro Universitário de Volta Redonda – UniFOA, como requisito obrigatório para obtenção do título de Mestre em Materiais, sob a orientação do prof. Dr. Roberto de Oliveira Magnago, na área de processamento e caracterização de materiais metálicos, cerâmicos e poliméricos, linha de pesquisa em materiais compósitos.

Aluno:

Felippe Moreira Moraes da Silva

Orientador:

Prof. Dr. Roberto de Oliveira Magnago

### VOLTA REDONDA

2022

# FICHA CATALOGRÁFICA

Bibliotecária: Alice Tacão Wagner - CRB 7/RJ 4316

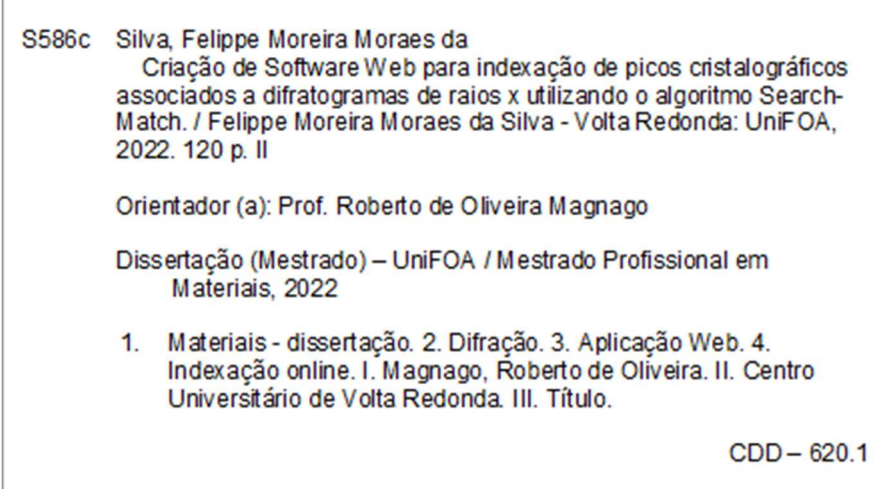

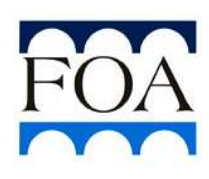

FUNDAÇÃO OSWALDO ARANHA CENTRO UNIVERSITÁRIO DE VOLTA REDONDA PRO-REITORIA DE PESQUISA E PÓS-GRADUAÇÃO MESTRADO PROFISSIONAL EM MATERIAIS

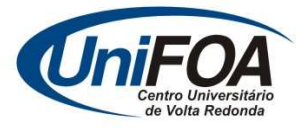

# FELIPPE MOREIRA MORAES DA SILVA

Criação De Software Web Para Indexação de Picos Cristalográficos Associados a

Difratogramas de Raios X utilizando o Algoritmo Search-Match

Orientador: Prof. Dr. Roberto de Oliveira Magnago

ESTA DISSERTAÇÃO FOI JULGADA ADEQUADA PARA OBTENÇÃO DO **TÍTULO DE** "MESTRE EM MATERIAIS"

APROVADO EM SUA FORMA FINAL PELO PROGRAMA DE MESTRADO PROFISSIONAL EM MATERIAIS

> Prof. Dr. Roberto de Oliveira Magnago Coordenador

BANCA EXAMINADORA:

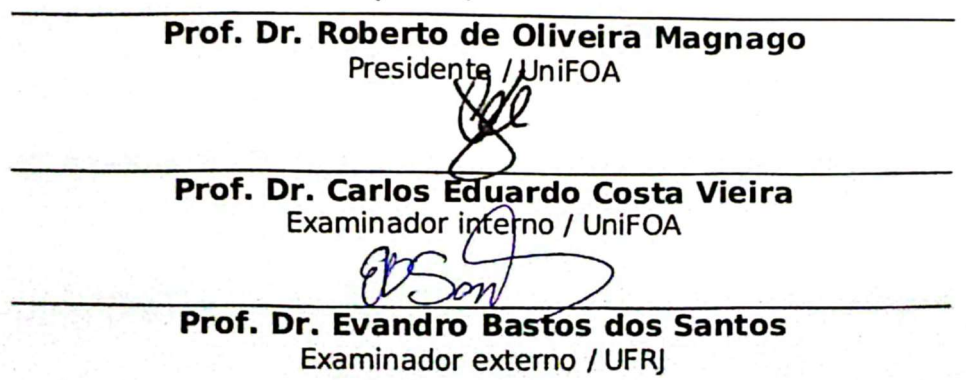

Abril de 2022

### DEDICATÓRIA

Dedico este trabalho aos meus pais, Sueli e Antonio, e minha irmã Fernanda, que sempre compreenderam e deram força para que continuasse no caminho certo.

Também faço menção à minha avó Olívia (in memorian), que sempre viu em mim mais do que podia imaginar na época.

### AGRADECIMENTOS

Agradeço primeiramente à Deus, pois só Ele sabe como foi minha trajetória e pelos percalços que passei até aqui.

Agradeço ao meu amigo Frederico de Aquino Carneiro, cujo trabalho estou extendendo com sua permissão e ajuda para continuar de onde parou.

Agradeço aos todos os meus amigos e colegas, alunos, professores e funcionários, que estiveram comigo nesta jornada, em especial a Luciano Monteiro Rodrigues, que sempre me ajudou durante o curso e me forneceu material para testes do sistema, e à minha amiga Cyntia Esposti Veloso Machado, que desde o início sempre ajudou e apoiou o Vinícius, mesmo sabendo dos problemas do Felippe.

Agradeço ao prof. Dr. Sandro Rosa Correa, ao técnico Dirceu Hartung de Camargo Coutinho e todos os demais docentes e funcionários do curso que sempre estiveram prontos a apoiar o desenvolvimento deste trabalho.

E não podia deixar de agradecer ao meu amigo e orientador, prof. Dr. Roberto Magnago que, sem sua incansável insistência, não teria chegado a este momento, e nem a este trabalho.

EPÍGRAFE

Não há emoção, há paz. Não há ignorância, há conhecimento. Não há paixão, há serenidade. Não há caos, há harmonia. Não há morte, há a Força.

O Código Jedi

SILVA, F. M. M. Criação De Software Web Para Indexação de Picos Cristalográficos associados a Difratogramas de Raios X utilizando o algoritmo Search-Match. 2022. Dissertação (Mestrado Profissional em Materiais) – Fundação Oswaldo Aranha, Centro Universitário de Volta Redonda, Volta Redonda, 2022.

#### RESUMO

O difratograma é um gráfico linear baseado nas medições feitas por um aparelho chamado difratômetro, que registra a intensidade da radiação X difratada em relação ao ângulo de difração (2θ). Com base neste gráfico e nos parâmetros de rede cristalina, muitas informações sobre a amostra podem ser obtidas. Existem muitos softwares atualmente que processam, analisam e refinam os difratogramas para obtenção destes dados e posterior comparação com outros padrões de difração. Porém, a maioria é comercial, em língua estrangeira e, principalmente, dependente de ambientes locais específicos, dificultando ou inviabilizando o trabalho de pesquisadores. Este trabalho propõe a criação de um software web nacional que permita a indexação de um difratograma baseado no algoritmo search-match aplicado a uma base aberta de dados cristalográficos. Ao publicar o software na internet, foram levados em consideração propriedades como usabilidade, acessibilidade, disponibilidade e possível extensão das funcionalidades do aplicativo, de forma que qualquer um possa utilizá-lo e melhorá-lo sem impacto em qualquer código já implementado. O software produziu com exatidão indexações já conhecidas feitas por outros métodos, como a utilização de softwares proprietários como Originlab e TOPAS, além do software utilizado como base para este produto. O resultado permite concluir que a disponibilização deste sistema será de relevante importância para a comunidade acadêmica, principalmente para a instituição onde será inicialmente publicado.

Palavras-chave: difração; aplicação web; indexação online; COD; C#

SILVA, F. M. M. Creation of a web software for crystallographic peaks indexing associated to X-ray diffractograms using Search-Match algorithm. 2022. Dissertation (Professional Master of Material) – Fundação Oswaldo Aranha, Centro Universitário de Volta Redonda, Volta Redonda, 2022.

### **ABSTRACT**

The diffractogram is a linear graph based on measurements made by a device called diffractometer, which records the intensity of the X-radiation diffracted in relation to the diffraction angle (2θ). Based on this graph and the crystal lattice parameters, a lot of information about the sample can be obtained. There are many software currently that process, analyze and refine diffractograms to obtain these data and later compare them with other diffraction patterns. However, most of them is commercial, is in a foreign language and, mainly, is dependent on specific local environments, making the work of researchers difficult or unfeasible. This work proposes the creation of a national web software that allows indexing a diffractogram based on a search-match algorithm applied to an open base of crystallographic data. When publishing the software on the internet, properties such as usability, accessibility, availability and possible extension of the application's functionalities were taken into account, so that anyone can use it and improve it without impacting any code already implemented. The software accurately produced indexes already known by other methods, such as the use of proprietary software such as Originlab and TOPAS, in addition to the software used as the basis for this product. The result allows us to conclude that the availability of this system will be of relevant importance for the academic community, especially for the institution where it will be initially published.

### Keywords: diffraction; web application; online indexation; COD; C#

# LISTA DE FIGURAS

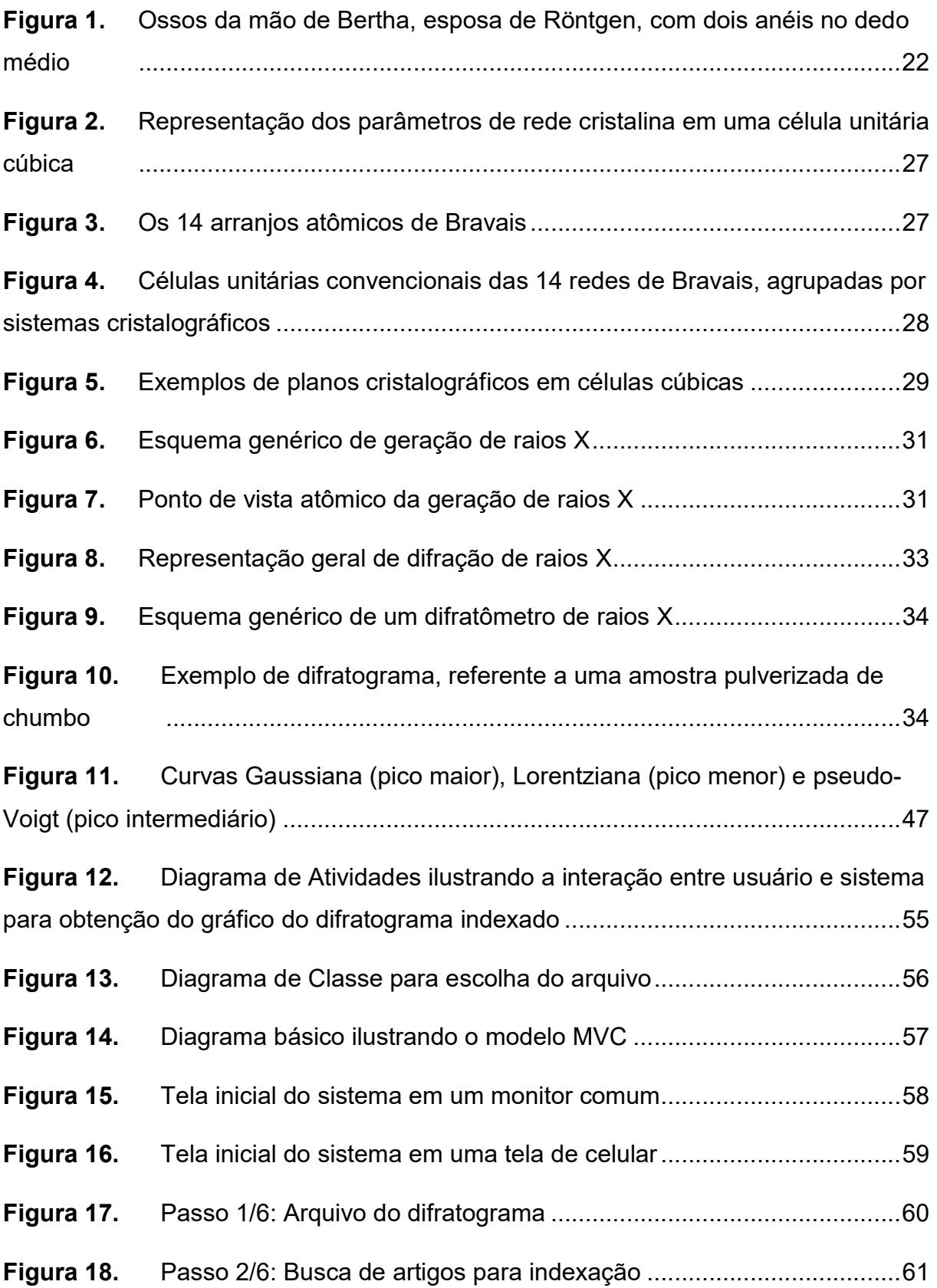

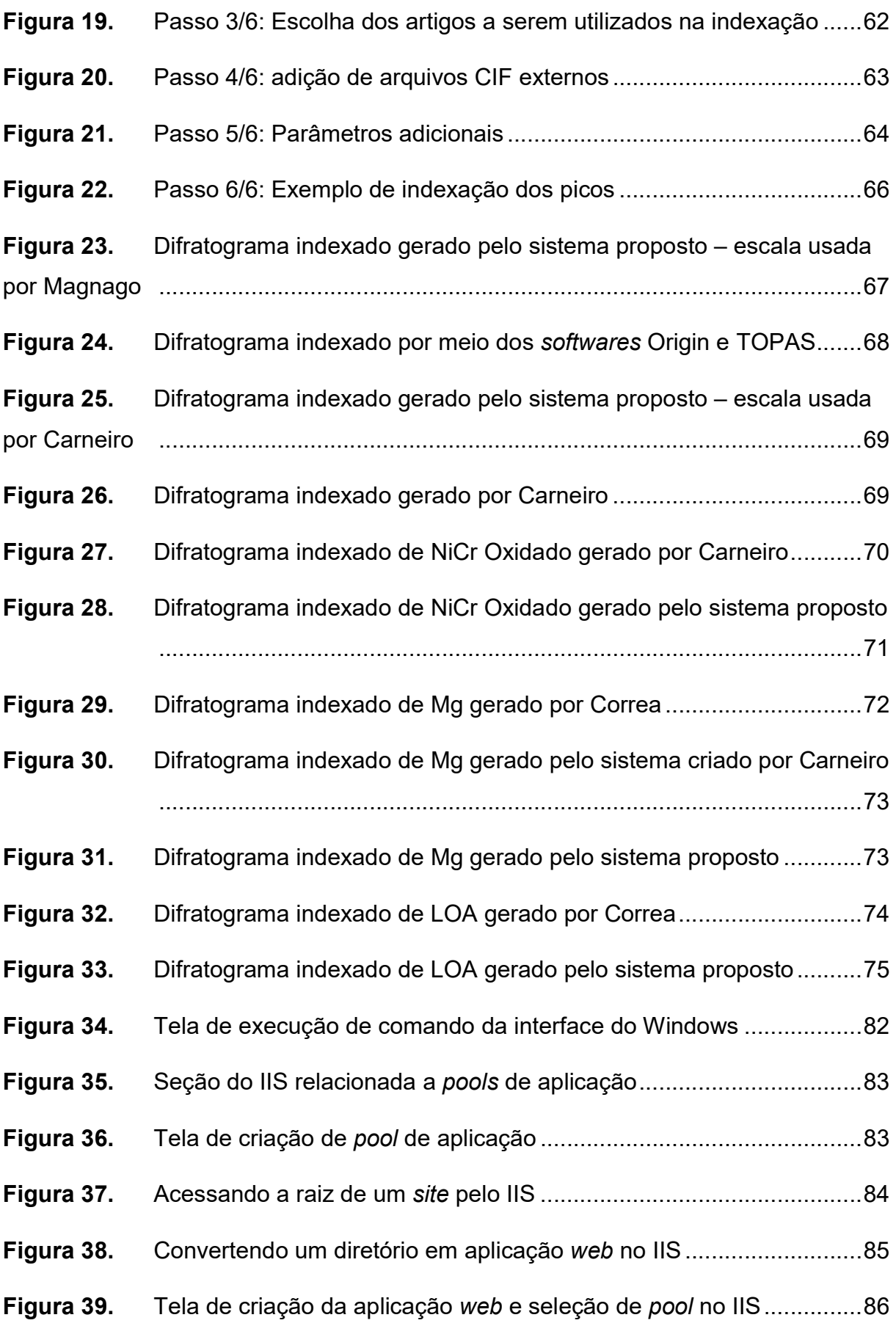

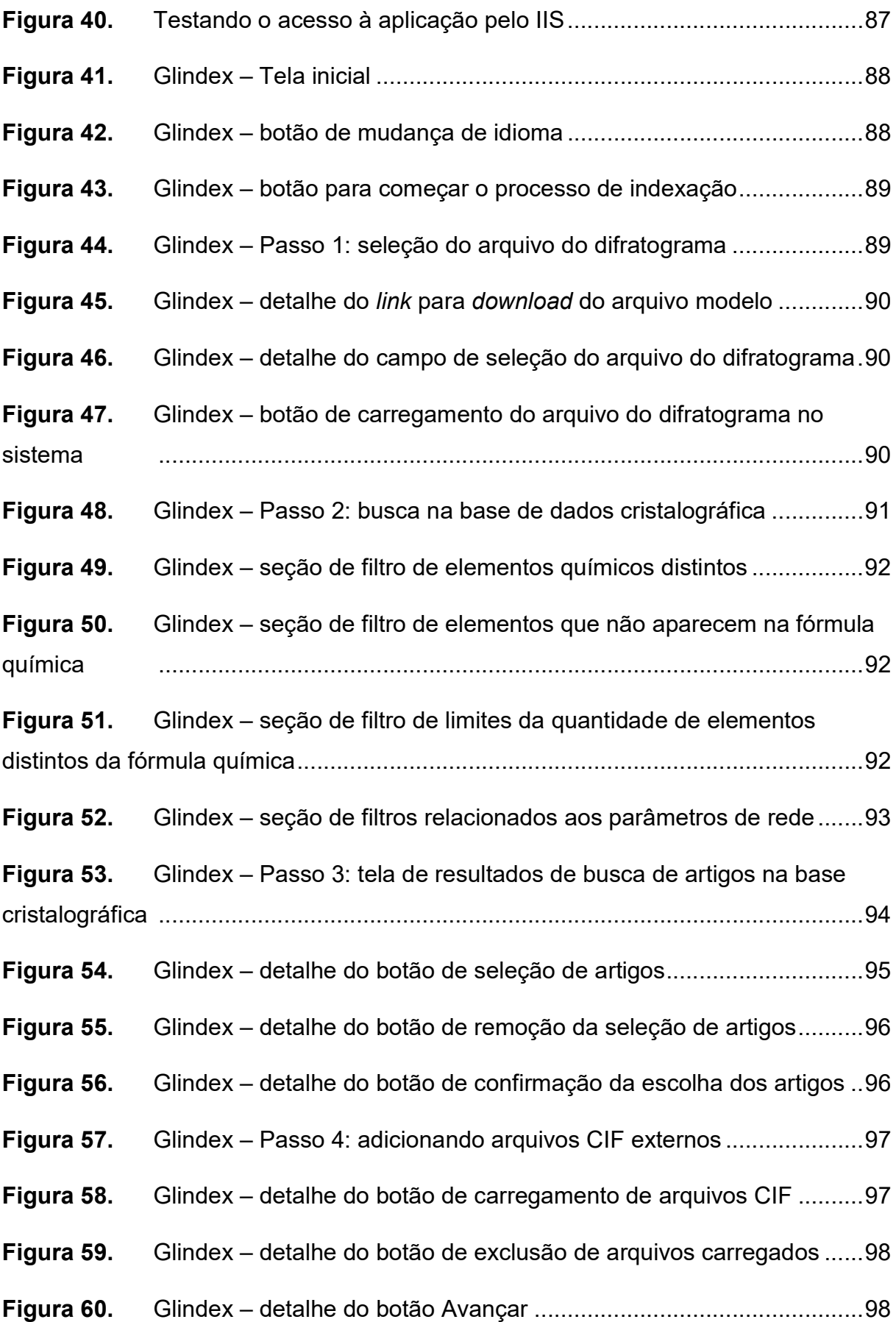

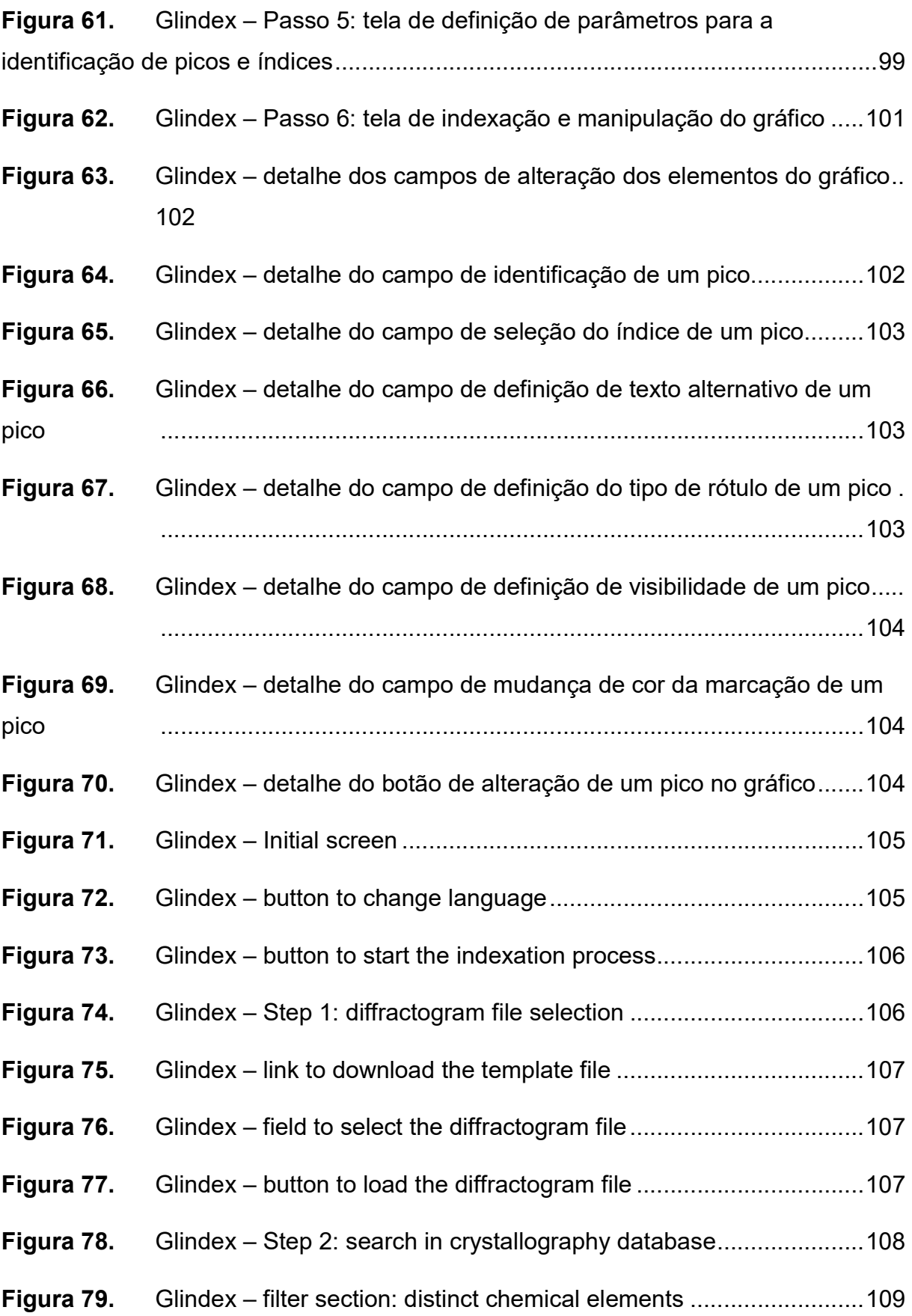

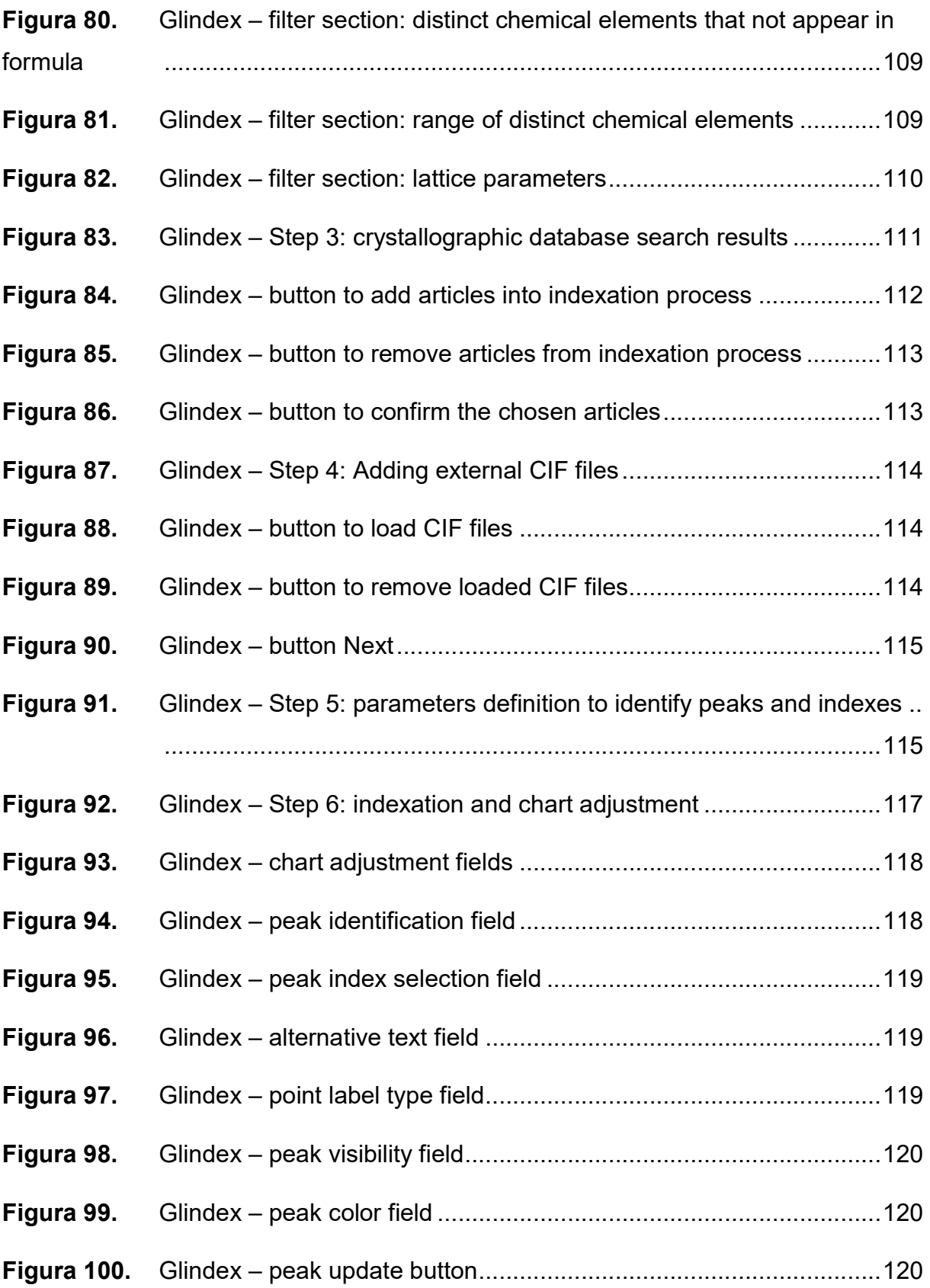

# LISTA DE QUADROS

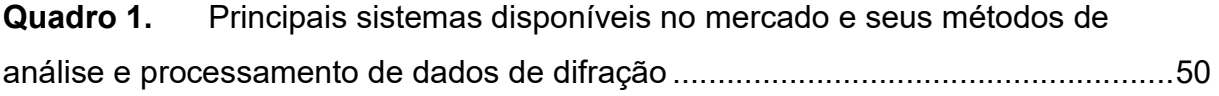

# **LISTA DE EQUAÇÕES**

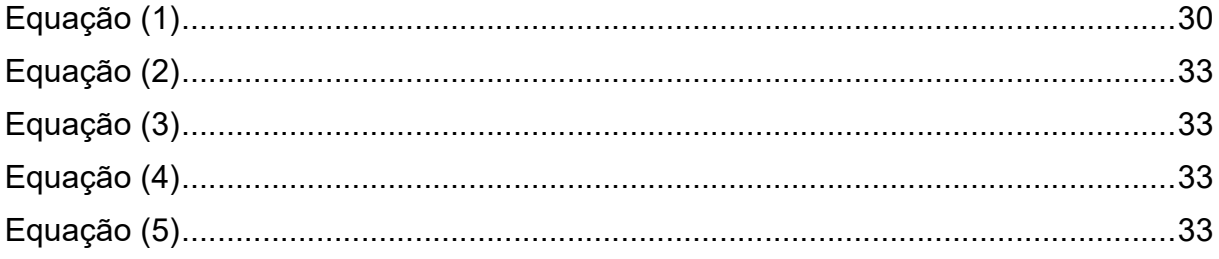

### LISTA DE ABREVIATURAS, SIGLAS E SÍMBOLOS

- API Application Programming Interface, ou interface de programação de aplicações
- CIF Crystallographic Information File, ou Arquivo de Informações **Cristalográficas**
- CLI Common Language Infrastructure, ou Infraestrutura de Linguagem Comum
- COD Crystallography Open Database, ou Base de Dados Aberta Cristalográfica
- CSV Comma Separated Values, ou Valores Separados por Vírgula
- DNS Domain Name System, ou Sistema de Nomes de Domínio
- DRX Difratômetro de Raios X
- GUI Graphic User Interface, ou Interface Gráfica de Usuário
- HTML Hyper Text Markup Language, ou Linguagem de Marcação de Hiper Texto
- IaaS Infrastructure-As-A-Service, ou Infraestrutura como um Serviço
- IDE Integrated Development Environment, ou Ambiente de Desenvolvimento Integrado
- IIS Internet Information Services, ou Serviços de Informação de Internet
- IUCr International Union of Crystallography, ou União Internacional da **Cristalografia**
- JSON JavaScript Object Notation, ou Notação de Objeto JavaScript
- LST Abreviação para lista
- MVC Model-View-Controller
- PaaS Platform-As-A-Service, ou Plataforma como um Serviço
- RESTful Representational State Transfer, ou Transferência Representacional de Estado
- SaaS Software-As-A-Service, ou Software como um Serviço
- SCFS Standard Crystallographic File Structure, ou Estrutura de Arquivo Cristalográfico Padrão
- SQL Structured Query Language
- STAR Self-Defining Text Archive and Retrieval, ou Arquivamento e Recuperação de Texto Auto Definido
- SVN Subversion
- URL Uniform Resource Locator, ou Localizador Uniforme de Recurso
- WPCI Working Party on Crystallographic Information, ou Grupo de Trabalho sobre Informações Cristalográficas
- ZIP Formato de compactação de arquivos

# **SUMÁRIO**

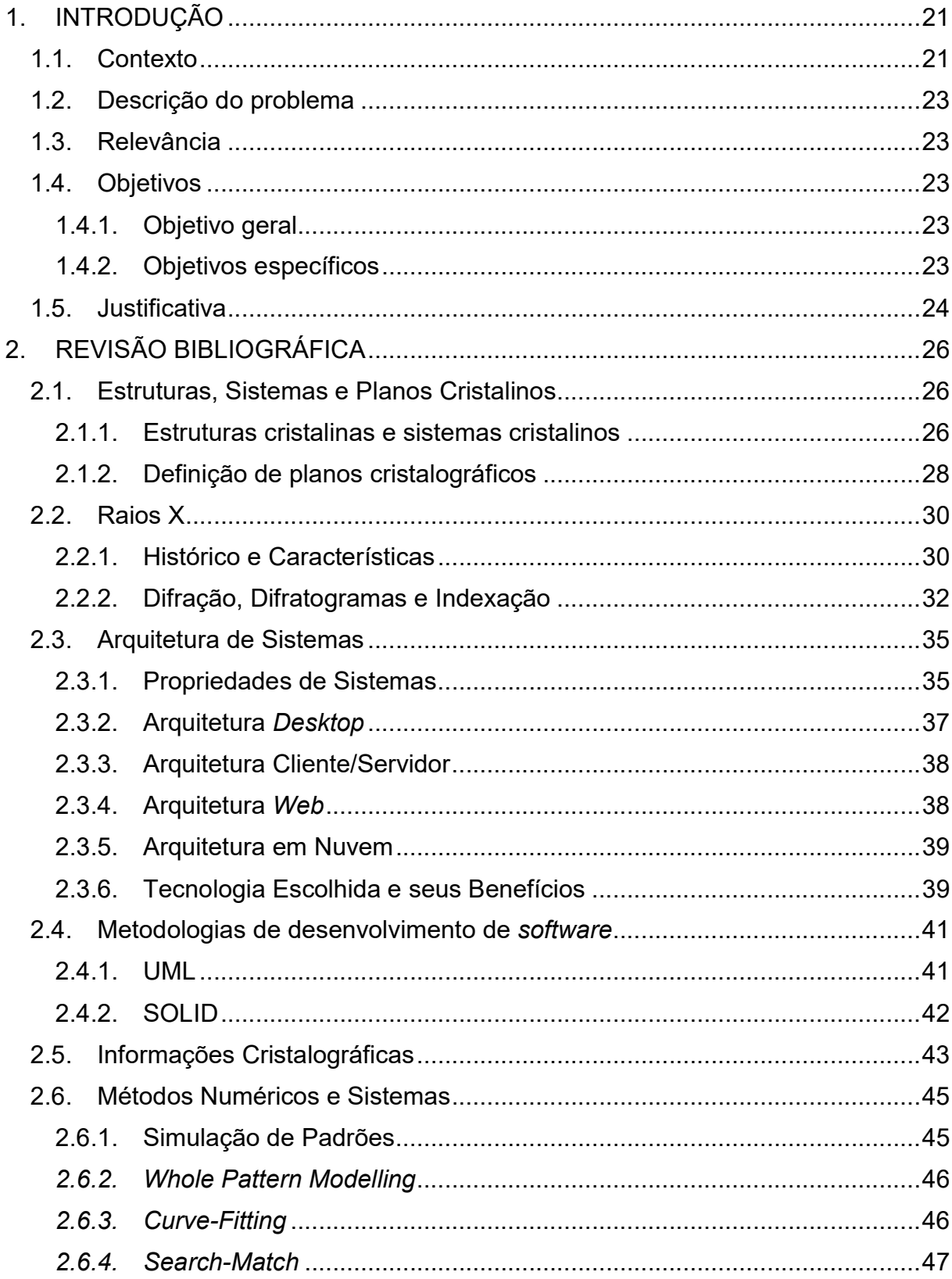

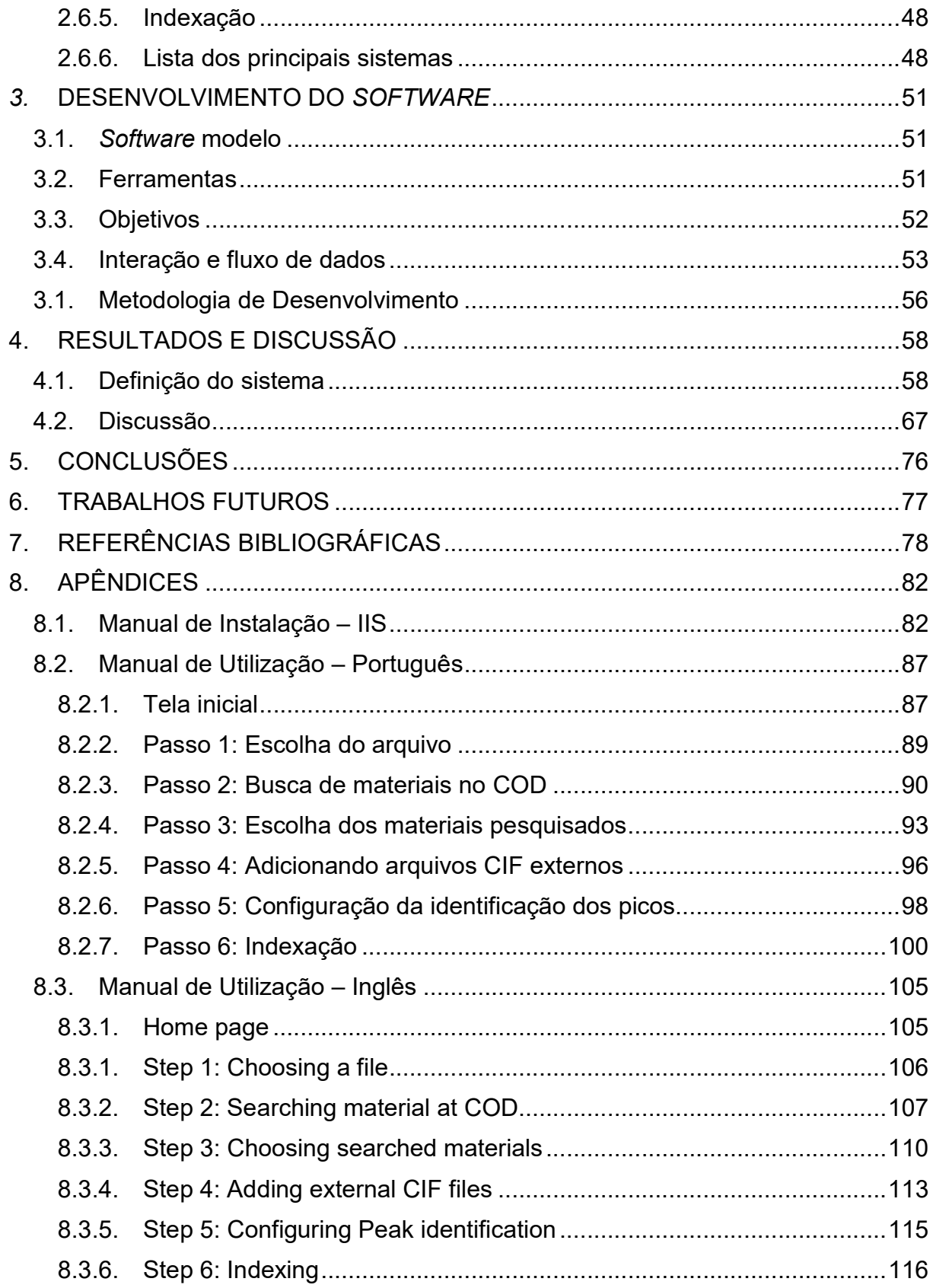

### 1. INTRODUÇÃO

### 1.1. CONTEXTO

O avanço na criação e melhoria de materiais é feito com base em vários métodos de caracterização e análise de suas propriedades, e muitas destas provém da estrutura atômica que o mesmo possui. (CALLISTER JR. e RETHWISCH, 2021)

Em um material sólido, tal estrutura é composta de cristais contendo várias células unitárias organizadas de modo específico. Cada uma destas células é definida como a menor formação atômica repetível que mantém as propriedades do material. Por se tratar de um material organizado em estruturas tridimensionais periódicas, dáse o nome de cristalino ao mesmo. (CALLISTER JR. e RETHWISCH, 2021)

O modo como os átomos estão organizados dentro destas células permitiu a Bravais identificar 14 tipos de estruturas, em formato de prisma, que se distinguem pela variação espacial que apresentam, seja pela extensão de suas arestas ou pelos ângulos formados entre elas. A justaposição entre as células permite a visualização da organização contínua dos átomos em vários planos cristalográficos, os quais são identificados pelos índices de Miller. (CALLISTER JR. e RETHWISCH, 2021)

Tanto as informações referentes à célula unitária quanto aos planos cristalográficos, entre outras propriedades únicas de cada material, são chamadas parâmetros de rede cristalina, e são de vital importância no estudo com aplicação de difração de raios X. (CALLISTER JR. e RETHWISCH, 2021)

Em 1895, Wilhelm Conrad Röntgen descobre o raio X e divulga sua descoberta o descrevendo como uma fonte de radiação eletromagnética altamente energética e de comprimento de onda curto, publicando junto dos dados a primeira imagem registrada feita por raios X, mostrada na figura 1. Alguns anos após esta descoberta, experimentos sobre difração de raios X são feitos, e é descoberto por Bragg que a difração ocorre quando um feixe de raios X incide em um ângulo θ sobre átomos com espaçamento interatômico compatível com um múltiplo inteiro do comprimento de onda incidente, difratando a um ângulo 2θ. Surge a lei de Bragg, que continua norteando todos os estudos a nível atômico com uso de raios X. (MARTINS, 1998)

# Figura 1. Ossos da mão de Bertha, esposa de Röntgen, com dois anéis no dedo médio

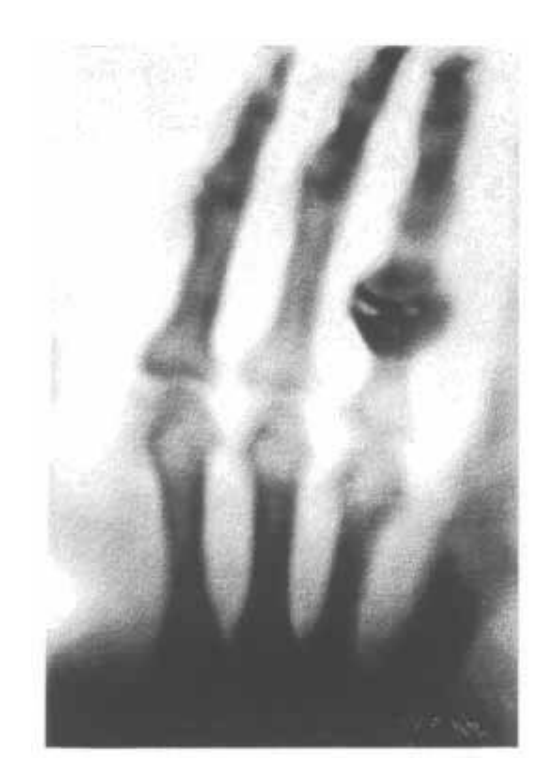

FONTE: (MARTINS, 1998)

O difratômetro foi então criado para registrar a intensidade da radiação difratada em relação ao ângulo de difração (2θ). Com base nestas medições, um gráfico chamado difratograma é gerado e, com base nestes valores e nas informações sobre os parâmetros de rede cristalina, outras propriedades podem ser inferidas. ( KITTEL, 2006)

Atualmente existem muitos sistemas computacionais que processam, analisam e refinam os difratogramas para obtenção destas propriedades e posterior comparação com outros padrões de difração. Vários são os métodos aplicados, como correspondência entre padrões, simulação de padrões, modelagem de padrões inteiros e ajuste de curvas, entre outros. Porém, a maioria é comercial e, principalmente, dependente de ambientes locais específicos. É com base neste cenário que este trabalho tenta propor uma solução. ( SOCHI, 2010)

### 1.2. DESCRIÇÃO DO PROBLEMA

Todos os principais softwares relacionados à pesquisa e indexação cristalográfica necessitam de instalação local e, portanto, possuem limitação física de execução e acesso.

Isso causa um problema aos pesquisadores pois nem sempre a plataforma que possuem é compatível com o software de que necessitam, inviabilizando ou atrasando seus trabalhos científicos até a adequação do ambiente computacional ou o provisionamento de um especificamente para este propósito.

### 1.3. RELEVÂNCIA

A criação e disponibilização de uma ferramenta que fique disponível a qualquer pesquisador sem que o mesmo precise se preocupar com detalhes de sua implantação permite que os mesmos se concentrem nos seus respectivos trabalhos acadêmicos e ganhem tempo com a análise dos dados, visto que não necessitarão utilizar várias ferramentas para pesquisa de bases cristalográficas e indexação de picos.

### 1.4. OBJETIVOS

### 1.4.1. Objetivo geral

O objetivo principal é a criação de um software web que faça a indexação dos picos cristalográficos baseados em um arquivo informado pelo usuário e nas informações cristalográficas extraídas de artigos publicados em bases de dados da web. Atualmente, apenas o Crystallography Open Database (COD) está disponível de forma gratuita e online.

### 1.4.2. Objetivos específicos

O software será construído como uma melhoria de plataforma da aplicação em que se baseia, e seguirá seus requisitos primários de funcionamento, embora faça melhorias para alcançar outras propriedades essenciais a sistemas web, como acessibilidade, usabilidade e disponibilidade.

Originalmente tendo como fonte de entrada de dados os arquivos resultantes do aparelho SHIMADZU DRX-6100 do UniFOA, o software produzido aqui expande a forma de entrada permitindo que uma planilha simples envolvendo dados sobre ângulo de incidência e intensidade possa ser utilizada para processar a indexação de picos, tornando a aplicação independente do formato de dados do aparelho DRX utilizado pelo usuário. ( SHIMADZU)

Também é objetivo deste trabalho construir a arquitetura de forma a permitir expansões e melhorias de forma mais simples, sejam elas para obtenção, busca, processamento ou exibição dos dados.

1.5. JUSTIFICATIVA

Com base em pesquisas recentes de softwares aptos a esta tarefa, existem muitos sistemas que podem ser baixados gratuitamente da internet. Porém os mais utilizados tem um custo elevado e ainda não estão disponíveis em língua portuguesa. (CARNEIRO, 2016)

Com exceção do COD, também as bases de dados possuem um custo elevado. Como exemplo, a base de dados PDF-4, da International Center for Diffraction Data (ICDD), possui um custo de US\$ 8910,00. Subconjuntos desta base podem ser adquiridos por um custo menor, porém ainda assim elevado para permitir amplo acesso.

Embora as bases de dados disponíveis para permitir a indexação estejam disponíveis online, sejam abertas, como o COD, ou pagas, nenhum software de indexação está disponível para utilização online, sendo todos dependentes de instalação em máquinas locais e estando sujeitas à compatibilidade de hardware e software. Exemplo disso são programas que não estão disponíveis em sistemas operacionais baseados en Unix, Mac© ou outros sistemas diferentes de versões do Microsoft© Windows©. ( APPLE INC.; MICROSOFT CORPORATION)

Ao tornar o sistema disponível online, será garantido que qualquer dispositivo com acesso à rede poderá realizar qualquer operação de indexação, de forma rápida e transparente, sem necessitar se preocupar com qualquer limitação de ambiente que porventura possa ter.

Inclusive, caso necessite, poderá acessar o sistema por celular, visto que a aplicação será responsiva, ou seja, a interface se adaptará automaticamente ao formato de tela do dispositivo que a acessa.

Vale destacar que a arquitetura utilizada para construir a aplicação permite a adição de novos métodos de entrada, de novas bases de consulta de novos formatos de saída de forma plugável, ou seja, novos métodos de processamento podem simplesmente ser referenciados internamente à aplicação seguindo-se uma interface aberta e comum.

### 2. REVISÃO BIBLIOGRÁFICA

Neste capítulo será feita uma breve introdução aos temas mencionados neste trabalho. A intenção não é um aprofundamento, mas permitir ao leitor ter uma noção do que é tratado em cada parte do desenvolvimento, bem como as motivações inerentes.

### 2.1. ESTRUTURAS, SISTEMAS E PLANOS CRISTALINOS

### 2.1.1. Estruturas cristalinas e sistemas cristalinos

Um material dito cristalino é aquele que, ao se solidificar, apresenta seus átomos organizados em estruturas tridimensionais periódicas, chamadas cristais, com base nos quais são verificadas propriedades únicas. Metais, muitos cerâmicos e certos polímeros atendem estes requisitos. Os demais são considerados materiais amorfos, ou não-cristalinos. Gases e a maioria dos líquidos não são considerados cristalinos pois não apresentam regularidade em sua distribuição atômica. (CALLISTER JR. e RETHWISCH, 2021)

A célula unitária é o menor arranjo atômico dentro de um cristal que mantém as propriedades do mesmo. Tal estrutura não é comprometida mesmo se a amostra sofrer alterações em sua superfície, como desgastes ou cortes. Normalmente são encontradas células em formato de prisma, com ao menos três pares de faces paralelas. O que mantém os átomos componentes são ligações covalentes, iônicas e/ou pontes de hidrogênio. (CALLISTER JR. e RETHWISCH, 2021)

Cada célula possui um posicionamento atômico que forma geometrias identificáveis por suas arestas e os ângulos formados entre elas. Estas medidas são feitas a partir de um dos vértices da célula unitária, sendo a, b e c como as coordenadas x, y e z, e α, β e γ como os ângulos entre as arestas. Tais valores são chamados parâmetros de rede cristalina, e a figura 2 as exemplifica em uma célula cúbica. (CALLISTER JR. e RETHWISCH, 2021)

Com base na combinação de possibilidades destes atributos, foram identificadas 7 classes diferentes de sistemas cristalográficos e, a partir dos estudos

de A. J. Bravais, 14 tipos de células unitárias possíveis foram descobertos, conforme figura 3 e figura 4. (CALLISTER JR. e RETHWISCH, 2021)

Figura 2. Representação dos parâmetros de rede cristalina em uma célula unitária cúbica

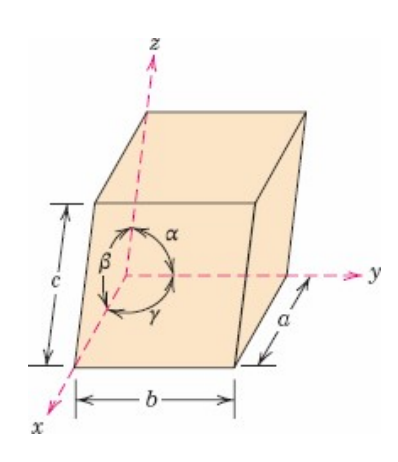

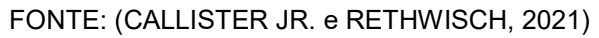

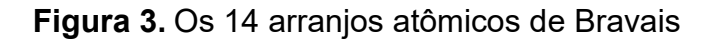

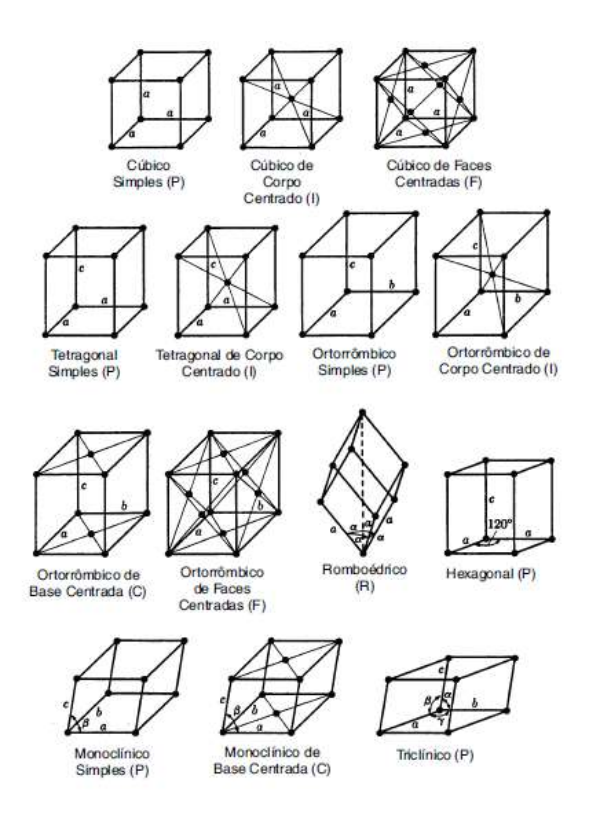

FONTE: (PADILHA, 2000)

Figura 4. Células unitárias convencionais das 14 redes de Bravais, agrupadas por sistemas cristalográficos

| <b>Sistema</b><br>cristalográfico | <b>Comprimento dos eixos</b><br>e ângulos entre eles                                                                                                    | <b>Rede espacial</b>                                                                                                    |
|-----------------------------------|----------------------------------------------------------------------------------------------------|----------------------------------------------------------------------------------------------------|
| Cúbico                            | Três eixos com o mesmo com-<br>primento, fazendo ângulos rectos<br>$a = b = c$ , $\alpha = \beta = \gamma = 90^{\circ}$                                                                          | Cúbica simples<br>Cúbica de corpo centrado<br>Cúbica de faces centradas                                                      |
| Tetragonal                        | Três eixos fazendo ângulos rectos,<br>tendo dois o mesmo comprimento<br>$a = b \neq c$ , $\alpha = \beta = \gamma = 90^{\circ}$                                                                  | <b>Tetragonal simples</b><br>Tetragonal de corpo centrado                                                                    |
| Ortorrômbico                      | Três eixos com comprimentos di-<br>ferentes, fazendo ângulos rectos<br>$a \neq b \neq c$ , $\alpha = \beta = \gamma = 90^{\circ}$                                                                | Ortorrômbica simples<br>Ortorrômbica de corpo centrado<br>Ortorrômbica de bases centradas<br>Ortorrômbica de faces centradas |
| Romboédrico                       | Três eixos com o mesmo com-<br>primento, igualmente inclinados<br>$a = b = c$ , $\alpha = \beta = \gamma \neq 90^{\circ}$                                                                        | Romboédrica simples                                                                                                    |
| Hexagonal                         | Dois eixos com o mesmo com-<br>primento, fazendo um ângulo de<br>120°; terceiro eixo perpendicular<br>aos outros dois<br>$a = b \neq c$ , $\alpha = \beta = 90^{\circ}$ , $\gamma = 120^{\circ}$ | Hexagonal simples                                                                                                    |
| Monoclínico                       | Três eixos com comprimentos<br>diferentes, um par fazendo um<br>ângulo não recto<br>$a \ne b \ne c$ , $\alpha = \gamma = 90^{\circ} \ne \beta$                                                   | Monoclínica simples<br>Monoclínica de bases centradas                                                                        |
| Triclínico                        | Três eixos com comprimentos di-<br>ferentes, fazendo ângulos diferen-<br>tes e não sendo nenhum recto<br>$a \neq b \neq c$ , $\alpha \neq \beta \neq \gamma \neq 90^{\circ}$                     | Triclínica simples                                                                                                    |

FONTE: (MORA, 2010)

### 2.1.2. Definição de planos cristalográficos

A definição dos planos cristalográficos passa pela identificação dos índices de Miller para todos os sistemas, com exceção do sistema hexagonal, no qual é utilizado o índice de Miller-Bravais. (CALLISTER JR. e RETHWISCH, 2021)

O índice de Miller utiliza 3 parâmetros denominados h, k e l, para determinar em que ponto de cada eixo da célula unitária o plano cristalográfico atravessa, como demonstrado na figura 5. Cada plano é representado entre parênteses no formato (hkl). Para se obter os valores dos índices de Miller, deve-se seguir os passos abaixo: (CALLISTER JR. e RETHWISCH, 2021)

- 1. Escolha de um plano que não passe pela origem (0,0,0);
- 2. Determinação dos pontos de interceptação do plano com os eixos x, y e z;
- 3. Obtenção dos inversos das interceptações;
- 4. Obtenção dos números inteiros para representar o plano;
- 5. Apresentação dos índices obtidos entre parênteses.

Figura 5. Exemplos de planos cristalográficos em células cúbicas

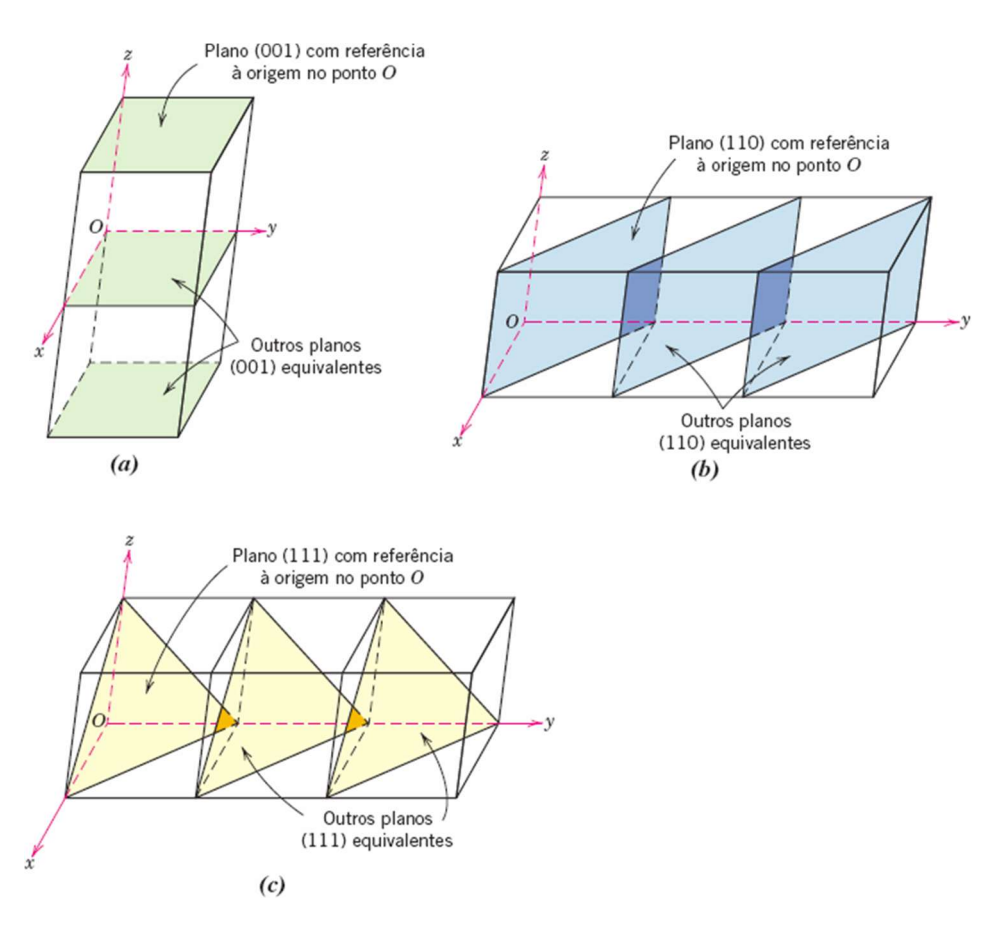

FONTE: (CALLISTER JR. e RETHWISCH, 2021)

No caso do índice de Miller-Bravais, existe mais um valor, chamado i, que auxilia no posicionamento do plano cristalográfico em sistemas hexagonais. Sua representação segue o formato [hkil]. O valor deste índice equivale ao inverso da soma entre os índices h e k, conforme equação 1. (CALLISTER JR. e RETHWISCH, 2021)

$$
i = - (h + k) \tag{1}
$$

Estes índices demonstram onde o plano corta os eixos da célula cristalográfica. Caso os valores sejam negativos, são representados com uma linha sobre o valor do índice. (CALLISTER JR. e RETHWISCH, 2021)

### 2.2. RAIOS X

### 2.2.1. Histórico e Características

A obtenção de raios X foi descoberta por Wilhelm Conrad Röntgen em 1895, numa publicação feita às pressas pela Sociedade Física e Médica de Würzburg, a pedido do autor, e também com envios de cópias enviados pelo mesmo a outras entidades acadêmicas pelo mundo. O motivo foi divulgar com a maior velocidade possível, a fim de evitar contestações sobre a descoberta. (MARTINS, 1998)

Neste artigo, um dentre quase 60 que publicou durante sua vida, ele descreveu as características desta nova fonte de radiação e os testes que fez para diferenciá-la de outras fontes comuns na pesquisa da época, como radiação ultra-violeta e os chamados raios catódicos. (MARTINS, 1998)

O equipamento gerador de raios X é composto de um tubo de vidro a vácuo contendo um cátodo, que gera uma corrente direcionada a um ânodo. Neste tubo existe uma "janela" por onde a radiação resultante é direcionada. Um esquema dessa geração é mostrada na figura 6.

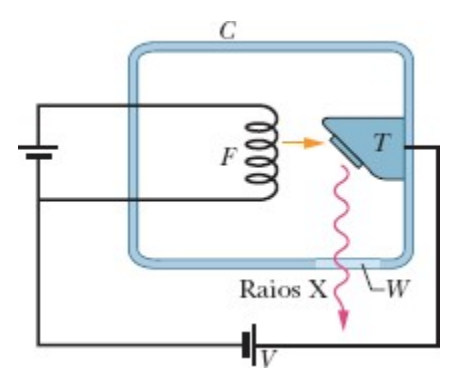

Figura 6. Esquema genérico de geração de raios X

FONTE: (HALLIDAY, RESNICK e WALKER, 2018)

Os raios X são gerados como consequência de uma movimentação eletrônica ocasionada pela rápida desaceleração de um elétron de alta energia gerado externamente em colisão com um elétron de um alvo metálico. (BLEICHER e SASAKI, 2000)

A nível atômico, um elétron gerado pelo cátodo do sistema atinge um elétron em determinada camada eletrônica do átomo do ânodo alvo, fazendo com que este seja liberado como um fotoelétron. Para suprir a ausência deste elétron, outro eletron de uma camada mais externa ocupa esta posição e, com sua movimentação, é liberada energia na forma de raios X. A intensidade desta radiação é a diferença entre a energia de cada camada envolvida (BLEICHER e SASAKI, 2000). A figura 7 exemplifica este processo.

Figura 7. Ponto de vista atômico da geração de raios X

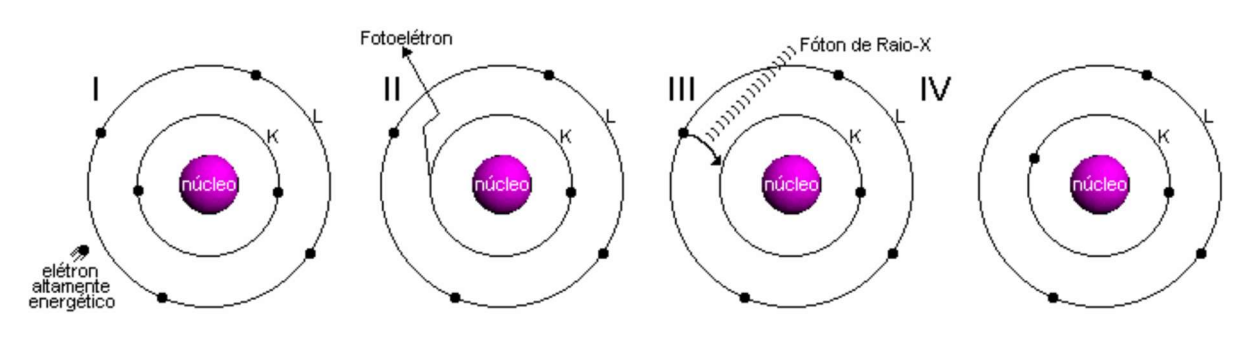

FONTE: (BLEICHER e SASAKI, 2000)

Conforme há o aumento da diferença de potencial entre os terminais, maiores intensidades e comprimentos de onda são produzidos e, com isso, consegue-se obter valores de radiação característicos de cada alvo utiizado. Esta radiação característica é consequência de comprimentos de onda específicos, que se destacam dos demais comprimentos de onda, que geram a chamada radiação branca, ou contínua. (BLEICHER e SASAKI, 2000)

O meio mais comum para a geração de raios X é por tubo à vácuo, porém existe outro meio para a obtenção de raios X em diversos comprimentos de onda. Um acelerador sincroton acelera elétrons a velocidades próximas da luz por meios de campos magnéticos para depois desacelerá-los, gerando radiação X. (BLEICHER e SASAKI, 2000)

### 2.2.2. Difração, Difratogramas e Indexação

A utilização de raios X para fins de estudo dos materiais a nível atômico se deve ao fato de que são uma forma de radiação eletromagnética de alta energia e comprimento de onda similar ao espaçamento atômico em materiais sólidos. (CALLISTER JR. e RETHWISCH, 2021)

Ao incidir sobre um material, uma fração dos feixes de raios X são refletidos pelos elétrons do material sob estudo em várias direções. Feixes de mesmo comprimento de onda em fase se reforçam mutuamente e são demonstrativos da ocorrência de difração. Quando não estão em fase, as ondas se cancelam mutamente, gerando amplitudes de onda nulas ou de valor desprezível. (CALLISTER JR. e RETHWISCH, 2021)

A difração, como demonstrada na figura 8, ocorre quando um feixe difratado obedece a lei de Bragg, demonstrada na equação 2, que determina que dois raios paralelos de um feixe de raios X, incidindo em um determinado ângulo θ sobre dois átomos de planos interatômicos paralelos separados por um distanciamento interplanar d, terão uma diferença de comprimento de ordem n, um número inteiro, relativo aos seus respectivos comprimentos de onda (λ). Este distanciamento é um valor em função dos índices de Miller (h, k e l) e dos parâmetros de rede cristalina. Para o cálculo da distância interplanar, de acordo com a equação 3, é necessário o cálculo prévio do valor da aresta da célula unitária do cristal. Para estruturas cúbicas

$$
n\lambda = 2.d_{hkl}.\text{sen }\theta \tag{2}
$$

$$
d_{hkl}=\frac{a}{\sqrt{h^2+k^2+l^2}}\tag{3}
$$

$$
a = \frac{4r}{\sqrt{3}} \tag{4}
$$

$$
a = 2r\sqrt{2} \tag{5}
$$

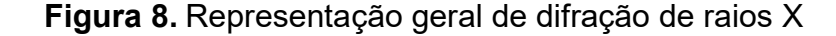

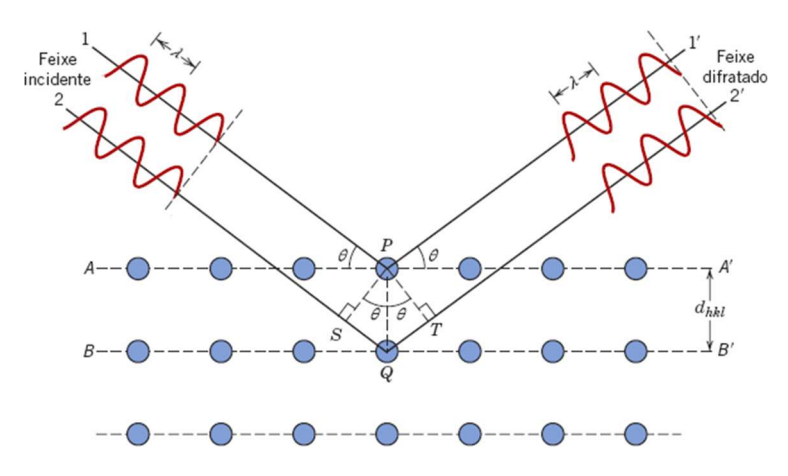

FONTE: (CALLISTER JR. e RETHWISCH, 2021)

Para automatizar e facilitar os estudos com difração de raios X foi criado o difratômetro, que permite que vários feixes de raios possam ser lançados contra uma amostra, sólida ou pulverizada, em um suporte, que difrata e reflete esta radiação em inúmeras direções. E um detector, seguindo o esquema Bragg-Bentano, realiza a leitura de intensidade do feixe resultante no ângulo 2θ. Por meio de um goniômetro, o aparelho consegue bombardear a amostra em vários ângulos θ diferentes, normalmente entre uma faixa de 20º a 120º, e associar o ângulo difratado (2θ) à

intensidade registrada pelo detector. A figura 9 mostra o esquema básico de um difratômetro, onde T é a fonte de radiação, S é a amostra, C é o detector e O representa o eixo de rotação, podendo ser da amostra e do detector, ou do emissor e do detector, dependendo do modelo do aparelho.

Figura 9. Esquema genérico de um difratômetro de raios X

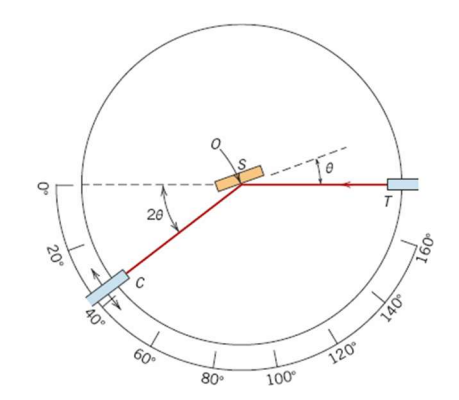

FONTE: (CALLISTER JR. e RETHWISCH, 2021)

Ao lançar os pares de valores em um gráfico tem-se o difratograma, ilustrado na figura 10, que nada mais é do que a visualização gráfica da relação entre o ângulo difratado 2θ (eixo x) com a intensidade registrada (eixo y). Por meio deste, tem-se uma melhor percepção dos picos de difração. Com base nos padrões de difração apresentados pelo difratograma, consegue-se identificar o material contido na amostra por comparação com bases de dados cristalográficos pré-existentes, como o COD.

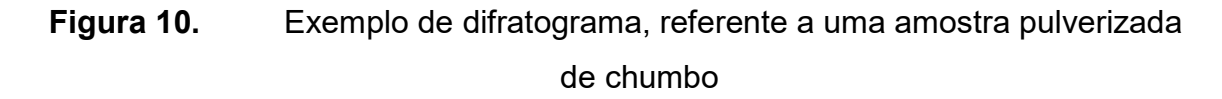

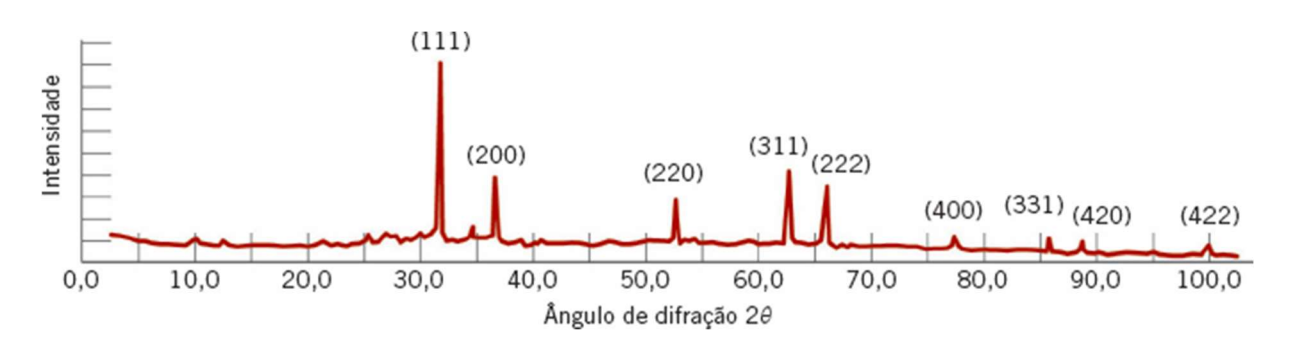

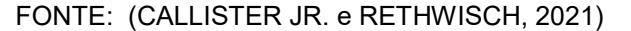

### 2.3. ARQUITETURA DE SISTEMAS

Independentemente da área em que se atue, uma solução para um problema deve atender os requisitos de quem o propõe. Com programas de computador não é diferente.

Inicialmente de forma artesanal, a construção de sistemas foi sendo aperfeiçoada com base na análise das soluções desenvolvidas e a identificação de propriedades e padrões em comum. As disciplinas de Engenharia e Arquitetura de Software surgiram a partir de então.

Com base nos princípios, métodos, propriedades e padrões descritos nestas áreas do conhecimento tecnológico, podemos ter uma maior garantia de que os requisitos necessários para a resolução do problema serão satisfeitos, bem como a possibilidade de adequação de novos requisitos correlatos. (REISSWITZ, 2013; PRESSMAN, 2016)

Isto é possível com a identificação dos requisitos tanto a nível do problema quanto do ambiente onde a solução deverá ser implantada, identificando-se as interfaces necessárias entre os componentes da solução, sendo sistemas operacionais, outros sistemas em paralelo, sistemas remotos, componentes específicos de hardware ou qualquer outro item necessário. Com base nesta análise, uma abstração da solução é concebida, analisada e, por fim, codificada para gerar o produto final. (REISSWITZ, 2013; PRESSMAN, 2016)

#### 2.3.1. Propriedades de Sistemas

Nem todos os padrões identificados na literatura técnica são aplicáveis a qualquer projeto, porém há um conjunto de características, ou propriedades, que todo sistema deve possuir para servir o melhor possível a seus usuários.

Funcionalidade, manutenibilidade, usabilidade, confiabilidade, portabilidade, eficiência, segurança, disponibilidade, escalabilidade e robustez são atributos que todo sistema deve possuir, independentemente de qual plataforma seja usada para sua construção e execução.

Um software funcional consegue satisfazer todas as solicitações demandadas por seus usuários. Ou seja, é a capacidade de realizar as funções as quais foram projetadas dentro de um determinado contexto. (REISSWITZ, 2013; KOSCIANSKI e SOARES, 2006)

Embora os processos de desenvolvimento de sistemas tenham evoluído a ponto de praticamente eliminar as possibilidades de falhas ou erros, nenhum sistema possui total garantia de ausência destes. A manutenibilidade caracteriza o sistema que apresenta facilidade de ser modificado ou corrigido mediante problemas ou surgimento de novos requisitos por parte dos usuários. (SOMMERVILLE, 2011; KOSCIANSKI e SOARES, 2006)

Além de ser funcional, um bom sistema deve ser fácil de compreender e usar. A usabilidade, também conhecida como experiência do usuário, é uma das mais difíceis propriedades a ser trabalhada pois lida com fatores subjetivos aos possíveis usuários na construção de suas interfaces, sendo elas gráficas ou não. (REISSWITZ, 2013; KOSCIANSKI e SOARES, 2006)

Um sistema considerado confiável consegue entregar as respostas de todas as solicitações do usuário, com a precisão e desempenho esperados, sem incorrer em falha, mantendo a intergridade de todos os dados em caso contrário. (REISSWITZ, 2013; KOSCIANSKI e SOARES, 2006; SOMMERVILLE, 2011)

Ainda hoje, existem sistemas construídos para funcionar em ambientes específicos, como um sistema operacional, plataforma, servidor ou dispositivo físico. A portabilidade de um sistema implica de o mesmo código poder ser executado em todos ou na maior quantidade de ambientes possível. (REISSWITZ, 2013; KOSCIANSKI e SOARES, 2006; LEE, SCHNEIDER e SCHELL, 2005)

A eficiência de um sistema envolve a excelência de alcançar outros atributoschave, como confiabilidade e funcionalidade, utilizando o ambiente de execução da melhor maneira possível, como ocupando pouco espaço em memória, usando menos ciclos de processamento, entre outros. Nem sempre é possível alcançar máxima eficiência dependendo dos requisitos, porém é uma propriedade que deve sempre ser levada em consideração, pois afeta diretamente a percepção dos demais atributos do sistema. (REISSWITZ, 2013; BRAUDE, 2005)
Um sistema seguro implica no devido controle de quem tem autorização de acessar o sistema e suas funções, bem como impedir violações de terceiros desautorizados. Estando os sistemas em rede ou online, esta é uma característica primordial, que também afeta outras propriedades, como confiabilidade. (PRESSMAN, 2016; SOMMERVILLE, 2011)

A disponibilidade de um sistema implica o mesmo estar acessível todo o tempo, ou o máximo de tempo possível, independentemente da quantidade de recursos utilizados no momento do acesso. Ou seja, o sistema deve estar operacional sempre que for requisitado e ser capaz de responder às solicitações de forma satisfatória. (PRESSMAN, 2016; SOMMERVILLE, 2011; LEE, SCHNEIDER e SCHELL, 2005)

Um sistema ou arquitertura escalonável permite que o crescimento de sua demanda seja atendida por meio de aumento dos recursos computacionais utilizados, como armazenamento, memória e/ou servidores (PRESSMAN, 2016; LEE, SCHNEIDER e SCHELL, 2005). O conceito de nuvem hoje permite que uma aplicação seja eficiente na escalabilidade de seus recursos, de forma a otimizar custos.

E um sistema robusto é capaz de tratar condições adversas ou incomuns sem interrupção de sua disponibilidade. Tais condições podem envolver problemas de ambiente, como ausência de conexão ou falha de algum componente do sistema, bem como erros de operação por parte do usuário ou dados corrompidos. (BRAUDE, 2005)

### 2.3.2. Arquitetura Desktop

A forma como as aplicações eram contruídas evoluiu com o tempo e o desenvolvimento de novas tecnologias. Nos primórdios somente eram construídas aplicações locais, ou stand-alone, que realizavam processamento que não dependia de outras fontes de dados além das existentes próximas à estação em execução.

Quando havia necessidade de comunicação entre outras máquinas, a ligação entre elas era feita por conexões ponto-a-ponto, na qual as máquinas eram fisicamente ligadas entrei si em vez de ligadas a estruturas compartilhadas de rede, visto que a transferência de arquivos era geograficamente local. ( SOMMERVILLE, 2011)

#### 2.3.3. Arquitetura Cliente/Servidor

À medida em que a mesma aplicação era necessária em vários outras estações e todas precisavam de alguma forma de comunicarem-se entre si ou alimentar uma base de dados comum, foram contruídas as aplicações chamadas de cliente/servidor.

Estas geralmente possuem um componente centralizador que realiza todo o armazenamento de dados, e/ou o processamento pesado, e as estações clientes permitem a interação dos usuários com o sistema de forma que processem cargas pequenas de dados ou somente lidem com a resposta retornada do servidor às requisições enviadas pelos mesmos.( SOMMERVILLE, 2011)

Pode-se dizer que, embora bem mais sofisticados, todos os sistemas disponíveis atualmente na *internet* podem ser considerados sistemas cliente-servidor. Estas aplicações são disponibilizadas em múltplos servidores para qualquer cliente que possua um navegador web ou qualquer outro programa cliente que faça esta interface (como clientes de e-mail ou aplicativos de celular), sendo encontradas por meio de sistemas de nomes de domínio. (DNS – Domain Name System) ( SOMMERVILLE, 2011)

# 2.3.4. Arquitetura Web

Com a criação da internet, o conceito de aplicações cliente/servidor pode ser melhor implementado, com alcance maior. Ainda há a necessidade de um software cliente para interação com o componente servidor, porém não há mais a exigência de instalação de nenhum programa particular para acesso. Um navegador web compatível é o suficiente para executar a interface cliente, e o mesmo é capaz de enviar as requisições em formato adequado e aberto (não confundir com inseguro) para o servidor web, que processará e retornará a resposta correspondente. ( SOMMERVILLE, 2011)

Da mesma forma que uma pessoa pode acessar serviços acessando um servidor, uma aplicação também pode acessar serviços web publicados com uma interface padronizada. Tais padrões instruem seus consumidores de como realizar uma solicitação e em qual formato receberão a resposta. Este mecanismo é a base

de um tipo de arquitetura web chamada Arquitetura Orientada a Serviços. ( SOMMERVILLE, 2011)

### 2.3.5. Arquitetura em Nuvem

Atualmente a busca por eficiência e menores custos (VELTE, VELTE e ELSENPETER, 2011), aliada à possibilidade de oferta de melhores e mais diversos serviços, levou o paradigma web a um novo patamar, comumente chamada de cloud computing.

A cloud computing é uma idéia que nos permite utilizar as mais variadas aplicações via internet, em qualquer lugar e independente da plataforma, com a mesma facilidade de tê-las instaladas no próprio computador. (VELTE, VELTE e ELSENPETER, 2011)

Os serviços de infraestrutura, hospedagem, processamento, armazenagem, entre outros, que eram feitos localmente em redes privadas foram redesenhados e disponibilizados como serviços web. Assim surgiram produtos como IaaS (infrastructure-as-a-service), PaaS (platform-as-a-service) e SaaS (software-as-aservice).

#### 2.3.6. Tecnologia Escolhida e seus Benefícios

Criado por Anders Hejlsberg na década de 1990 e lançada em julho de 2000 pela Microsoft© como parte da iniciativa .NET Framework, a linguagem C# rapidamente se tornou amplamente utilizada pelo mercado em vários tipos de aplicação e em diversos tipos de arquitetura. ( EUROPEAN COMPUTER MANUFACTURERS ASSOCIATION - ECMA, 2017; MICROSOFT CORPORATION)

Baseado na infraestrutura de linguagem comum (CLI – Common Language Infrastructure), um subconjunto do .NET Framework, a linguagem C# foi projetada seguindo estes objetivos: (EUROPEAN COMPUTER MANUFACTURERS ASSOCIATION - ECMA, 2017; MICROSOFT CORPORATION)

> Ser uma linguagem de programação orientada a objetos simples, moderna e de propósito geral;

- Fornecer suporte para princípios de Engenharia de Software, como forte verificação de tipo, verificação de limites de matrizes, detecção de tentativas de usar variáveis não inicializadas e coleta de lixo automática. A robustez do software, durabilidade e produtividade do programador são importantes;
- Ser usada no desenvolvimento de componentes de software adequados para implantação em ambientes distribuídos;
- Dar importância à portabilidade do código-fonte, assim como a portabilidade do programador, especialmente para os programadores já familiarizados com C e C ++;
- Dar importância ao suporte à internacionalização;
- Ser adequadaa para escrever aplicativos para sistemas hospedados e incorporados, desde os muito grandes, que usam sistemas operacionais sofisticados, até os muito pequenos, com funções dedicadas;
- Ser econômica em relação aos requisitos de memória e energia de processamento, embora não tenha sido projetada para competir diretamente em desempenho e tamanho com a linguagem C ou Assembly.

Tais objetivos permitem que os artefatos de software sejam escritos em qualquer linguagem suportada pelo .NET Framework (como C#, C++, Eiffel, F#, J# e Visual Basic) e, após compilados, sejam utilizados entre si sem restrições relacionadas à linguagem utilizada. Isso se deve ao fato da compilação transformar estes artefatos em código-objeto, um tipo de linguagem intermediária, sendo lidos em tempo de execução da mesma maneira. ( BRAUDE, 2005; MICROSOFT CORPORATION)

A Microsoft<sup>®</sup> criou um ambiente de desenvolvimento integrado (IDE - Integrated Development Environment) especial para agilizar a construção de novas soluções, bem com a aplicação de determinados padrões e arquiteturas, como o MVC (Model-View-Controller) e o desenvolvimento em camadas. ( MICROSOFT CORPORATION)

A intenção de ambos é separar cada pedaço do código em núcleos de responsabilidade, de forma que haja agilidade no desenvolvimento de novas funcionalidades, redução de duplicação e acoplamento de código, organização e facilidade de manutenção do código.( TERUEL, 2012)

Exemplos de responsabilidades separadas em camadas são modelos de domínio, acesso à bases de dados, gerenciamento de regras de negócio e apresentação da interface, entre quaisquer outras que sejam necessárias para a aplicação em questão.( TERUEL, 2012)

O padrão MVC permite que, dentro da camada de apresentação, as responsabilidades de modelar, requisitar e exibir conteúdo sejam devidamente separadas para evitar a complexidade para desenvolver e manter o código. ( TERUEL, 2012)

# 2.4. METODOLOGIAS DE DESENVOLVIMENTO DE SOFTWARE

#### 2.4.1. UML

Para garantir que o produto alcance as propriedades referidas no capítulo anterior, faz-se necessário seguir alguns padrões de modelagem e desenvolvimento. Em termos conceituais, a UML (Unified Modeling Language) é o método padronizado atualmente para concepção de todas as estruturas que um sistema deve possuir, principalmente se for projetado em uma linguagem orientada a objetos, como é o caso aqui.

A UML é uma notação criada em 1997 pela OMG (Object Management Group), um consórcio de empresas que decidiu elaborar uma linguagem única em substituição às diversas linguagens de notação para desenvolvimento de software existentes até então, facilitando a criação e entendimento de projetos de software e, consequentemente, a comunicação entre os desenvolvedores, programadores e analistas de sistemas. (FOWLER, 2005; LARMAN, 2007; OBJECT MANAGEMENT GROUP)

# 2.4.2. SOLID

Para facilitar futuras expansões deste produto, seja pelo autor ou por terceiros, foram aplicados os princípios SOLID. Esta aparente sigla na verdade representa o acrônimo das primeiras letras de cada conceito abordado, e cada um deles destaca uma abordagem na construção de sistemas orientados a objeto que permitem o desenvolvedor criar códigos de qualidade, alcançando com mais facilidade as propriedades de sistemas referidas anteriormente.

Para entender estes princípios, deve-se abordar brevemente alguns conceitos de Orientação a Objetos como classes, métodos, interfaces e responsabilidades. Uma classe é a menor unidade executável de código. Nela podem existir campos de informação usados para descrever seu estado, chamados atributos ou propriedades. E devem existir blocos de código que, com base nestas propriedades ou em parâmetros informados, processam e executam alguma ação. São chamados métodos. Tanto a ação executada pelo método quanto o conjunto de ações de uma classe pode ser caracterizada como sua respectiva responsabilidade. E uma interface refere-se ao conjunto de métodos que uma classe publicamente é obrigada a implementar e executar. Também é chamada de contrato, exatamente devido a esta obrigação. Uma classe tanto pode implementar uma interface como reimplementar métodos de outra classe que esteja especializando. A esta especialização é dada o nome de herança. (FOWLER, 2005; LARMAN, 2007)

Abaixo estão brevemente descritos os princípios SOLID (BORGES, 2019):

- 1. Single Responsiblity Principle (Princípio da Responsabilidade Única) este item diz que uma classe deve ter somente uma responsabilidade, ou seja, saber executar somente uma tarefa, de forma a eliminar ou ao menos reduzir o impacto de mudanças posteriores.
- 2. Open-Closed Principle (Princípio Aberto-Fechado) este item nos diz que qualquer comportamento que precise ser adicionado deve ser feito por especialização da classe que a implementa, e não por modificação direta, de forma a reduzir a chance de introduzir código defeituoso em sistemas que já estão funcionando.
- 3. Liskov Substitution Principle (Princípio da Substituição de Liskov) este item destaca a importância de se projetar com cuidado as extensões de classes e suas funcionalidades, pois um programa que funciona com uma classe X deve continuar funcionando sem alterações quando uma classe T, especializada de X, é utilizada em seu lugar.
- 4. Interface Segregation Principle (Princípio da Segregação de Interface) este item nos orienta a criar interfaces mais específicas que possam ser implementadas corretamente do que interfaces genéricas que não contenham funcionalidades.
- 5. Dependency Inversion Principle (Princípio da Inversão da Dependência) este item nos permite projetar um código flexível, de forma que uma funcionalidade seja fornecida por meio de sua interface, possibilitando que qualquer classe que implemente esta interface possa ser usada sem comprometer o funcionamento do sistema.

# 2.5. INFORMAÇÕES CRISTALOGRÁFICAS

O atual formato para armazamento e transmissão de dados cristalográficos foi criado por Hall, Allen e Brown em 1991 a partir de uma demanda feita pela IUCr (International Union of Crystallography – União Internacional da Cristalografia) através do WPCI (Working Party on Crystallographic Information – Grupo de Trabalho sobre Informações Cristalográficas). (HALL, ALLEN e BROWN, 1991)

O motivo da criação do formtato CIF (Crystallographic Information File – Arquivo de Informações Cristalográficas) se deveu à inadequação dos formatos propostos anteriormente, denominados STAR (Self-Defining Text Archive and Retrieval – Arquivamento e Recuperação de Texto Auto-Definido) e SCFS (Standard Crystallographic File Structure – Estrutura de Arquivo Cristalográfico Padrão), que pretendiam resolver o problema da ausência de uma linguagem única, aberta, flexível e extensível para publicação e compartilhamento de dados cristalográficos entre laboratórios, periódicos e outros interessados. (HALL, ALLEN e BROWN, 1991)

Desde então, muitas bases de dados foram criadas, a maioria sendo paga, baseadas no formato CIF para guarda de informações referentes a áreas específicas, como compostos orgânicos e inorgânicos, biologia estrutural, metais e ligas, minerais e dados de difração de pó. Uma delas é o COD. (GRAZULIS, DASKEVIC, et al., 2011)

O objetivo principal com a criação do COD em 2003 foi permitir o acesso, coleta automatizada e depósito de informações de estruturas cristalográficas de célula unitária em uma base de dados de alta qualidade. (GRAZULIS, DASKEVIC, et al., 2011)

A base é alimentada em boa parte por coleta automática de dados publicados em periódicos científicos revisados por pares. Também é possível o depósito

individualmente através do site oficial (http://www.crystallography.net/cod/). Todos os dados são verificados automaticamente quanto sua sintaxe e preenchimento das informações básicas, como constantes de células (a, b, c, alpha, beta, gama), volume da célula, uma fórmula química resumida, o número de elementos químicos distintos e um texto descritivo que inclui os nomes químicos da substância e referências bibliográficas. (GRAZULIS, DASKEVIC, et al., 2011; GRAZULIS, CHATEIGNER, et al., 2009)

Cada arquivo criado é nomeado com um número de registro de sete dígitos (ex.: 1234567.cif), no qual a estrutura cristalográfica é descrita. O arquivo é guardado em uma estrutura de diretórios baseado na própria identificação do arquivo seguindo o padrão 1/23/45/1234567.cif. Ou seja, o primeiro dígito informa o nome do primeiro nível de diretório, os digitos 2 e 3 informam o segundo nível de diretório, e os dígitos 4 e 5, o terceiro nível. Este modelo foi feito para otimizar o acesso a disco, impedindo que haja mais de 100 registros, sendo diretórios os arquivos, dentro do mesmo nível. (GRAZULIS, DASKEVIC, et al., 2011)

Todos os dados coletados são armazenados no formato CIF, tanto em uma estrutura de diretório quanto em um banco de dados MySQL. Este banco de dados pode ser consultado diretamente em modo leitura por meio de um usuário e senha com permissões de leitura, por meio da interface web disponibilizada em seu site oficial, ou por meio de uma API (Application Programming Interface, ou interface de programação de aplicações). Em todas podem ser informados os parâmetros de busca, como elementos presentes ou ausentes, informações sobre a célula unitária, ou diretamente por intermédio de um número de registro. (GRAZULIS, DASKEVIC, et al., 2011; ORACLE CORPORATION)

Já a estrutura de diretório e outros documentos podem ser consultados por meio do protocolo SVN, o qual permite o acesso aos arquivos e o versionamento dos mesmo, ou seja, a consulta de versões anteriores e o acompanhamento das últimas modificações. (GRAZULIS, DASKEVIC, et al., 2011)

Para garantir a disponibilidade das informações cristalográficas à comunidade científica, os servidores COD estão espelhados e distribuídos em quatro locais geograficamente diferentes, tendo backups regulares armazenados off-line. (GRAZULIS, DASKEVIC, et al., 2011)

# 2.6. MÉTODOS NUMÉRICOS E SISTEMAS

Desde o advento da computação comercial que diversos softwares foram criados com o intuito de resolver diversos problemas, principalmente na área científica. De acordo com Smith e Gorter, até a década de 1990 mais de 290 programas foram desenvolvidos para análise de difração de pós. (SOCHI, 2010)

Atualmente, o poder de processamento dos novos computadores é muito maior, assim como a facilidade de se adquirir equipamento. Isto permitiu que novas aplicações fossem construídas e, juntamente com a popularização da internet, permitiu que mais pesquisadores pudessem utilizá-las para melhorar suas pesquisas.

Mas, mesmo com o avanço com a criação de aplicações web robustas e sua disponibilização em nuvem, ainda são praticamente inexistentes opções de sistemas para análise e indexação de difratogramas, entre outras aplicações científicas. O principal argumento para a preferência de plataformas desktop sempre foi a velocidade de processamento local em detrimento da multiplicidade de acessos simultâneos e consequente divisão de recursos de computação. Porém esta diferença quase inexiste nos dias de hoje.

Abaixo são descritos os principais métodos para análise e processamento de padrões de difração, e os sistemas mais populares que os implementam.

#### 2.6.1. Simulação de Padrões

Uma simulação de uma padrão teórico de difração é útil para auxiliar a interpretar as informações de um padrão de difração experimental. Nesta simulação, diversas variáveis podem ser manipuladas para condizer com o que normalmente é encontrado em uma medição comum, como identificação de fase, análise de fase quantitativa, entre outros. (SOCHI, 2010)

Um dos meios para produzir a simulação é calcular as intensidades integradas a partir da descrição da estrutura cristalina e gerar perfis calculados para cada pico, combinando-os ao final para obter o modelo completo. Para tal, informações devem ser fornecidas em relação ao cristal, instrumentos, formato de pico e quaisquer outras necessárias. (SOCHI, 2010)

#### 2.6.2. Whole Pattern Modelling

Este método se baseia no ajuste de um padrão inteiro de difração a um modelo com uma série de parâmetros definidos e no refinamento destes parâmetros para se adequar aos dados observados. Para quantificar a correta aplicação do método são utilizados alguns indicadores de discrepância predefinidos. Na maioria dos casos é empregada a técnica de mínimos quadrados não-lineares, requerendo para tal estimativas razoáveis de muitas variáveis, incluindo formato dos picos difratados, dimensões da célula unitária e suas coordenadas atômicas. (SOCHI, 2010)

Ao contrário do método curve-fitting, é necessário conhecimento dos parâmetros estruturais ou ao menos de informações sobre a célula unitária para uso do método Whole Pattern Modelling. Além disso, é um método que exige muitos recursos computacionais, sendo inadequado para processamento de grandes volumes de dados. (SOCHI, 2010)

Duas formas de utilização deste método foram desenvolvidas. Na modelagem de estrutura (Whole Pattern Structure Modelling), são utilizadas funções de formato de linha e um modelo de plano de fundo para ajustar os dados observados com a estrutura presumida, sendo utilizado o método de refinamento de Rietveld para tal. Na modelagem via decomposição de padrão, nenhuma informação cristalográfica é necessária, sendo aplicados os procedimentos de Pawley e Le Bail. (SOCHI, 2010)

#### 2.6.3. Curve-Fitting

Curve-fitting, ou ajuste de curva, é um método de análise e obtenção de dados por meio da decomposição do padrão experimental em picos independentes. Para tal, nenhuma informação sobre parâmetros estruturais ou de célula unitária é necessária. Sua aplicação consiste na escolha de funções matemáticas que se assemelhem ou se aproximem ao formato dos picos, ajustando-se esta escolha até que o perfil calculado seja correspondente ao perfil experimental. Esta rotina pode ser aplicada no padrão como um todo ou em picos arbitrariamente, juntos ou isoladamente. (SOCHI, 2010)

A redução da diferença entre os padrões calculados e observados é feita com base em uma técnica de mínimos quadrados não-lineares. Porém as funções mais

comumente aplicadas neste método são a Gaussiana (G), Lorentziana (L) e pseudo-Voigt (V), esta sendo a soma ponderada das duas anteriores. Estas funções são ilustradas na figura 11. Alguns parâmetros de ajuste utilizados incluem a posição do pico, a largura do pico na metade de sua altura e a área sob o pico analisado, chamada de intensidade integrada. (SOCHI, 2010)

Figura 11. Curvas Gaussiana (pico maior), Lorentziana (pico menor) e pseudo-Voigt (pico intermediário)

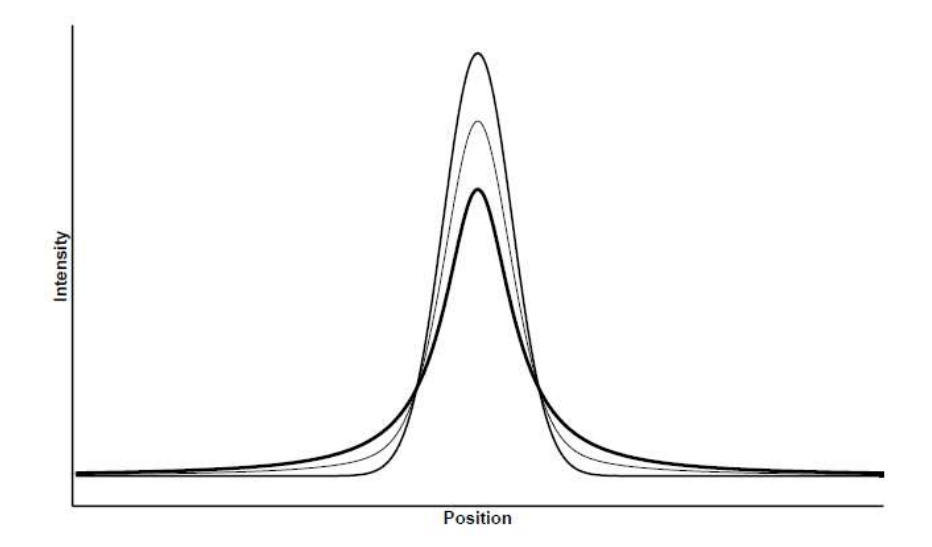

FONTE: (SOCHI, 2010)

Este método é o mais preciso para extrair informações sobre parâmetros do padrão, principalmente quando nenhuma informação sobre a célula unitária ou qualquer detalhe sobre os picos difratados está disponível. (SOCHI, 2010)

É computacionalmente eficiente e relativamente fácil de se implementar e usar. Porém requer mais tempo e esforço para atingir um refino considerável, além de depender do julgamento do usuário sobre a existência, posição e perfil dos picos. (SOCHI, 2010)

# 2.6.4. Search-Match

Search-Match é uma técnica desenvolvida no final da década de 1930 por Hanawalt, Rinn e Frevel baseado na comparação de um padrão experimental com padrões cristalográficos monofásicos previamente conhecidos, com atenção focada nos picos de difração e suas intensidades relativas. Com base na correspondência entre os picos dos padrões, pode-se identificar a composição da amostra. (SOCHI, 2010)

Na época, tal método era empregado usando cartões perfurados, porém evoluiu em rapidez e popularidade com o avanço da computação e da digitalização das bases de dados disponíveis, tais como o COD, Cambridge Structural Database, e PDF (Powder Diffraction File), este atualmente sob o controle do International Center for Diffraction Data (ICDD). (SOCHI, 2010)

É um método rápido e poderoso para determinação dos materiais constituintes da amostra, porém perde importância caso não seja conhecida a estrutura do material. Outro ponto negativo é sua baixa precisão em amostras com picos de difração fracos. ( SOCHI, 2010)

### 2.6.5. Indexação

Indexação se refere ao método de determinar as dimensões da células unitária, a simetria do cristal e, principalmente, os índices hkl de cada reflexão no difratograma. (SOCHI, 2010)

Os métodos existentes variam em velocidade, eficiência e confiabilidade. Nesta são incluídos métodos de indexação de zona, teste, dicotomia e métodos de Monte Carlo. (SOCHI, 2010)

### 2.6.6. Lista dos principais sistemas

O quadro 1 relaciona os principais sistemas envolvidos com ao menos um método apresentado anteriormente. Em comum entre eles está o fato de todos possuírem versões desktop, sendo para ambientes Microsoft© Windows©, Linux ou Mac©. Também em comum o fato de quase sua totalidade serem ferramentas comerciais, ou específicas ao aparelho DRX em que são empacotadas. ( MICROSOFT CORPORATION; TORVALDS; APPLE INC.)

Softwares como o Fityk e GSAS possuem versões específicas para cada plataforma. Outros, como o LHPM-Rietica, só possuem opções para Windows©.

Há também diferenciação em modo de operação. Softwares como o Crysfire permitem somente interação via linha de comando. Outros, como FullProf e GSAS, funcionam por linha de comando, porém possuem módulos que se acoplam e oferecem uma interface gráfica de usuário (GUI), que faz a intermediação entre o que o usuário clica e os métodos de linha de comando necessários para atender ao solicitado.

Há também diferenciação entre versões comerciais e acadêmicas, embora isto não necessariamente implique em ausência de custos. Um exemplo disso é o software TOPAS, que oferece seus recursos somente por linha de comando na versão para acadêmicos, sendo sua interface gráfica disponibilizada apenas na versão comercial. Vale notar que ambas possuem custo.

# Quadro 1. Principais sistemas disponíveis no mercado e seus métodos de análise e processamento de dados de difração

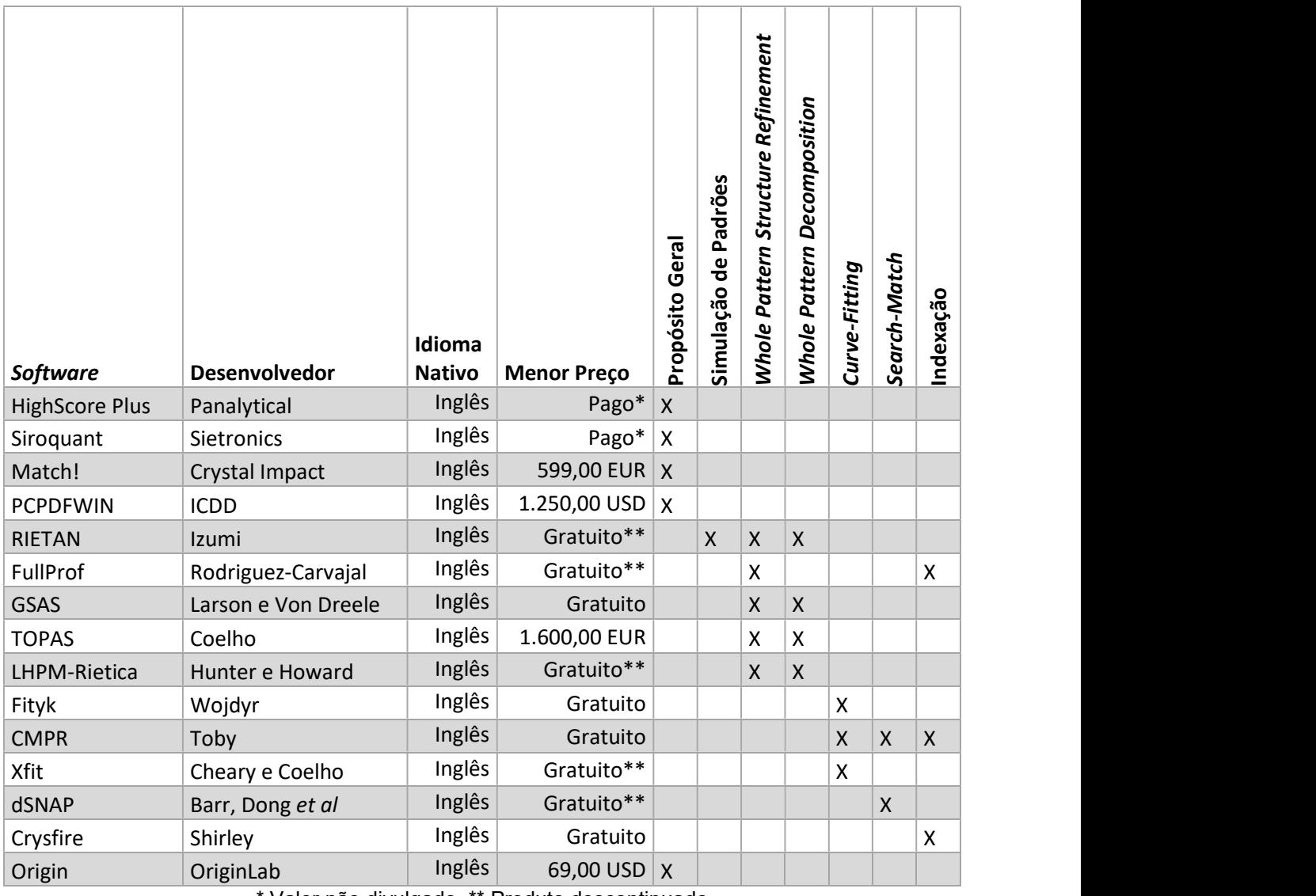

Valor não divulgado, \*\* Produto descontinuado

FONTE: (SOCHI, 2010; MALVERN PANALYTICAL, 2021; SIETRONICS, 2021; CRYSTAL IMPACT, 2021; INTERNATIONAL CENTRE FOR DIFFRACTION DATA, 2021; IZUMI e IKEDA, 2000; RODRIGUEZ-CARVAJAL, 2001; LARSON e VON DREELE, 2004; COELHO, 2020; HUNTER e HOWARD, 1998; WOJDYR, 2010; TOBY, 2005; CHEARY e COELHO, 1996; BARR, DONG, et al., 2005; SHIRLEY, 2020)

### 3. DESENVOLVIMENTO DO SOFTWARE

#### 3.1. SOFTWARE MODELO

Carneiro desenvolveu um sistema na linguagem Python, em arquitetura desktop, que implementou o algoritmo search-match para realizar a indexação dos picos encontrados nos difratogramas informados. ( CARNEIRO, 2016; PYTHON SOFTWARE FOUNDATION, 2021)

Todas as telas foram feitas com a ferramenta PyQt4. Os cálculos feitos utilizando a biblioteca numpy e os gráficos foram plotados por meio da biblioteca Matplotlib. ( RIVERBANK COMPUTING LIMITED, 2021; NUMPY STEERING COUNCIL, 2021; THE MATPLOTLIB DEVELOPMENT TEAM, 2021)

## 3.2. FERRAMENTAS

A linguagem escolhida para o desenvolvimento foi o C#, desenvolvida e mantida pela Microsoft© Corporation. Embora esteja associada a uma empresa privada, a linguagem é aberta a todos os desenvolvedores para criar e publicar qualquer aplicação. Também pesou o fato de estar entre as linguagens de desenvolvimento web mais utilizadas no mundo até o momento desta publicação. (TIOBE SOFTWARE BV, 2021; MICROSOFT CORPORATION)

Para os gráficos, foi utilizado a biblioteca aberta gnuplot. A escolha se deu, além da ampla variedade de modelos e uma extensa documentação, pela velocidade com que gráficos complexos podem ser gerados e pelas inúmeras possibilidades de formatação de seus componentes. ( WILLIAMS e KELLEY)

Para permitir a responsividade da aplicação, ou seja, a possibilidade de utilização em vários tamanhos de tela sem alterações de layout ou quebra de funcionalidade, foi utilizada a biblioteca Bootstrap em sua versão v4.5.3. ( BOOTSTRAP TEAM)

Todos os procedimentos de desenvolvimento, compilação e publicação do sistema foram feitos pelo programa Microsoft<sup>©</sup> Visual Studio<sup>©</sup> 2019. O código produzido foi controlado e versinado pelo Git, um sistema gratuito de controle de versão distribuído disponível para Windows©, Macintosh© e Linux/Unix. Para facilitar o trabalho entre máquinas foi utilizado o serviço online GitHub, baseado no Git, que permite controle de versão de projetos e colaboração remota. ( MICROSOFT CORPORATION; TORVALDS e HAMANO; GITHUB INC.)

Os mantenedores do COD oferecem várias formas de sua base de dados ser consumida, entre elas: download de toda a base de dados para implementação e consulta local; acesso online por meio de consultas SQL via banco de dados MySQL; acesso *online* por um formulário de busca em seu site (http://www.crystallography.net/cod/); e acesso por meio de uma API RESTful (Representational State Transfer), informando os campos desejados para filtro e também o meio de retorno dos dados. Neste último caso, o retorno dos dados pode ser em: modo texto contendo a lista de identificadores CIF (html, lst); modo texto contendo o link para o arquivo CIF (urls); modo texto contendo todas as informações de cada arquivo CIF (csv, json); modo compactado contendo todos os arquivos CIF encontrados (zip); e somente um número representando o total de arquivos encontrados (count). ( ORACLE CORPORATION)

A escolha foi pelo uso da API RESTful, possibilitando a busca por qualquer campo disponível no formulário web do site COD, com retorno dos dados em formato JSON (JavaScript Object Notation), de forma a facilitar seu processamento e posterior exibição na tela. Também foi utilizado o modo de contagem para limitar a busca a um número de resultados que não comprometa a disponibilidade da aplicação perante todos os usuários.

#### 3.3. OBJETIVOS

O sistema foi desenvolvido baseado no código produzido por Carneiro ( CARNEIRO, 2016). Este sistema foi desenvolvido na linguagem Python em arquitetura desktop. Contudo, modificações foram feitas no layout da aplicação, de forma que os dados necessários para produzir a indexação sejam solicitados em partes, conforme diagrama abaixo. ( THE PYTHON SOFTWARE FOUNDATION, 2021)

O motivo por trás desta decisão arquitetural é que o agrupamento de muitos campos e a solicitação de muitas informações aparentemente desconexas polui o

campo visual do usuário, tornando a interação mais confusa e tornando a obtenção dos dados necessários mais morosa.

Também foi feito o desenvolvimento de forma a que cada solicitação de dados seja considerado um passo na obtenção do produto final, o difratograma indexado. Cada passo é definido sequencialmente, porém são dispostos de forma a serem acessados e modificados a qualquer tempo pelo usuário.

Em suma, os objetivos visados neste trabalho coincidem com o que Carneiro definiu em seu trabalho (CARNEIRO, 2016), mas com algumas adições:

- Criar um sistema acessível pela *internet*, de forma que nenhum aparelho possua restrição de acesso;
- Estabelecer uma interface amigável e simples, facilitando o trabalho do pesquisador experiente e guiando os esforços de estudantes iniciantes na área;
- Permitir que, com um formato de entrada de dados amplamente conhecido e e de manipulação aberta, dados cristalográficos possam ser informados sem depender da estrutura gerada pelo DRX;
- Permitir que o sistema possa ser estendido facilmente após sua publicação, para que outros métodos de captação de dados, processamento, geração de gráficos e/ou qualquer outra funcionalidade possa ser integrada com nenhuma ou mínima alteração do código pré-existente.

# 3.4. INTERAÇÃO E FLUXO DE DADOS

Abaixo segue uma breve descrição do algoritmo utilizado pelo sistema para obtenção dos dados, processamento e geração do gráfico indexado. Também é ilustrado no diagrama da figura 12:

- 1. os dados do difratograma são fornecidos pelo usuário por meio do arquivo texto original gerado pelo difratômetro SHIMADZU DRX-6100 ou pelo arquivo padrão em formato XLS fornecido pelo sistema;
- 2. os artigos que são compatíveis com os parâmetros de busca informados pelo usuário são buscados na base de dados cristalográfica, no caso o COD;
- 3. para cada artigo selecionado pelo usuário, as informações Código do CIF, Fórmula, Ano da Publicação, Título do Trabalho, Título da Publicação e Autores, além dos parâmetros A, B, C, Alpha, Beta, Gama e Volume são extraídas e guardadas. Logo em seguida, o tipo de sistema cristalográfico referido no artigo também é definido;
- 4. os dados referentes à geração do difratograma, além dos filtros para identificação dos picos, como Tamanho Mínimo dos Picos, Distância Mínima entre os Picos, Comprimento de Onda do Difratômetro e o Módulo de Arredondamento são informados pelo usuário;
- 5. uma lista dos picos candidatos é identificada a partir de uma linha base definida pelo desvio padrão dos pontos do gráfico, de pontos que possuem vizinhos com intensidade menor, e pontos respeitando os parâmetros de Tamanho Mínimo dos Picos e Distância Mínima entre os Picos definidos anteriormente;
- 6. os picos candidatos são indexados verificando-se seus valores de 2θ e intensidade com a aplicação da lei de Bragg, utilizando-se os dados oriundos dos artigos pesquisados, e comparando-se o valor do comprimento de onda encontrado com o valor definido nos parâmetros pelo usuário, respeitando-se o módulo de arredondamento também definido;
- 7. Com cada pico identificado e indexado, o gráfico é criado e exibido ao usuário, permitindo-se a alteração do rótulo de cada pico, ocultação de picos incorretamente identificados, e possibilitando a exportação da imagem do gráfico.

Figura 12. Diagrama de Atividades ilustrando a interação entre usuário e sistema para obtenção do gráfico do difratograma indexado

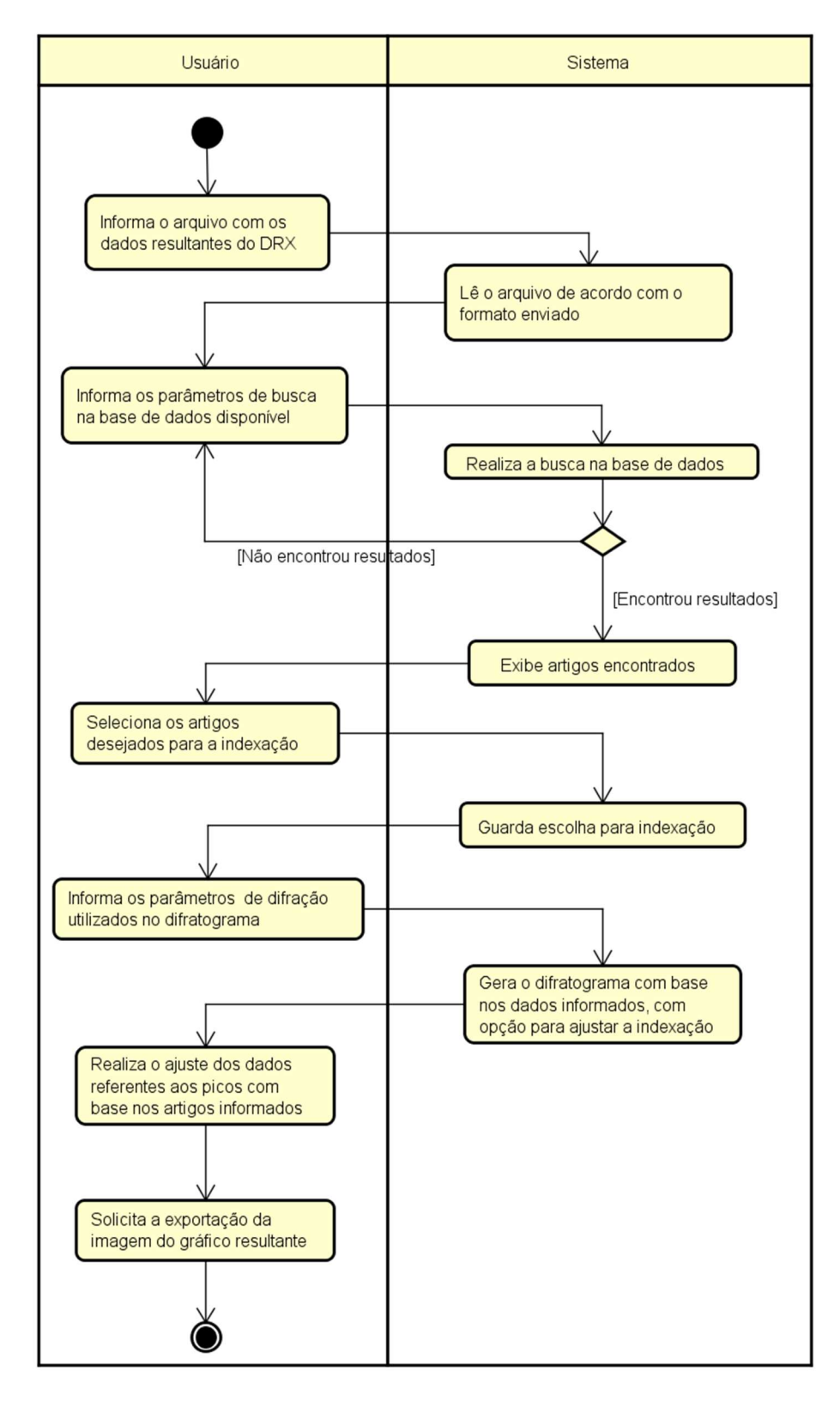

FONTE: (AUTOR, 2022)

# 3.1. METODOLOGIA DE DESENVOLVIMENTO

A modelagem do sistema foi feita usando UML e SOLID, de forma a isolar os componentes de busca, processamento e exibição em classes e módulos correlatos, possibilitando o acréscimo de outras funcionalidades e bases de dados sem comprometer o funcionamento primário do sistema.

Um exemplo é o mecanismo de escolha do arquivo de entrada com os pontos do difratograma a serem usados na indexação. A classe que faz a leitura do arquivo é decidida de acordo com a extensão do arquivo que é informada pelo usuário. Caso seja informado um arquivo texto, a classe LeituraArquivoTexto é instanciada. Caso seja um arquivo Excel, a classe LeituraArquivoExcel é criada para gerar a lista de pontos. Porém o importante aqui é que o método que executa a chamada espera um objeto do tipo da interface ILeituraArquivoDRX. Como as duas classes a implementam, qualquer uma das duas pode ser utilizada. Se for necessário processar outro tipo de arquivo, simplesmente será necessário criar uma nova classe que implemente esta interface. Nenhuma outra parte do sistema será afetada, de acordo com o SOLID. O diagrama na figura 13 ilustra este esquema.

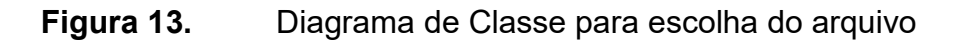

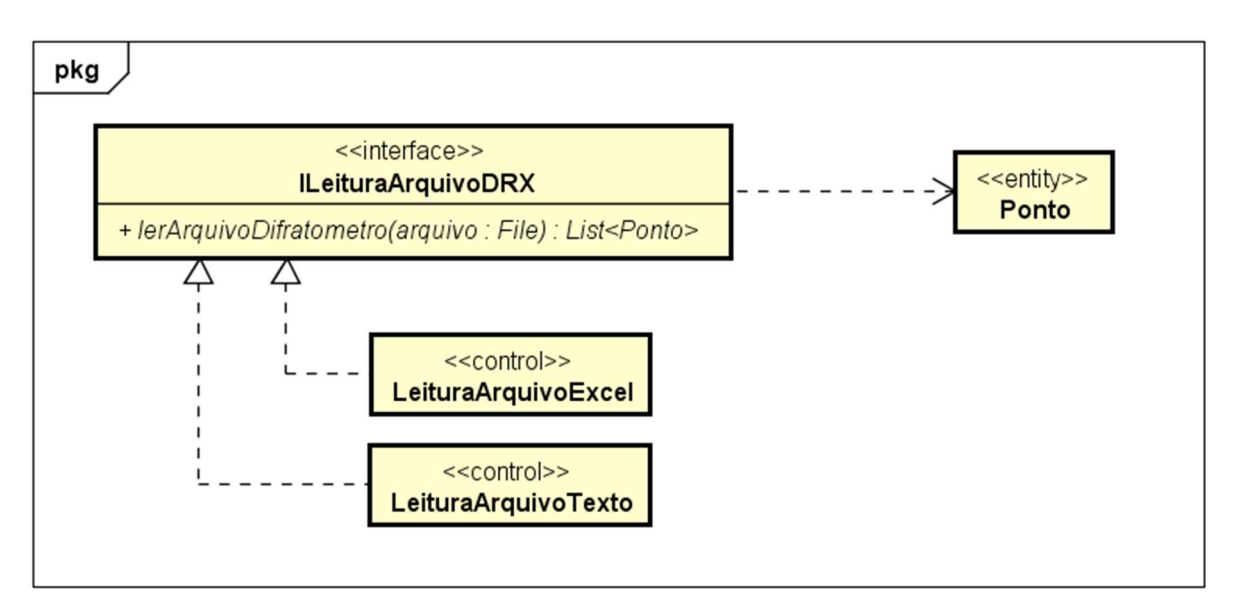

powered by Astah

FONTE: (AUTOR, 2022)

Também foi utilizado o modelo MVC, conforme a figura 14. Este tipo de organização permite que a lógica de apresentação seja separada da lógica de controle do processamento, estando de acordo com o primeiro princípio do SOLID.

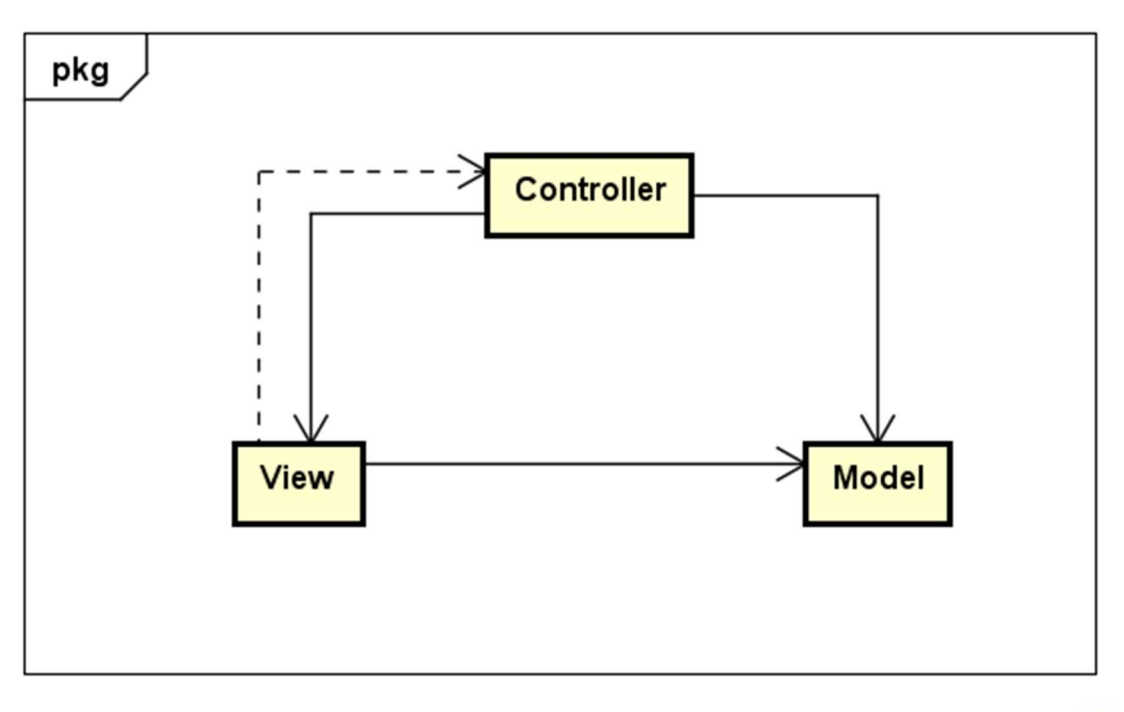

Figura 14. Diagrama básico ilustrando o modelo MVC

powered by Astah

#### FONTE: (AUTOR, 2022)

Neste modelo, o objeto Controlador conhece a referência do objeto Visão, sendo esta na maioria dos casos uma GUI (Graphic User Interface, ou Interface Gráfica de Usuário), e também conhece a referência ao objeto Modelo que, independentemente de como é obtido, é considerado a fonte dos dados a serem exibidos e/ou processados.

A Visão recebe os dados do Modelo pelo Controlador e é encarregado de mostrar todos os dados, adequando sua exibição a todos os controles necessários, seja um relatório ou um formulário para criação/edição de dados.

O Modelo recebe os dados do Controlador baseado em uma ação e procede com o processamento e/ou o armazenamento dos dados, resultando em uma resposta ao Controlador e, em seguida, sendo exibidos na Visão.

# 4. RESULTADOS E DISCUSSÃO

# 4.1. DEFINIÇÃO DO SISTEMA

O sistema produzido, batizado de Glindex, foi segmentado em passos, onde cada interação com o usuário obtém parte do que é necessário para proceder com a indexação.

Logo de início o usuário vê a tela de boas vindas, conforme a figura 15.

**Figura 15.** Tela inicial do sistema em um monitor comum

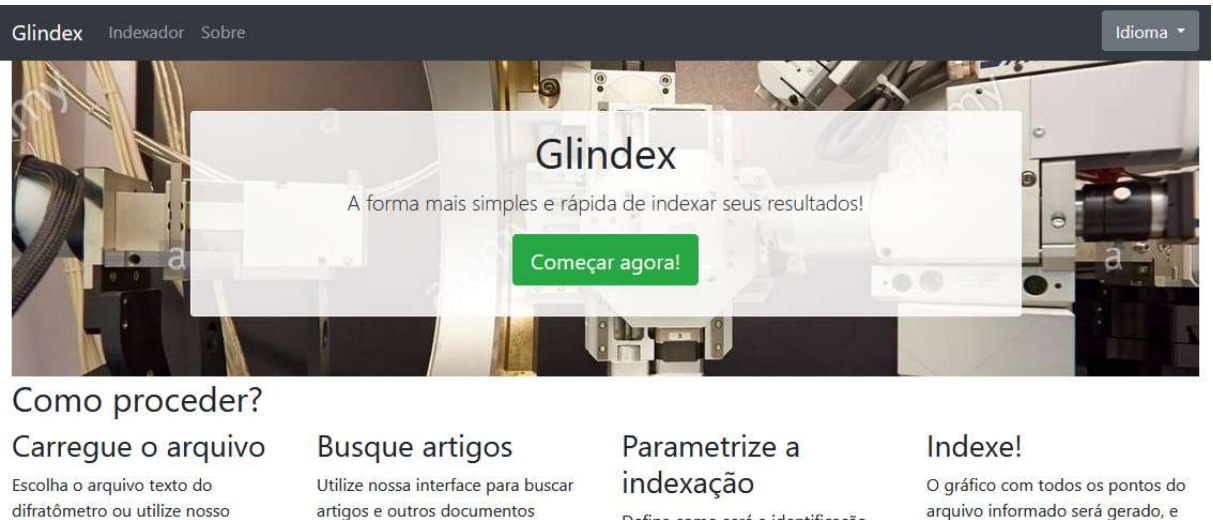

difratômetro ou utilize nosso modelo em Excel para informar os dados do difratograma

artigos e outros documentos presentes na COD - Crystallography Open Database

Defina como será a identificação dos picos e como será feita a relação entre os dados dos artigos e os picos

arquivo informado será gerado, e você terá a oportunidade de personalizar cada ponto e o título, podendo exportar a imagem gerada.

© 2021 - Felippe M. M. da Silva Mestrado Profissional em Materiais - UniFOA®

FONTE: (AUTOR, 2022)

Neste momento, o usuário pode selecionar outro idioma a ser utilizado na operação da indexação. Atualmente estão disponíveis os idiomas Português e Inglês, porém novos idiomas podem ser facilmente adicionados. Esta troca de idioma pode ser feita a qualquer tempo, sem prejuízo das ações previamente executadas.

Outro ponto é que o sistema é responsivo, ou seja, a disposição dos elementos se adequa ao tamanho da tela do usuário. A figura 16 mostra a diferença da tela inicial anterior, vista numa resolução comum em um monitor, para uma resolução de um celular, no caso um iPhone 12.

# Figura 16. Tela inicial do sistema em uma tela de celular

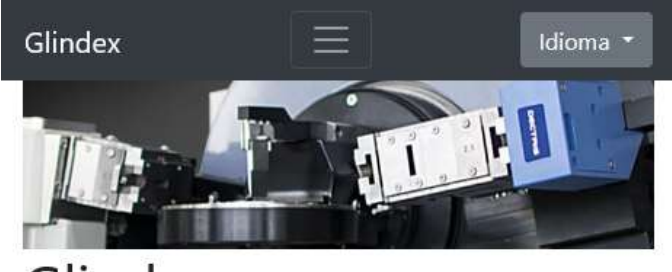

# Glindex

A forma mais simples e rápida de indexar seus resultados!

Começar agora!

# Como proceder?

# Carregue o arquivo

Escolha o arquivo texto do difratômetro ou utilize nosso modelo em Excel para informar os dados do difratograma

# **Busque artigos**

Utilize nossa interface para buscar artigos e outros documentos presentes na COD - Crystallography Open Database

# Parametrize a indexação

Defina como será a identificação dos picos e como será feita a relação entre os dados dos artigos e os picos

# Indexe!

O gráfico com todos os pontos do arquivo informado será gerado, e você terá a oportunidade de personalizar cada ponto e o título, podendo exportar a imagem gerada.

© 2021 - Felippe M. M. da Silva Mestrado Profissional em Materiais - UniFOA®

FONTE: (AUTOR, 2022)

Ao clicar em "Começar agora!" o usuário é direcionado ao primeiro passo, que é receber o arquivo com os dados do difratograma, conforme a figura 17.

Figura 17. Passo 1/6: Arquivo do difratograma

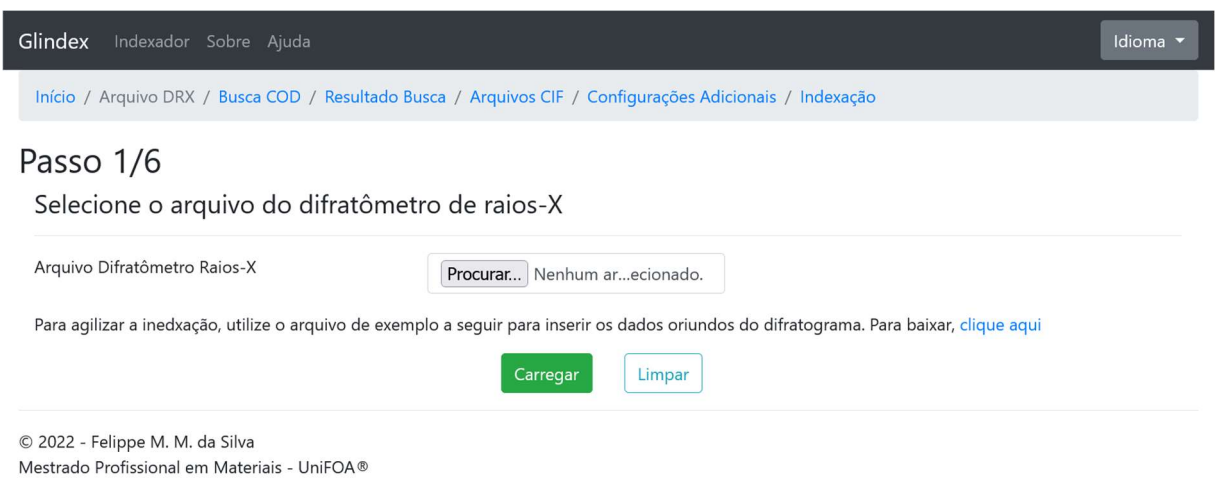

FONTE: (AUTOR, 2022)

O sistema permite que sejam informados arquivos de texto oriundos do difratômetro SHIMADZU DRX-6100, existente no UniFOA. Este aparelho fornece, além do arquivo de texto, outros dois arquivos em formato binário, com extensões do tipo ORG e RAW. ( SHIMADZU)

Porém, para permitir que o sistema possa ser utilizado com dados de qualquer difratômetro, é disponibilizado abaixo um arquivo de planilha de modelo, no qual o usuário pode informar os dados referentes ao ângulo de incidência 2θ e a intensidade do raio difratado. Embora a extensão utilizada no arquivo seja .xls, este é um formato que os principais aplicativos de planilha compreendem, permitindo sua edição sem custos.

Após selecionar o arquivo desejado e clicar em Carregar, o sistema lê o arquivo e monta um vetor de pontos para serem processados posteriormente. Logo em seguida, o sistema exibe o passo seguinte, conforme a figura 18.

Figura 18. Passo 2/6: Busca de artigos para indexação

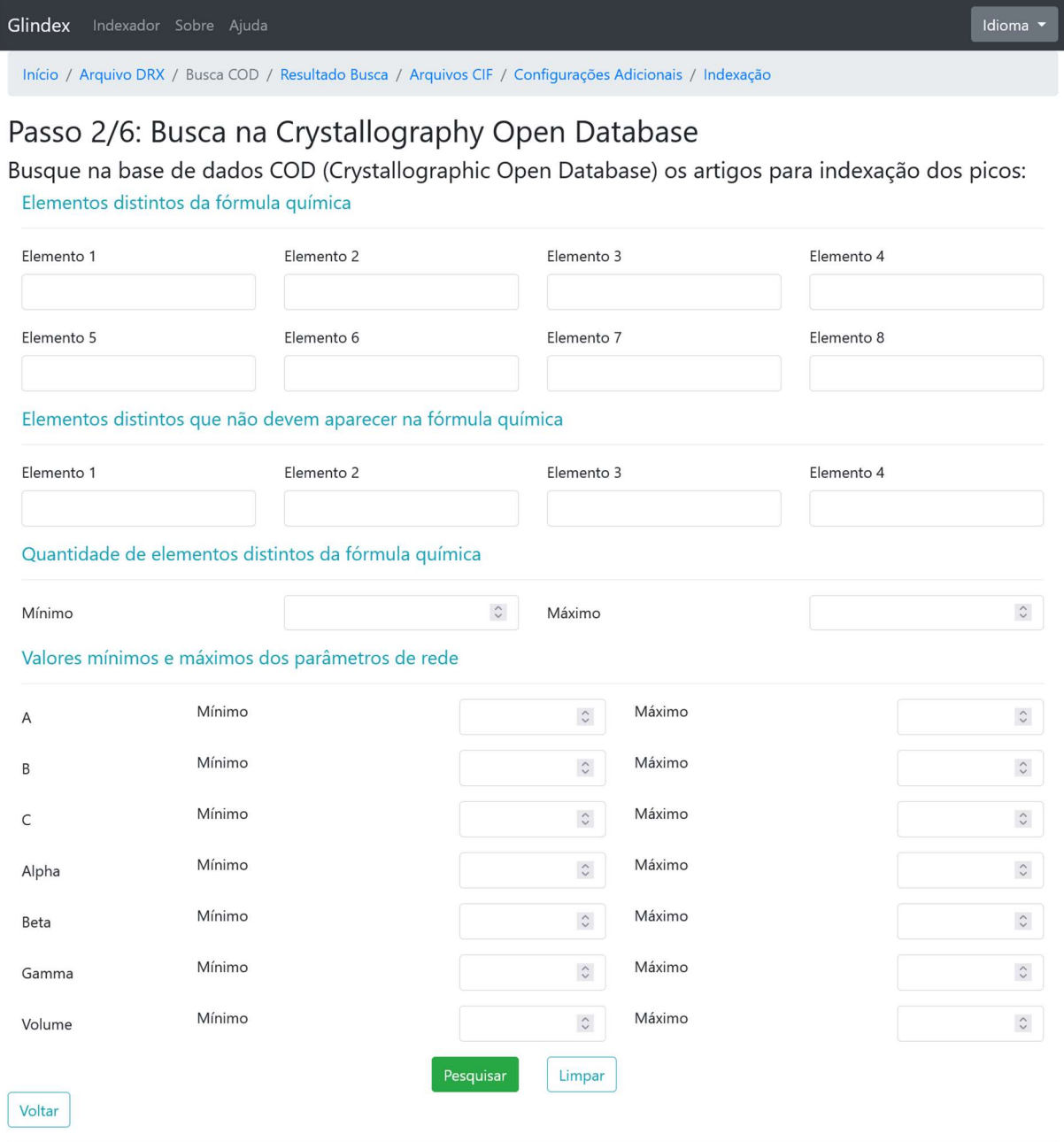

© 2022 - Felippe M. M. da Silva

Mestrado Profissional em Materiais - UniFOA®

### FONTE: (AUTOR, 2022)

O sistema apresenta um formulário com as principais opções de filtro para consulta na base de dados COD. Todos os campos da tela podem ser utilizados para restringir a busca a uma lista de resultados considerável para que no passo seguinte possam ser escolhidos os artigos desejados, conforme mostra a figura 19.

# Figura 19. Passo 3/6: Escolha dos artigos a serem utilizados na indexação

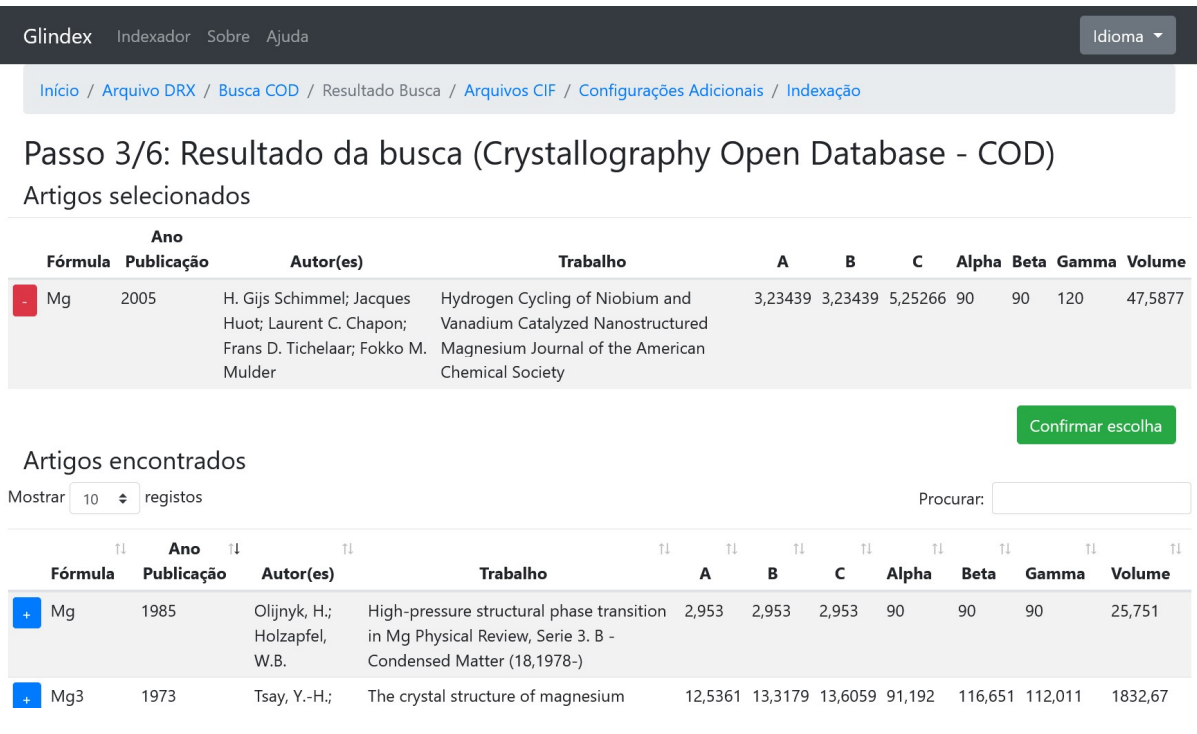

#### FONTE: (AUTOR, 2022)

Na tela seguinte é exibida uma tabela com a lista de todos os artigos encontrados para os filtros informados anteriormente. Ao clicar no cabeçalho de cada coluna o usuário pode mudar a ordenação dos dados. Também é possível mudar a quantidade de registros retornados em cada página, além de filtrar por qualquer palavra-chave.

Para selecionar qualquer artigo, o usuário deve clicar no botão azul do lado esquerdo de cada linha que desejar. Feito isso, os artigos selecionados ficarão em evidência no topo da tela, podendo ser removidos ao clicar no botão vermelho ao lado esquerdo da linha desejada.

Vale ressaltar que a base do COD atualmente possui mais de 470 mil registros e, por mais que exista a possibilidade de se alocar memória facilmente em ambientes de nuvem, não é uma situação desejável do ponto de vista de performance e usabilidade. Como forma de mitigar esta possibilidade, o sistema foi projetado para não permitir consultas que retornem mais de 2 mil registros.

Ao clicar em "Confirmar escolha", o sistema armazena os dados cristalográficos dos artigos selecionados em memória para posterior processamento e exibe o passo seguinte, conforme ilustrado na figura 20.

Figura 20. Passo 4/6: adição de arquivos CIF externos

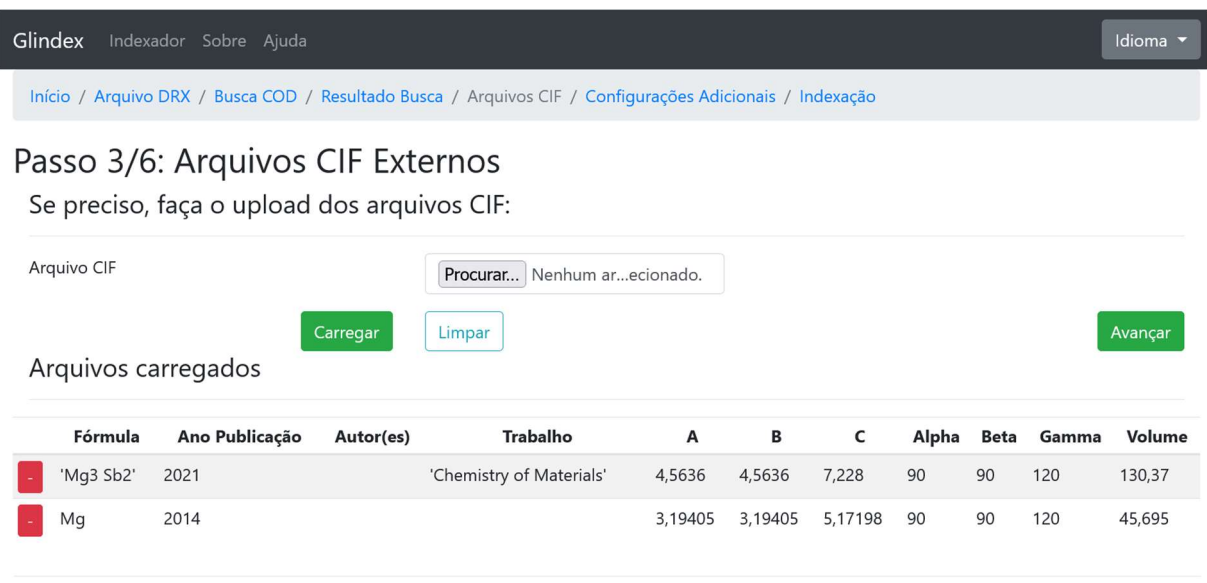

© 2022 - Felippe M. M. da Silva Mestrado Profissional em Materiais - UniFOA®

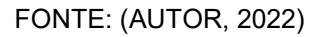

A etapa relacionada a arquivos CIF permite o usuário adicionar aos artigos previamente selecionados dados de artigos em formato CIF oriundos de outras bases além do próprio COD.

Clicando em Procurar, pode-se selecionar um ou mais arquivos simultaneamente para carregamento. Clicando em Carregar, os dados são lidos e, estando no formato CIF, serão adicionados aos demais artigos e exibidos ao usuário, conforme demonstrado pela figura 20.

Caso seja necessário remover um arquivo previamente carregado, o usuário pode clicar no botão vermelho à esquerda da linha que identifica o arquivo.

Ao clicar em Avançar, o usuário segue ao próximo passo.

### Figura 21. Passo 5/6: Parâmetros adicionais

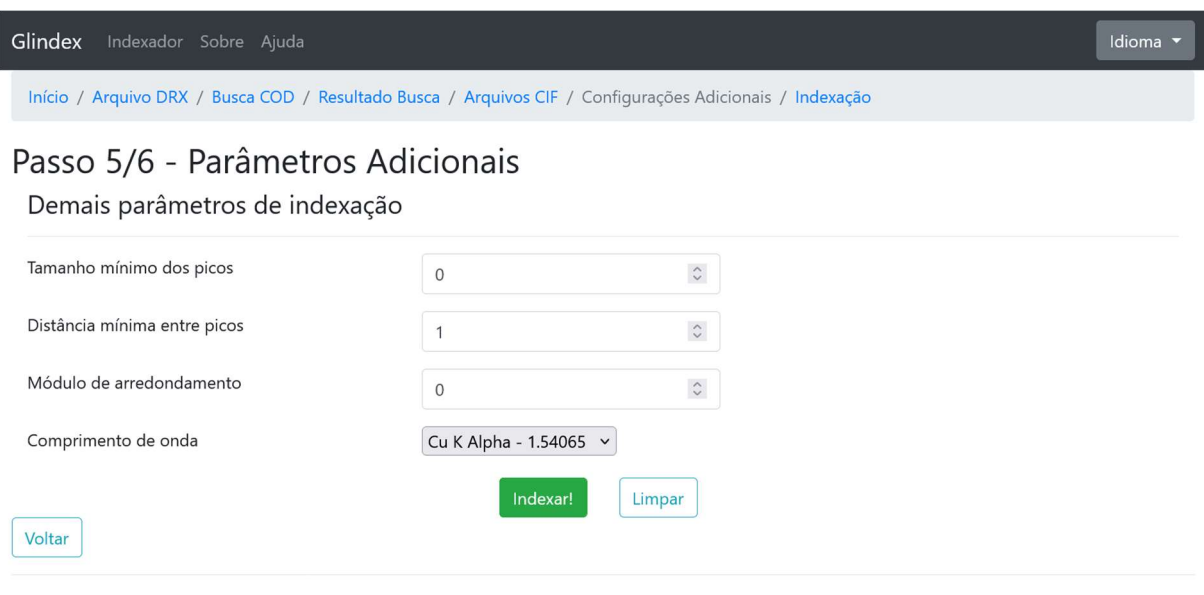

© 2022 - Felippe M. M. da Silva Mestrado Profissional em Materiais - UniFOA®

#### FONTE: (AUTOR, 2022)

Nesta etapa os parâmetros referentes ao processamento da indexação são definidos, e podem ser modificados para auxiliar a identificação de novos picos, novos índices ou restringir a detecção de picos.

Deve-se informar o comprimento de onda utilizado para a geração dos dados do difratograma. Para auxiliar na identificação dos picos, pode-se limitar a detecção de picos pela sua altura e pela sua distância entre seus vizinhos, como também ser informado um módulo de arredondamento para a comparação dos dados do difratograma com os dos artigos selecionados. Um exemplo de possíveis valores também é ilustrado na figura 21.

Ao clicar em "Indexar!", o sistema procede com a identificação dos picos e indexação dos mesmo com os índices de Miller compatíveis, conforme a figura 22.

Nesta tela é exibido o gráfico com o difratograma e os picos encontrados. Abaixo os textos do gráfico, como título e rótulos dos eixos X e Y, além das escalas e limites (superior e inferior) de ambos os eixos, como também a definição geral de exibição dos rótulos dos picos, podem ser modificados pelo usuário ao digitar novos valores e se clicar em "Alterar gráfico".

Todos os picos encontrados são listados logo abaixo por ordem de intensidade, ou seja, pela altura do pico. Caso um pico identificado tenha sido indexado, os valores possíveis aparecem em uma caixa de seleção. Caso o pico não tenha sido indexado, ele poderá aparecer na lista, porém sem uma caixa de seleção de índices para escolher.

Caso o pico tenha sido identificado incorretamente, o usuário pode proceder de duas formas: ou voltar à tela anterior e modificar os parâmetros, ou marcar a caixa de seleção "Ocultar" para "Sim". O pico será ocultado do gráfico. Caso tenha sido ocultado incorretamente, basta selecionar a opção "Não".

Sendo o pico indexado ou não, haverá a opção de se definir algum rótulo a ele. A caixa de seleção "Tipo de Rótulo do Pico" apresenta sete tipos de rótulo aplicáveis envolvendo a combinação das informações sobre o plano cristalográfico e a fórmula química associada, bem como o conteúdo informado no campo "Texto alternativo".

Também é possível modificar a cor do ponto associado ao pico no gráfico. A caixa de seleção "Cor" permite que seja escolhida qualquer cor desejada. Por padrão, os pontos são desenhados em vermelho.

Para aplicar as mudanças no pico, o usuário deve clicar em "Alterar pico". Ao final das alterações, o usuário pode baixar a imagem do gráfico clicando em "Download", no canto superior esquerdo do gráfico.

# Figura 22. Passo 6/6: Exemplo de indexação dos picos

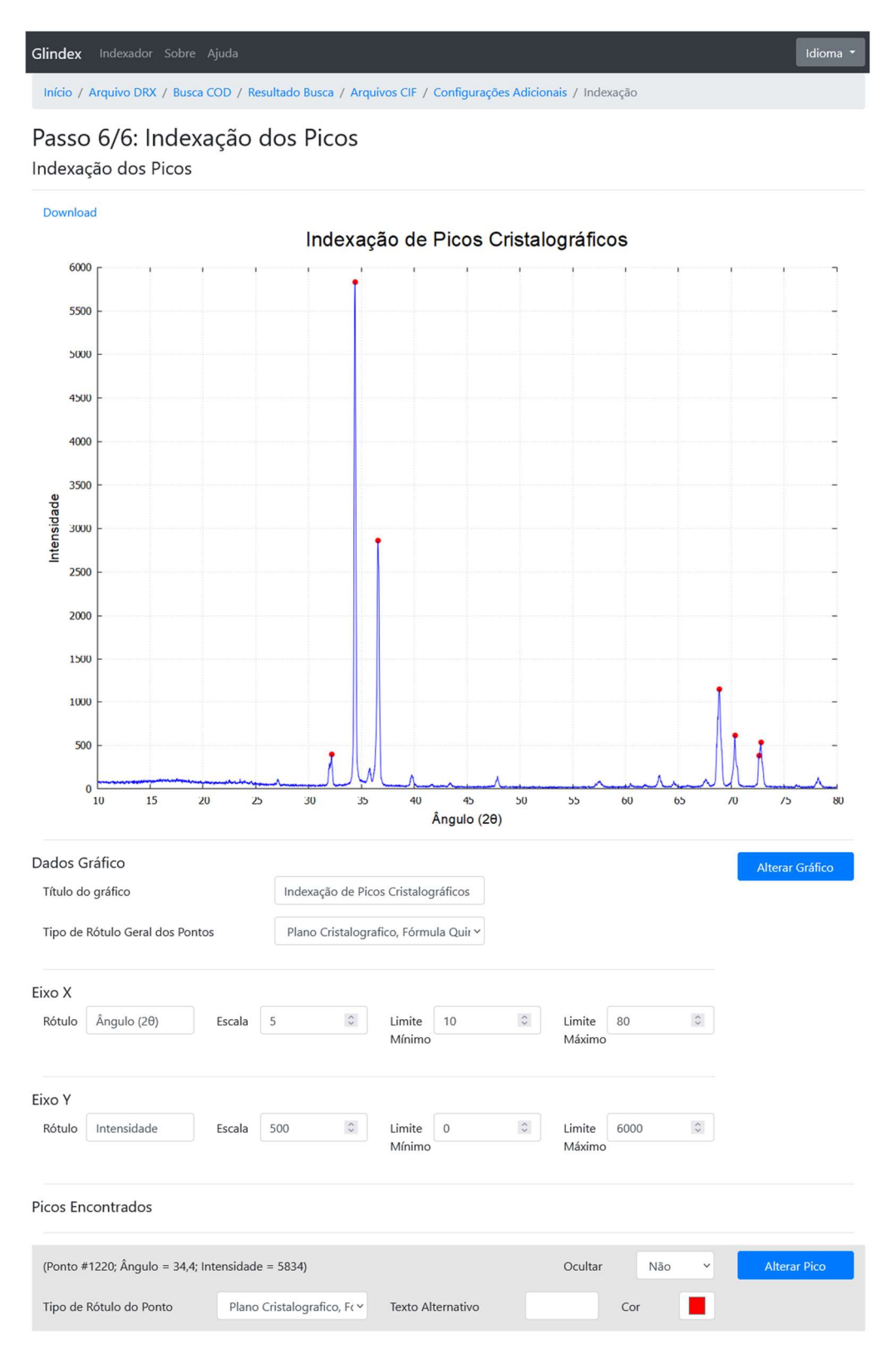

FONTE: (AUTOR, 2022)

### 4.2. DISCUSSÃO

Para saber se houve êxito no desenvolvimento, a principal verificação feita foi comparar os resultados encontrados com os do software do trabalho o qual este se baseia. Os dados utilizados foram os mesmos, oriundos do artigo *Infiltrated Spinel-*Based Ceramic (MgAl<sub>2</sub>O<sub>4</sub>) for Dental Application (MAGNAGO, PEREIRA, et al., 2016), referentes a uma amostra de espinélio (MgAl<sub>2</sub>O<sub>4</sub>) com 50% de zircônia (ZrO<sub>2</sub>).

Devido a cada autor ter utilizado uma escala diferente, foi gerado um gráfico comparativo em cada escala. O difratograma indexado gerado pelo sistema proposto é apresentado na figura 23, para comparação com o difratograma original, gerado manualmente por meio dos softwares Origin e TOPAS, exibido na figura 24. Outro gráfico gerado com base nos mesmos dados, apresentado na figura 25, serve de comparação com o difratograma gerado por Carneiro mostrado na figura 26.

# Figura 23. Difratograma indexado gerado pelo sistema proposto – escala usada por Magnago

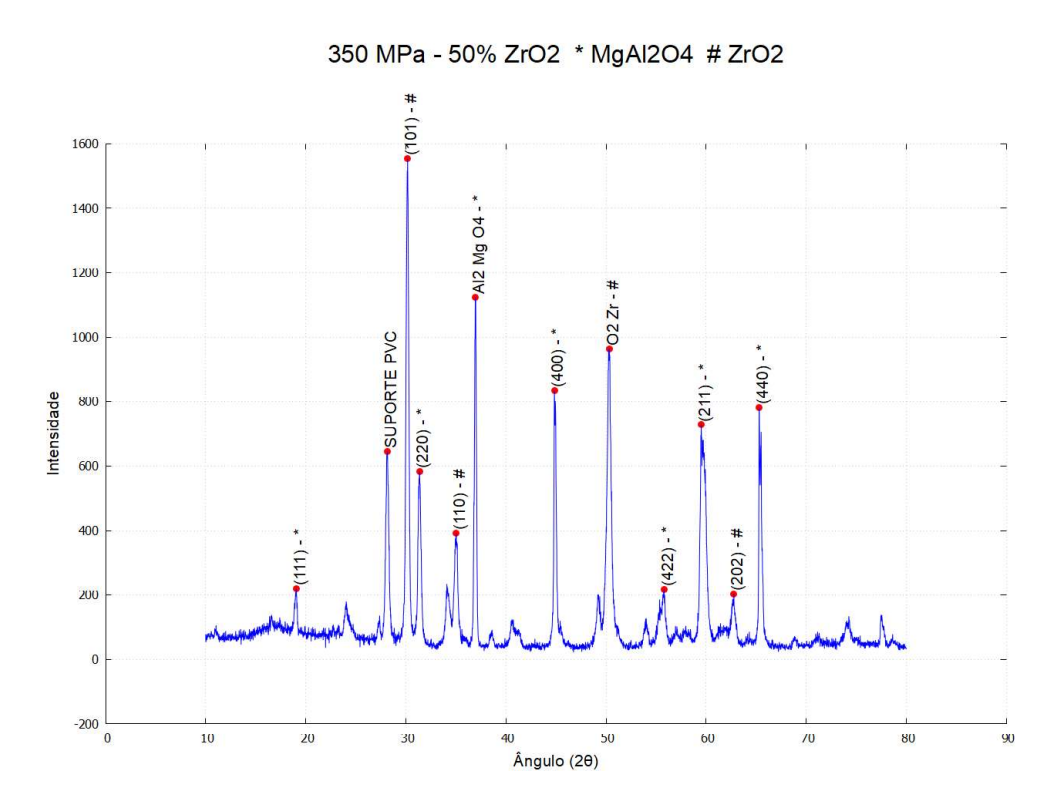

FONTE: (AUTOR, 2022)

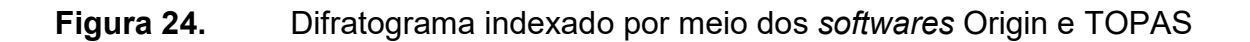

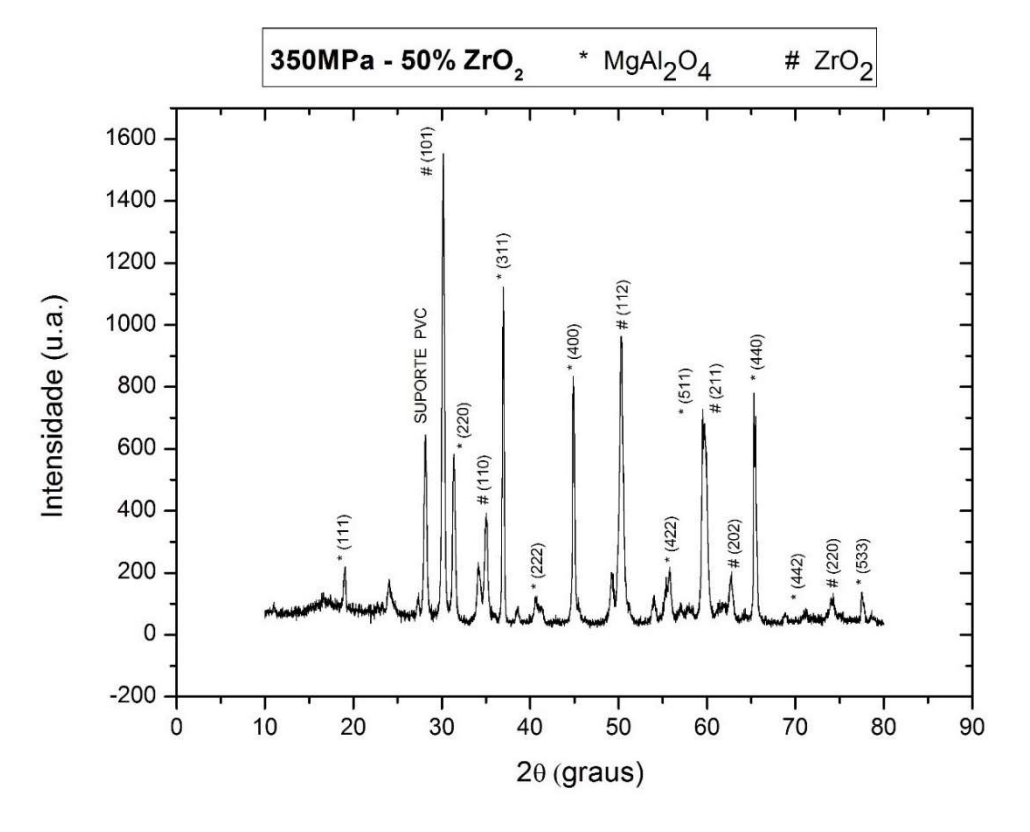

FONTE: (MAGNAGO, PEREIRA, et al., 2016)

Figura 25. Difratograma indexado gerado pelo sistema proposto – escala usada por Carneiro

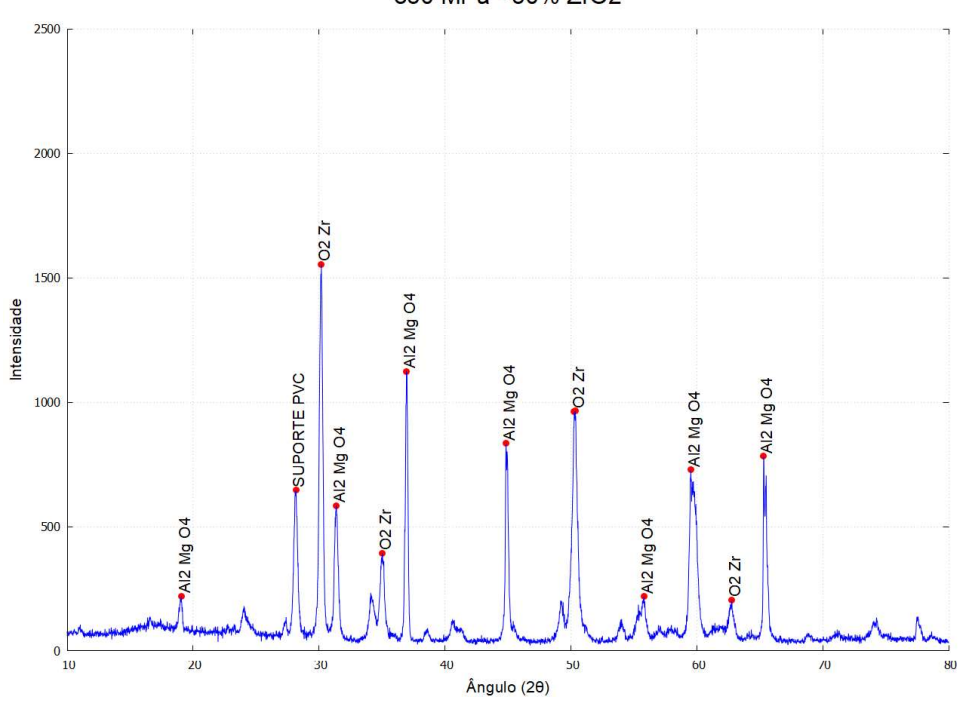

350 MPa - 50% ZrO2

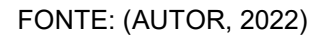

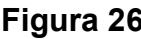

Figura 26. Difratograma indexado gerado por Carneiro

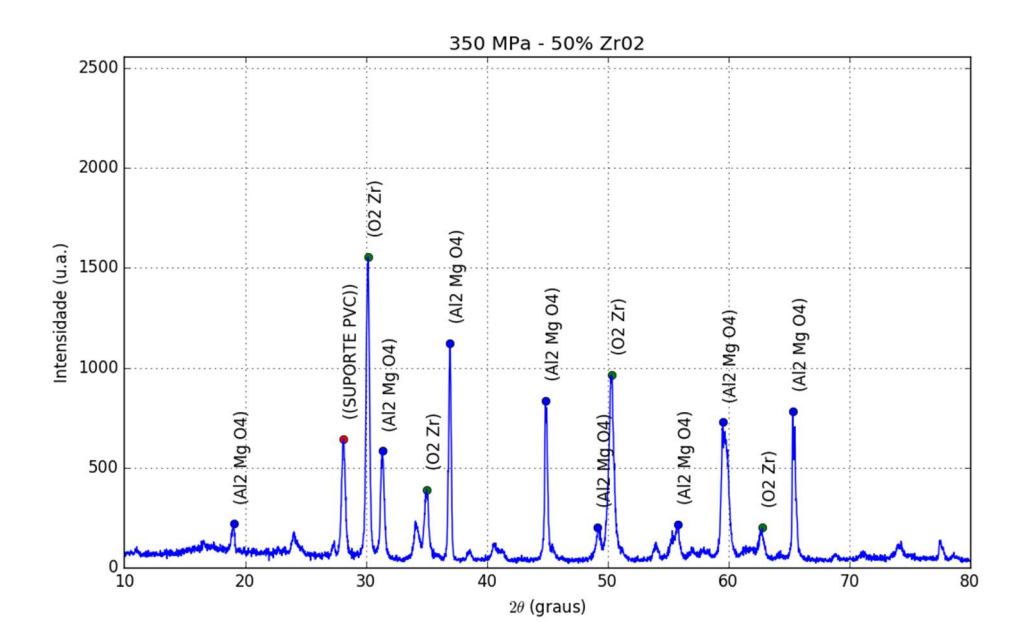

FONTE: (CARNEIRO, 2016)

Em termos visuais de disposição dos elementos do gráfico, as mudanças são sutis, de acordo com a configuração de cada ferramenta. A mudança mais perceptível foi em relação ao espaço para rótulo dos picos. O tamanho vertical do gráfico é gerado 50% maior que o pico mais alto.

Os picos foram corretamente identificados como nos gráficos anteriores. No momento do processamento da indexação, outros picos secundários foram identificados, porém ocultados por meio de função específica para edição por parte do usuário.

Nas figuras 27 e 28 segue outra comparação entre resultados de uma amostra de NiCr oxidado. Nas figuras 29, 30 e 31, a comparação se refere a uma amostra de Mg. Nas figuras 32 e 33, uma amostra de LOA também é comparada.

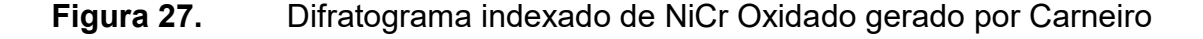

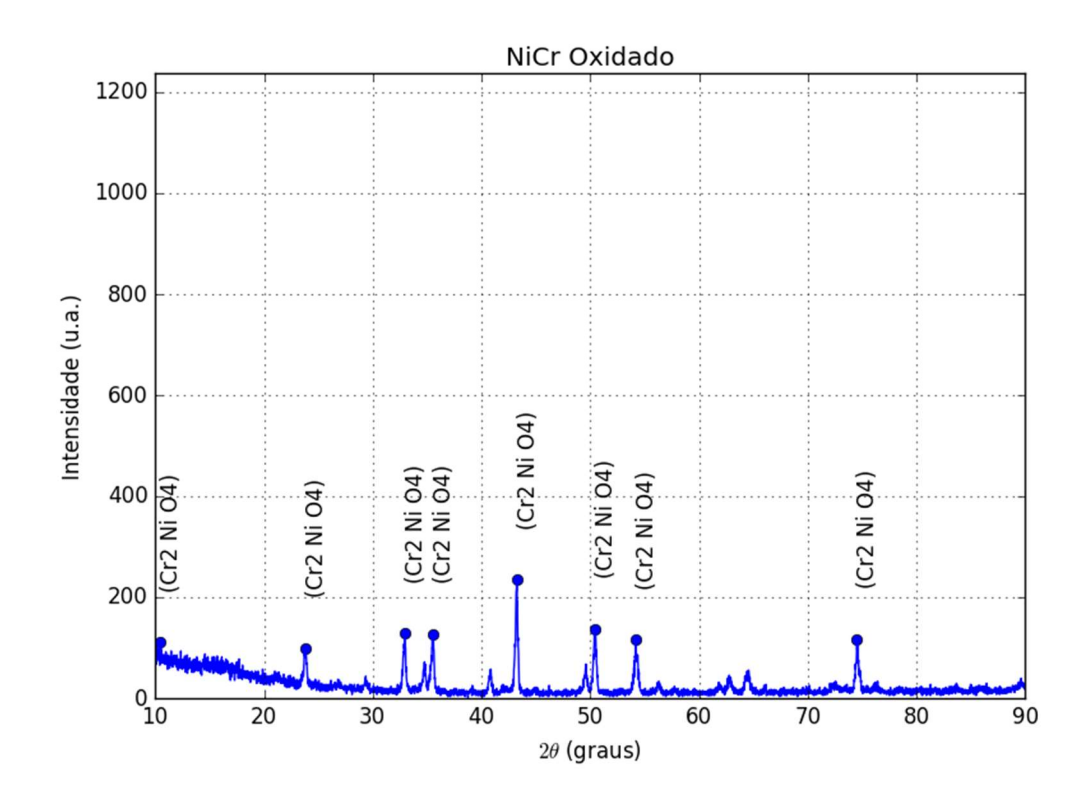

FONTE: (CARNEIRO, 2016)

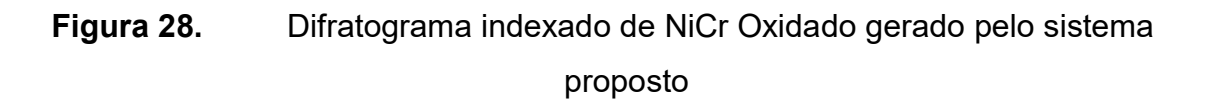

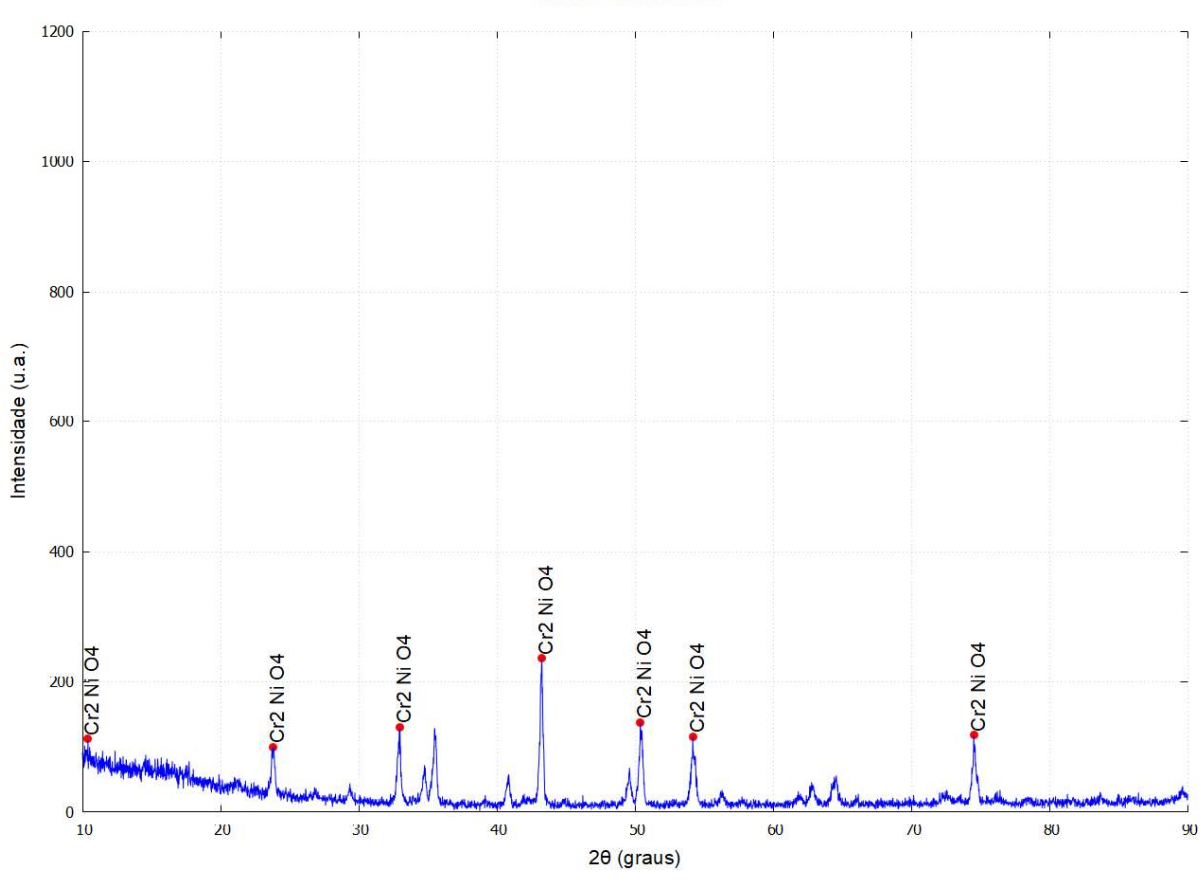

NiCr Oxidado

FONTE: (AUTOR, 2022)

71

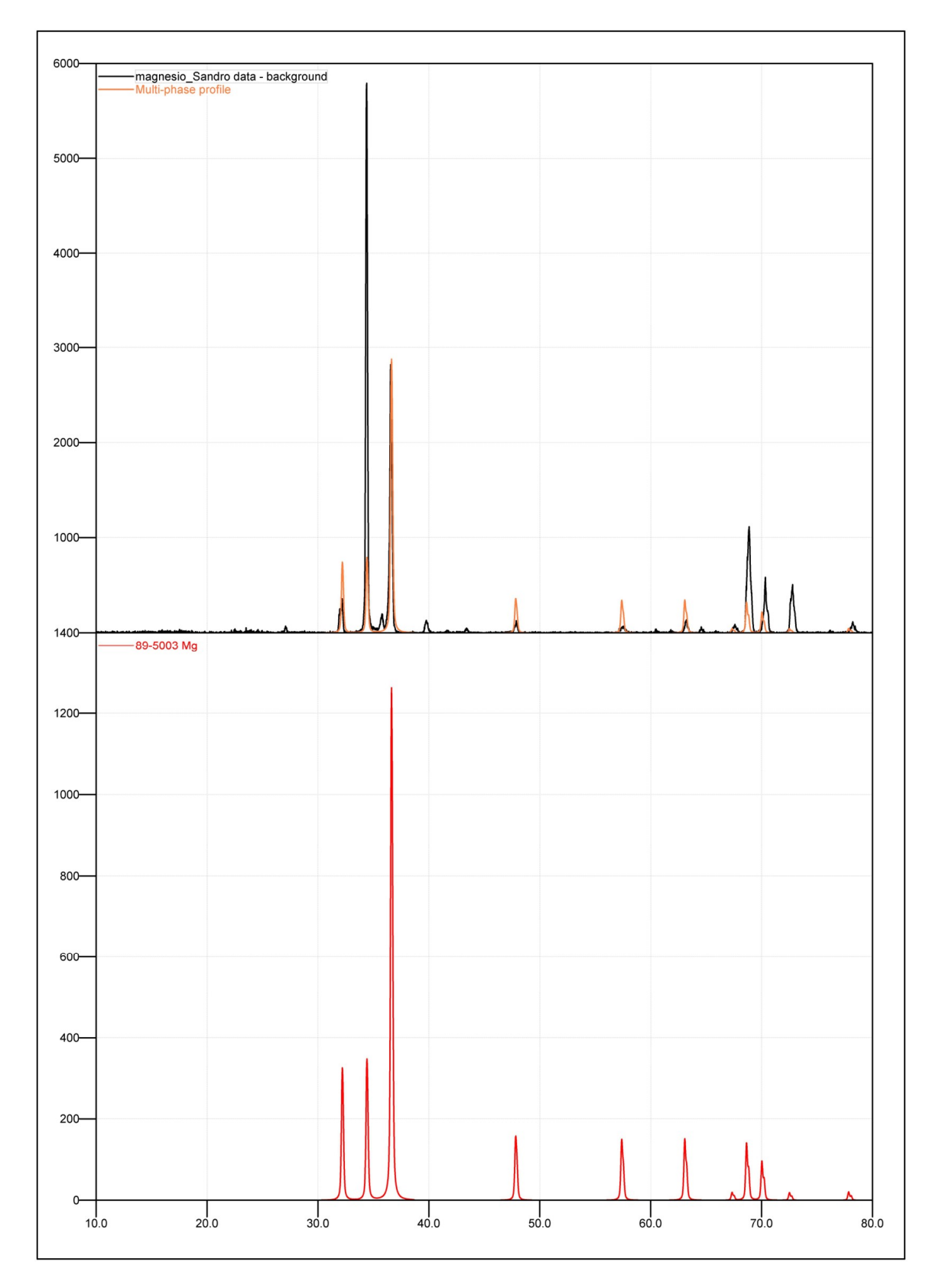

Figura 29. Difratograma indexado de Mg gerado por Correa

FONTE: (CORREA, 2022)
Figura 30. Difratograma indexado de Mg gerado pelo sistema criado por Carneiro

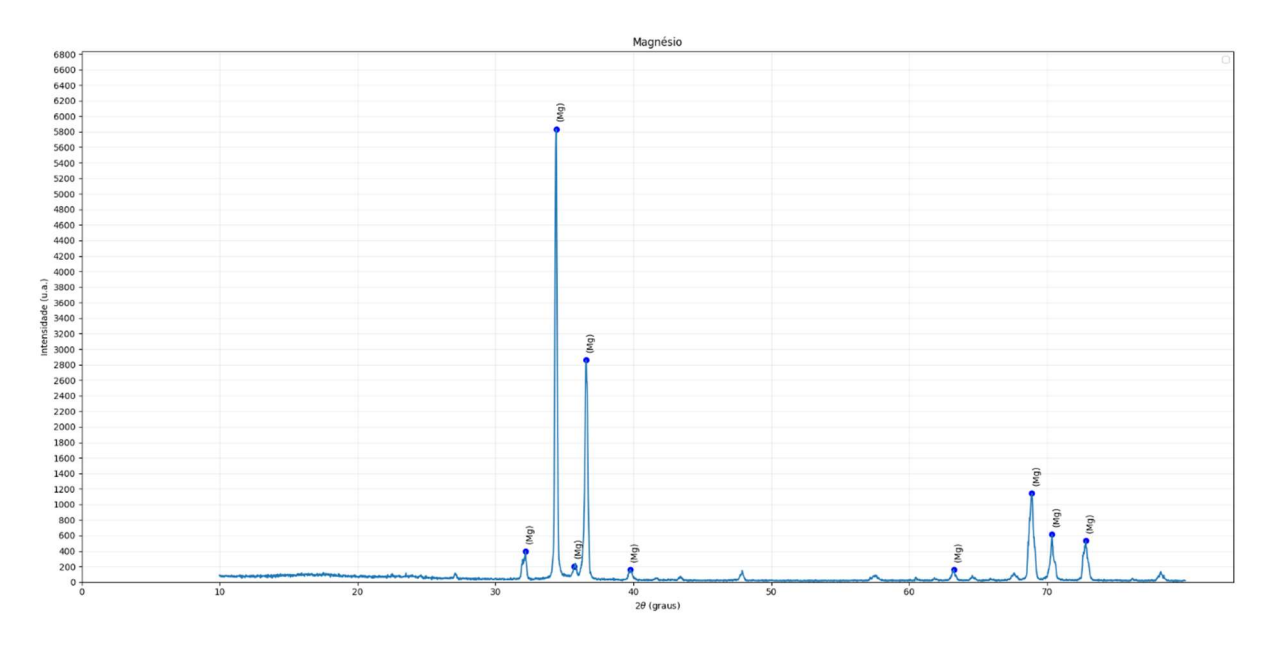

FONTE: (AUTOR, 2022)

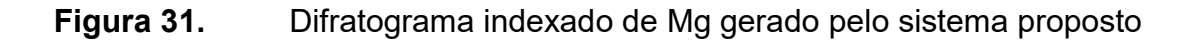

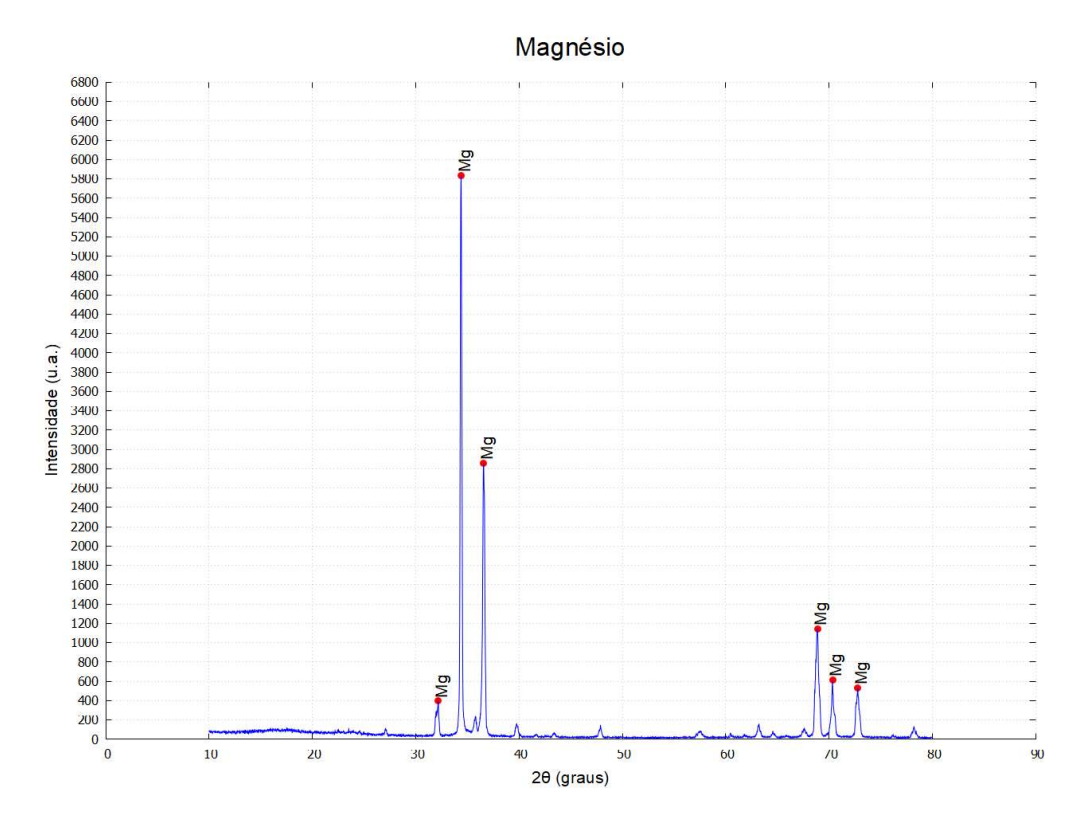

FONTE: (AUTOR, 2022)

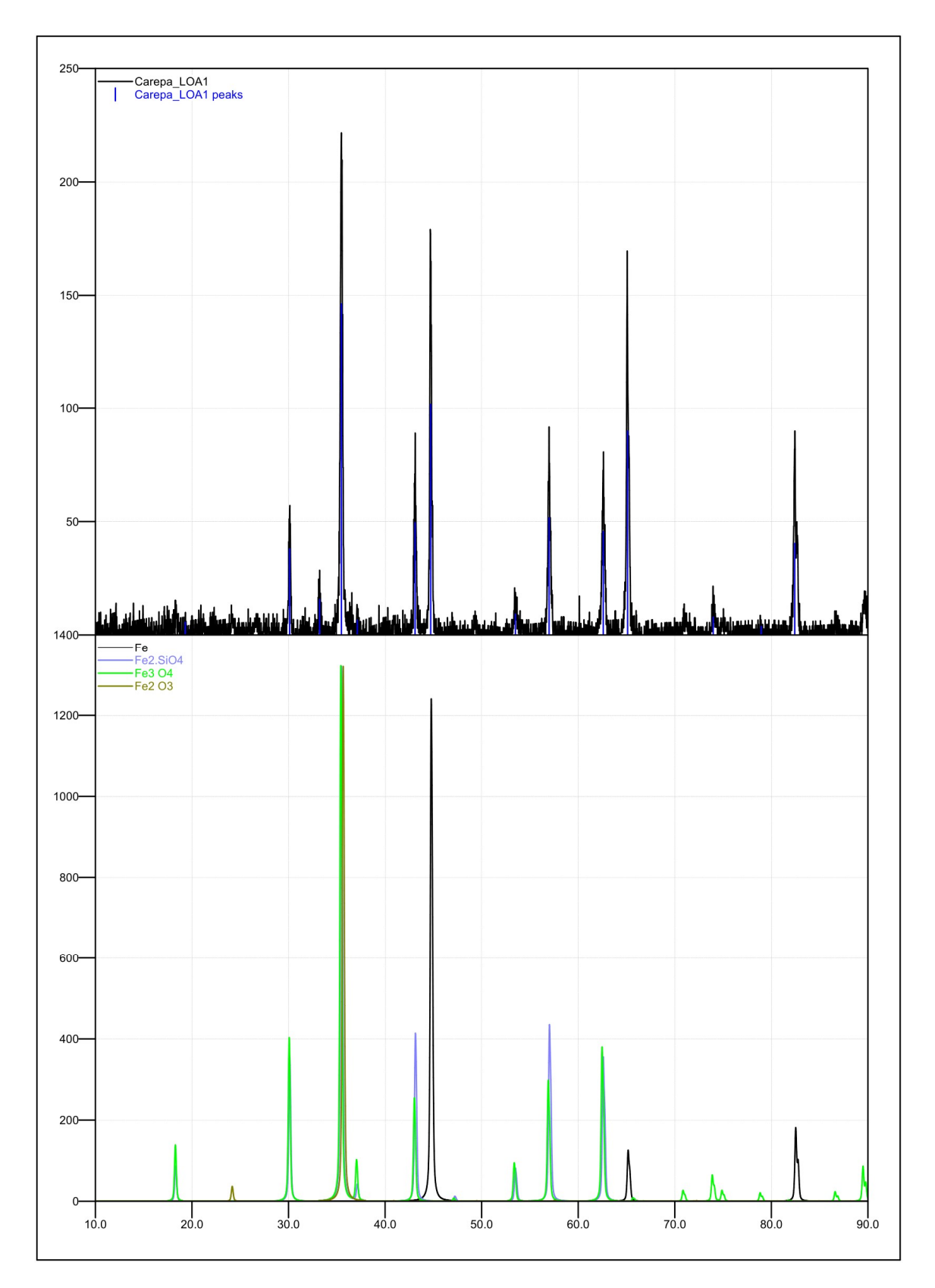

Figura 32. Difratograma indexado de LOA gerado por Correa

FONTE: (CORREA, 2022)

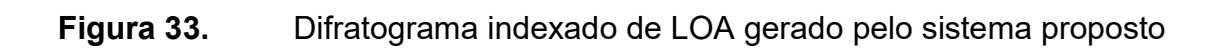

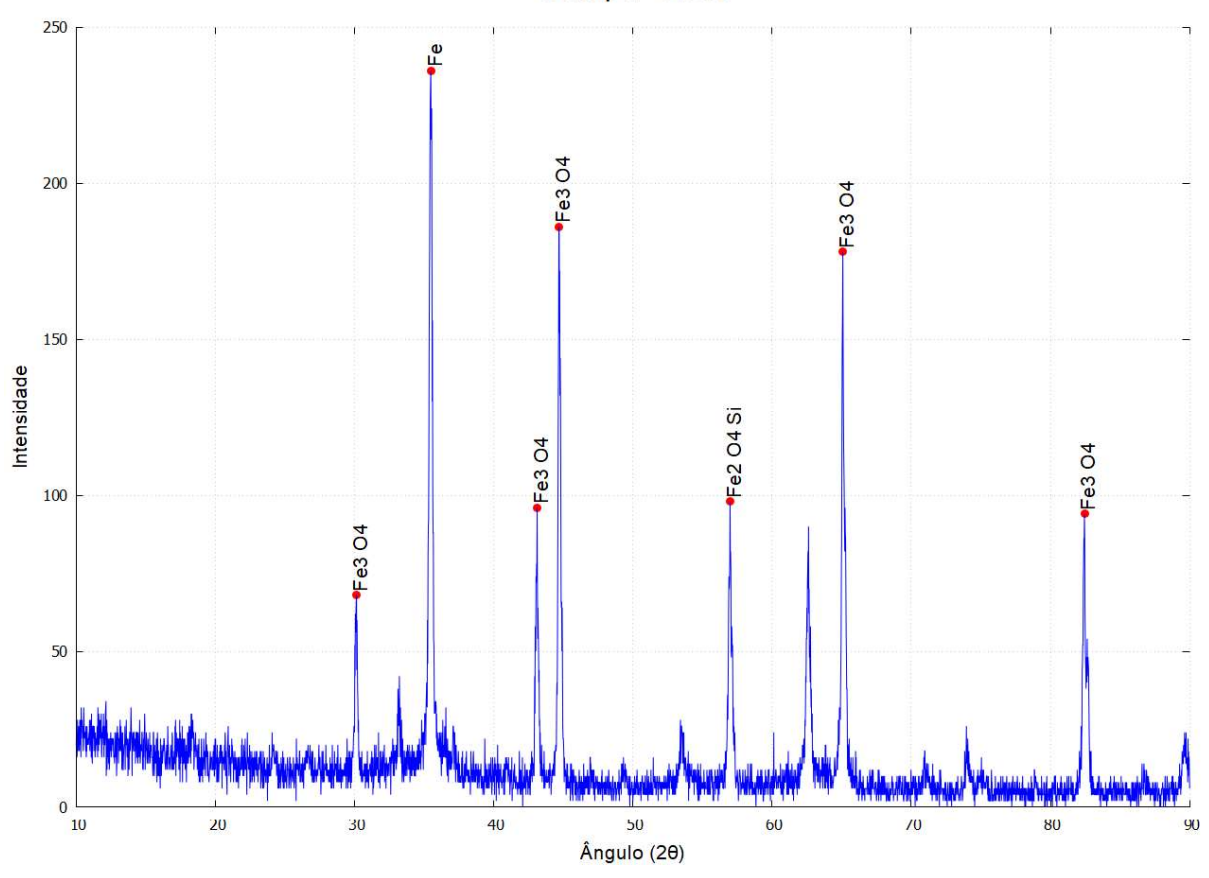

Carepa - LOA

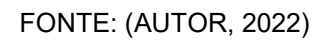

## 5. CONCLUSÕES

Os gráficos gerados pelo sistema foram de qualidade comparável às alternativas mencionadas no capítulo 2, com a vantagem de não haver a preocupação por parte do usuário de preparar ambientes próprios nem necessitar de instalação.

Em termos de utilização, o sistema proposto permite um tempo de indexação de minutos, tendo como maior tempo gasto a busca na base de dados COD e necessárias edições no difratograma final por parte do usuário final.

A arquitetura tecnológica resultante pode ser implantada em qualquer servidor Windows©, e a modularidade interna permite a fácil evolução do sistema para outros modos de análise dos dados do difratômetro.

Com base em alguns aspectos, pode-se dizer que houve melhoria em relação ao software desenvolvido por Carneiro, a saber:

- ausência de instalação por parte do usuário final;
- simplificação da interface, permitindo a interação em etapas;
- possibilidasde de se informar os dados de qualquer difratograma;
- interface habilitada para mais de um idioma, e com possibilidade de adição de quaisquer outros;
- modularização interna para comportar outros métodos de leitura de dados, busca em bases de dados ou geração de resultados.

### 6. TRABALHOS FUTUROS

O software foi construído em um modelo que ainda não permite a utilização em servidores Linux, portanto uma das primeiras ações futuras será implementar o código em .Net Core, que permite tal portabilidade.

Por questões de tempo e delimitação de trabalho, outros métodos de análise não puderam ser implementados, porém são possíveis de serem realizados, de forma a contribuírem ainda mais com a área de Ciência dos Materiais, que são:

- Método Curve-Fitting para análise dos difratogramas;
- Método de Rietveld para análise de fases;
- Método Whole Pattern Modelling para o estudo e caracterização de fases;
- Simulação de padrões para comparar dados simulados com os dados das amostras.

Em caso de ser identificada demanda para tal, outra possível melhoria é a implementação de contas de usuário para respectivo armazenamento de análises anteriores.

# 7. REFERÊNCIAS BIBLIOGRÁFICAS

APPLE INC. Mac - Apple (BR). Disponivel em: <https://www.apple.com/br/mac/>. Acesso em: 27 nov 2021.

BARR, G. et al. dSNAP: a computer program to cluster and classify Cambridge Structural Database searches. Journal of Applied Crystallography, Glasgow, 38, 2005. 833-841. Disponivel em: <http://www.chem.gla.ac.uk/snap/dSNAP\_beta.html>. Acesso em: 28 nov 2021.

BLEICHER, L.; SASAKI, J. M. Introdução À Difração de Raios-X em Cristais. Universidade Federal do Ceará. [S.l.]. 2000.

BOOTSTRAP TEAM. Bootstrap · The most popular HTML, CSS, and JS library in the world. Disponivel em: <https://getbootstrap.com/>. Acesso em: 27 nov 2021.

BORGES, J. R. D. P. Medium. O que é SOLID - O guia completo para você entender os 5 princípios da POO, 06 jan. 2019. Disponivel em: <https://medium.com/desenvolvendo-com-paixao/o-que-%C3%A9-solid-o-guiacompleto-para-voc%C3%AA-entender-os-5-princ%C3%ADpios-da-poo-2b937b3fc530>. Acesso em: out. 2021.

BRAUDE, E. Projeto de Software: Da programação à arquitetura: uma abordagem baseada em Java. Porto Alegre: Bookman, 2005.

CALLISTER JR., W. D.; RETHWISCH, D. G. Ciência e Engenharia de Materiais: Uma Introdução. 10. ed. Rio de Janeiro: LTC, 2021.

CARNEIRO, F. D. A. Criação de um Software baseado no algoritmo Search-Match para Identificação das Fases Cristalográficas da Análise de Difração de Raios X. Volta Redonda: [s.n.], 2016.

CHEARY, R. W.; COELHO, A. A. Programs XFIT and FOURYA. Warrington: Daresbury Laboratory, 1996. Disponivel em: <http://mill2.chem.ucl.ac.uk/tutorial/xfit-95/xfit.htm>. Acesso em: 28 nov 2021.

COELHO, A. TOPAS-Academic V7. Brisbane: Coelho Software, 2020. Disponivel em: <http://www.topas-academic.net/>. Acesso em: 28 nov 2021.

CRYSTAL IMPACT. Match! Bonn: [s.n.], v. 3.12 Build 214, 2021. Disponivel em: <https://www.crystalimpact.com/match/download\_prerelease\_version.htm>. Acesso em: 28 nov 2021.

EUROPEAN COMPUTER MANUFACTURERS ASSOCIATION - ECMA. ECMA-334 - C# language specification, 2017. Disponivel em: <https://www.ecmainternational.org/publications-and-standards/standards/ecma-334/>. Acesso em: 18 Julho 2021.

FOWLER, M. UML Essencial - um breve guia para a linguagem-padrão de modelagem de objetos. 3. ed. Porto Alegre: Bookman, 2005. Disponivel em:

<https://integrada.minhabiblioteca.com.br/#/books/9788560031382/>. Acesso em: 11 out. 2021.

GITHUB INC. GitHub. Disponivel em: <https://github.com/>. Acesso em: 27 nov 2021.

GRAZULIS, S. et al. Applied Crystallography. Crystallography Open Database – an open-access collection of crystal structures, 2009. 726–729.

GRAZULIS, S. et al. Nucleic Acids Research. Crystallography Open Database (COD): an open-access collection of crystal structures and platform for worldwide collaboration, 40, 8 novembro 2011. D420–D427.

HALL, S. R.; ALLEN, F. H.; BROWN, I. D. Acta Crystallographica. The Crystallographic Information File (CIF): a New Standard Archive File for Crystallography, n. A47, 1991. 655-685.

HALLIDAY, D.; RESNICK, R.; WALKER, J. Fundamentos de Física - Vol. 4 - Óptica e Física Moderna. 10. ed. Rio de Janeiro: LTC, 2018.

HUNTER, B. A.; HOWARD, C. J. LHPM A Computer Program for Rietveld Analysis of X-ray and Neutron Powder Diffraction Patterns. Sydney: Australian Nuclear Science and Technology Organization, 1998. Disponivel em: <http://mill2.chem.ucl.ac.uk/tutorial/lhpm-rietica/doc/manual.pdf>. Acesso em: 28 nov 2021.

INTERNATIONAL CENTRE FOR DIFFRACTION DATA. PDF. Newtown Square: [s.n.], v. 4, 2021. Disponivel em: <https://www.icdd.com/pdf-4/>.

IZUMI, F.; IKEDA, T. A Rietveld-Analysis Programm RIETAN-98 and Its Applications to Zeolites. Materials Science Forum, 321-324, 2000. 198-203. Acesso em: 28 nov 2021.

KITTEL, C. Introdução à Física do Estado Sólido. 8. ed. [S.l.]: Grupo GEN, 2006.

KOSCIANSKI, A.; SOARES, M. D. S. Qualidade de Software - aprenda as etodologias e técnicas mais modernas para o desenvolvimento de software. 2. ed. São Paulo: Novatec, 2006.

LARMAN, C. Utilizando UML e Padrões - uma introdução à análise e ao projeto orientados a objetos e ao desenvolvimento iterativo. 3. ed. Porto Alegre: Bookman, 2007. Disponivel em:

<https://integrada.minhabiblioteca.com.br/#/books/9788577800476/>. Acesso em: 11 out. 2021.

LARSON, A. C.; VON DREELE, R. B. General Structure Analysis System (GSAS). Los Alamos National Laboratory. Los Alamos, p. 86-748. 2004.

LEE, V.; SCHNEIDER, H.; SCHELL, R. Aplicações móveis - arquitetura, projeto e desenvolvimento. São Paulo: Pearson Education do Brasil, 2005.

MAGNAGO, R. D. O. et al. Materials Science Forum. Infiltrated Spinel-Based Ceramic (MgAl2O4) for Dental Application, v. 881, p. 176–180, Novembro 2016. MALVERN PANALYTICAL. Highscore Plus. [S.l.]: [s.n.], v. 5.1, 2021. Disponivel em: <https://www.malvernpanalytical.com/br/products/category/software/x-raydiffraction-software/highscore-with-plus-option>. Acesso em: 28 nov 2021.

MARTINS, R. D. A. Revista Brasileira de Ensino de Física. A Descoberta dos Raios X: O Primeiro Comunicado de Röntgen, v. 20, p. 373-391, Dezembro 1998. ISSN 2. Acesso em: 7 agosto 2021.

MICROSOFT CORPORATION. Visual Studio: IDE e Editor de Código para Desenvolvedores de Software e Teams. Disponivel em: <https://visualstudio.microsoft.com/pt-br/>. Acesso em: 27 nov 2021.

MICROSOFT CORPORATION. C#: Modern, open-source programming language for.NET. Disponivel em: <https://dotnet.microsoft.com/languages/csharp>. Acesso em: 27 nov 2021.

MICROSOFT CORPORATION. Microsoft – Nuvem, aplicativos e jogos. Disponivel em: <https://www.microsoft.com/pt-br>. Acesso em: 27 nov 2021.

MICROSOFT CORPORATION. Explore o sistema operacional, computadores, aplicativos e muito mais do Windows. Disponivel em: <https://www.microsoft.com/pt-br/windows/>. Acesso em: 27 nov 2021.

MORA, N. D. Estruturas Cristalinas e Geometria dos Cristais. In: **Apostila** de Materiais Elétricos. [S.l.]: Edunioeste, 2010. p. 58-72.

NUMPY STEERING COUNCIL. NumPy, 2021. Disponivel em: <https://numpy.org/>. Acesso em: 11 dez 2021.

OBJECT MANAGEMENT GROUP. UML. Object Management Group. Disponivel em: <https://www.omg.org/technology/readingroom/UML.htm>. Acesso em: 11 out. 2021.

ORACLE CORPORATION. MySQL. Disponivel em: <https://www.mysql.com/>. Acesso em: 27 nov 2021.

PADILHA, A. F. Materiais de Engenharia - Microestrutura e Propriedades. Curitiba: Hemus, 2000.

PRESSMAN, R. S. Engenharia de Software: Uma Abordagem Profissional. 8. ed. Porto Alegre: AMGH, 2016.

PYTHON SOFTWARE FOUNDATION. Welcome to Python.org, 2021. Disponivel em: <https://www.python.org/>. Acesso em: 11 dez 2021.

REISSWITZ, F. Análise de Sistemas V. 7 - Qualidade de Software. [S.l.]: Alpha, 2013.

RIVERBANK COMPUTING LIMITED. Riverbank Computing | Introduction, 2021. Disponivel em: <https://riverbankcomputing.com/software/pyqt/>. Acesso em: 11 dez 2021.

RODRIGUEZ-CARVAJAL, J. An Introduction to the Program FullProf 2000 (manual). Gif sur Yvette: Laboratoire Léon Brillouin, 2001. Disponivel em:

<https://www.psi.ch/sites/default/files/import/sinq/dmc/ManualsEN/fullprof.pdf>. Acesso em: 28 nov 2021.

SHIMADZU. Difratrômetros. Disponivel em: <https://www.shimadzu.com.br/analitica/produtos/difratometros/>. Acesso em: 27 nov 2021.

SHIRLEY, R. CRYSFIRE Powder Indexing System for DOS/Windows. [S.l.]: [s.n.], 2020. Disponivel em: <http://mill2.chem.ucl.ac.uk/tutorial/crys/index.html>. Acesso em: 28 nov 2021.

SIETRONICS. Siroquant. [S.l.]: [s.n.], v. 4, 2021. Disponivel em: <https://www.siroquant.com/>. Acesso em: 28 nov 2021.

SOCHI, T. High Throughput Software for Powder Diffraction and its Application to Heterogeneous Catalysis. London: Department of Crystallography, Birkbeck College, 2010.

SOMMERVILLE, I. Engenharia de Software. 9. ed. São Paulo: Pearson Prentice Hall, 2011.

TERUEL, E. C. Arquitetura de Sistemas para Web com Java utilizando Design Patterns e Frameworks. Rio de Janeiro: Editora Ciência Moderna Ltda., 2012.

THE MATPLOTLIB DEVELOPMENT TEAM. Matplotlib - Visualization with Python, 2021. Disponivel em: <https://matplotlib.org/>. Acesso em: 11 dez 2021.

THE PYTHON SOFTWARE FOUNDATION. Welcome to Python.org, 2021. Disponivel em: <https://www.python.org/>. Acesso em: 27 nov 2021.

TIOBE SOFTWARE BV. TIOBE Index, set. 2021. Disponivel em: <https://www.tiobe.com/tiobe-index/>. Acesso em: 21 nov. 2021.

TOBY, B. H. CMPR - a powder diffraction toolkit. Journal of Applied Crystallography, 38, 2005. 1040--1041. Disponivel em: <https://www.ncnr.nist.gov/programs/crystallography/software/cmpr/>. Acesso em: 28 nov 2021.

TORVALDS, L. B. Linux.org. Disponivel em: <https://www.linux.org/>. Acesso em: 27 nov 2021.

TORVALDS, L. B.; HAMANO, J. Git. Disponivel em: <https://git-scm.com/>. Acesso em: 27 nov 2021.

VELTE, A. T.; VELTE, T. J.; ELSENPETER, R. Computação em Nuvem: Uma Abordagem Prática. Rio de Janeiro: Alta Books, 2011.

WILLIAMS, T.; KELLEY, C. gnuplot. Disponivel em: <http://www.gnuplot.info/>. Acesso em: 27 nov 2021.

WOJDYR, M. Fityk: a general-purpose peak fitting program. Journal of Applied Crystallography, 43, 2010. 1126--1128. Disponivel em: <https://fityk.nieto.pl/>. Acesso em: 28 nov 2021.

## 8. APÊNDICES

### 8.1. MANUAL DE INSTALAÇÃO – IIS

Para instalar o sistema em um servidor Windows com IIS, siga os passos a seguir (as imagens estão relacionadas à versão 10, porém as instruções abaixo podem ser aproveitadas para versões anteriores do IIS).

Abra o IIS. Para tal, utilize o atalho Windows+R. Na tela Executar, no campo abrir, digite o comando "inetmgr" (sem aspas), conforme a figura 34.

Figura 34. Tela de execução de comando da interface do Windows

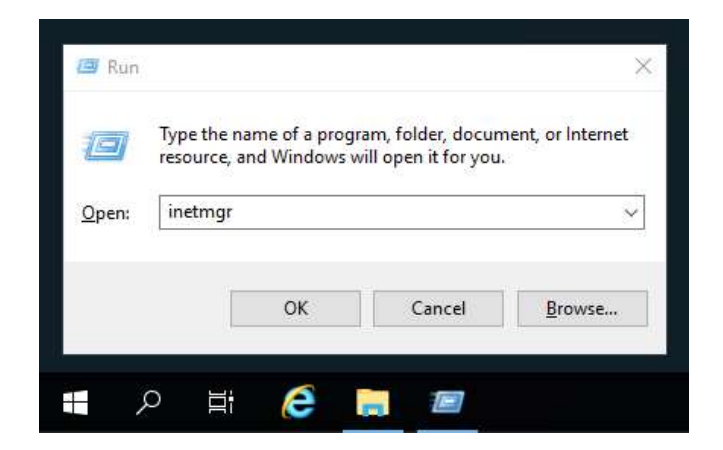

FONTE: (AUTOR, 2022)

Acesse a guia "Application Pools", exibida na figura 35. Nela serão listados todos os pools criados para outras aplicações, além dos pools já disponíveis por padrão pelo IIS (ex.: DefaultAppPool, .Net v4.5 e .Net v4.5 Classic).

## Figura 35. Seção do IIS relacionada a pools de aplicação

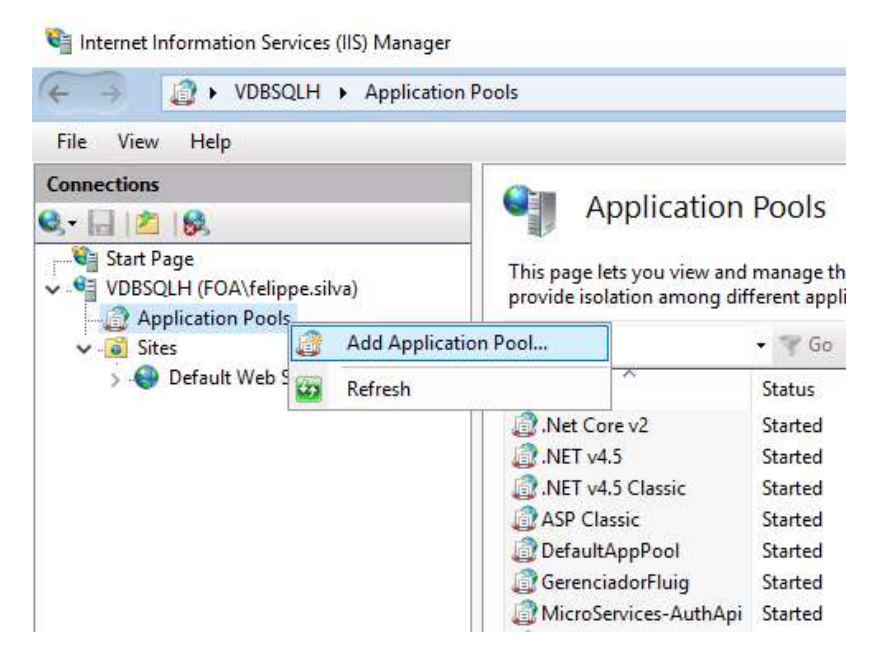

FONTE: (AUTOR, 2022)

Pode-se utilizar qualquer pool já disponível, porém é altamente recomendável que se crie um pool específico para a aplicação. O motivo é permitir que a aplicação tenha sua própria área de trabalho, de forma que possíveis paradas para atualização ou manutenção não afetem outras aplicações. Para criar um novo pool, clique com o botão direito na guia Application Pools e escolha a opção Add Application Pool.

Figura 36. Tela de criação de *pool* de aplicação

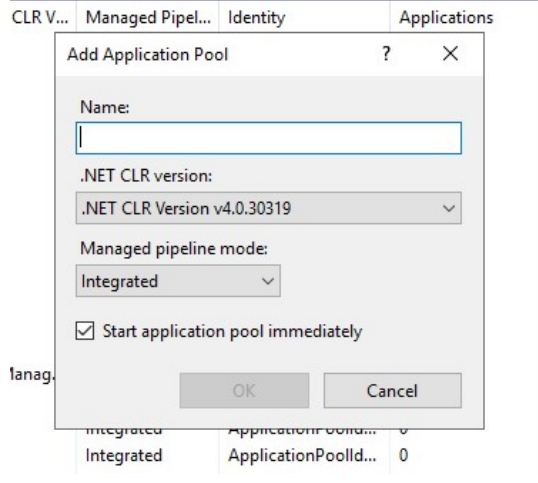

FONTE: (AUTOR, 2022)

A figura 36 ilustra a tela de cadastro de um pool. Escolha um nome para o pool. Pode ser qualquer nome, mas recomenda-se o nome GlindexPool, para facilitar sua localização. Escolha a opção .NET CLR Version v4.0 e o modo Integrated. Clique em OK. O pool será criado e inicializado.

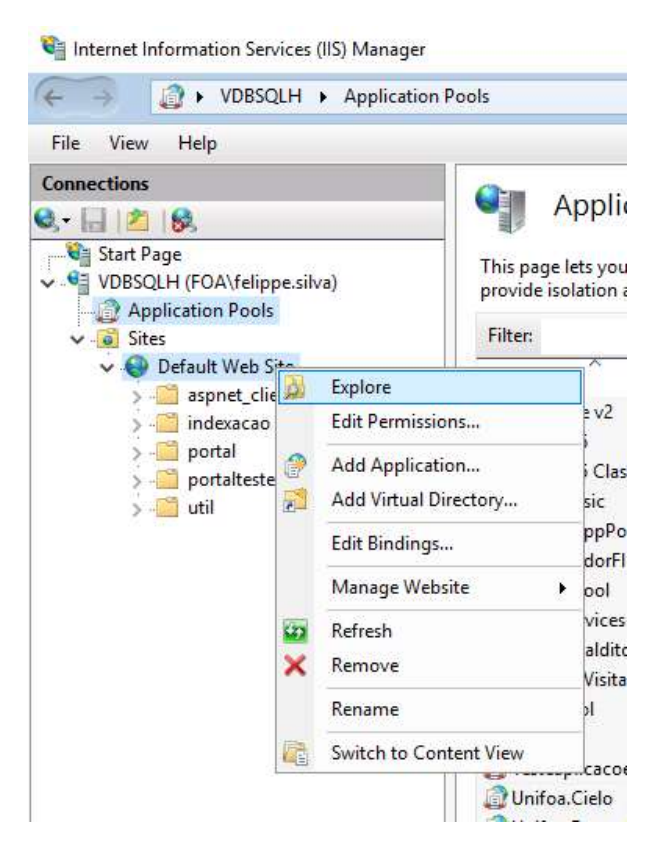

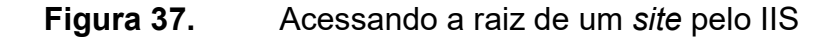

FONTE: (AUTOR, 2022)

Acesse a guia Sites até o "Default Web Site", ou o site existente no qual se deseja fazer a instalação. Navegue pela árvore de diretórios até o diretório que conterá a pasta da aplicação.

Clique com o botão direito do mouse e selecione o menu Explore, conforme a figura 37. Será aberta uma janela com o conteúdo do diretório escolhido. Crie uma pasta com o nome Indexacao (pode ser utilizado outro nome, porém é importante que no caminho físico completo não contenha acentos). O caminho padrão para o IIS é c:\inetpub\wwwroot.

Copie o conteúdo da aplicação para o diretório recém-criado.

Volte ao IIS. No diretório-pai escolhido agora deve conter a pasta criada com a aplicação. Caso não apareça de imediato, clique com o botão direito sobre ele e escolha a opção Refresh.

Figura 38. Convertendo um diretório em aplicação web no IIS

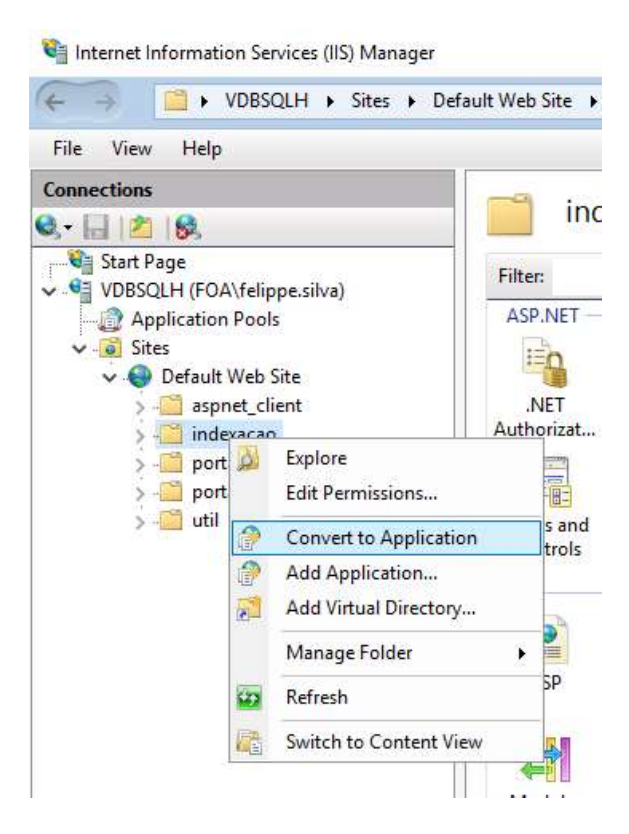

FONTE: (AUTOR, 2022)

Clique com o botão direito no diretório criado e escolha a opção "Convert to Application", de acordo com a figura 38. Em Application Pool, clique em "Select..." e, na caixa de seleção exibida, selecione o pool que será usado para permitir a execução da aplicação, como ilustrado na figura 39. Clique em OK para confirmar a selação do pool, e clique novamente em OK para confirmar a criação da aplicação.

# Figura 39. Tela de criação da aplicação web e seleção de pool no IIS

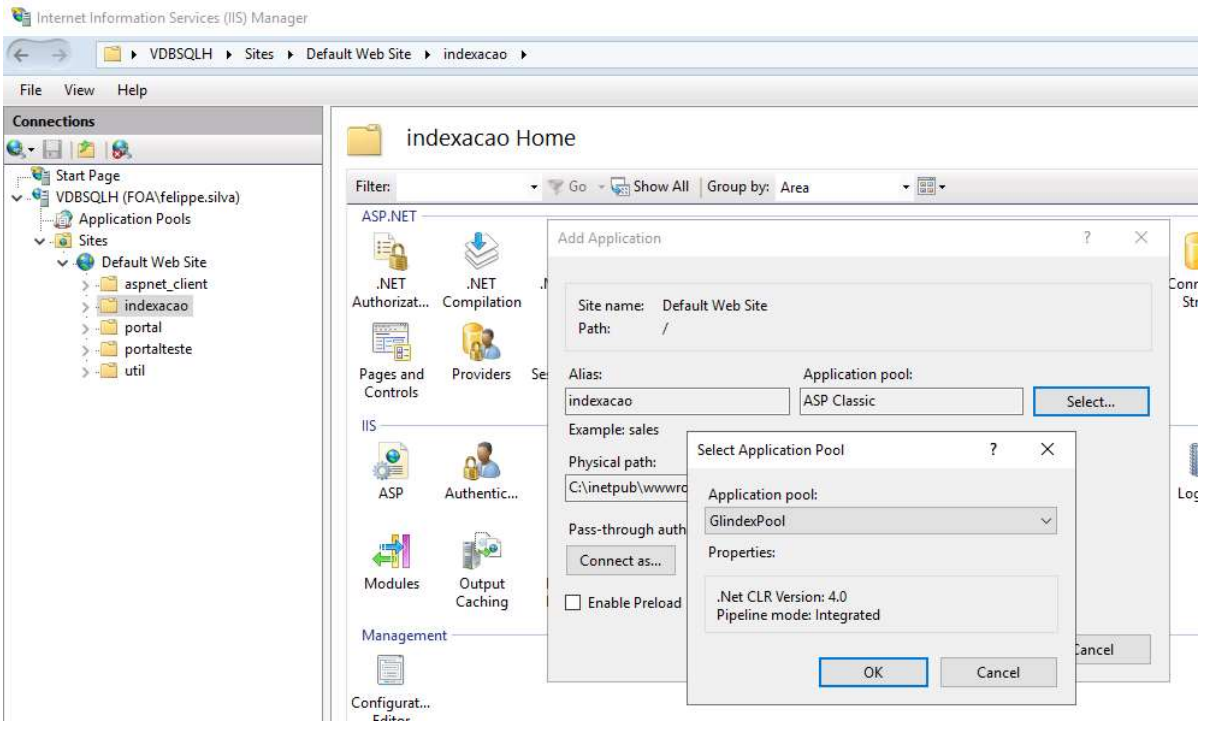

FONTE: (AUTOR, 2022)

Pronto! A aplicação está instalada. Para abri-la de dentro do servidor para testar, clique na aplicação criada e, do lado direito, clique em uma das opções: "Browse \*:80 (http)" ou "Browse \*:443 (https)". A figura 40 mostra como proceder.

## Figura 40. Testando o acesso à aplicação pelo IIS

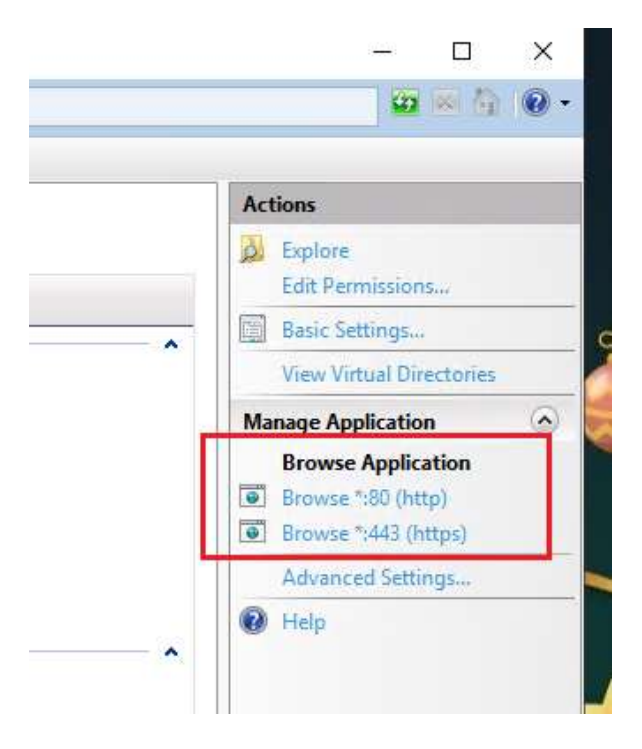

## FONTE: (AUTOR, 2022)

# 8.2. MANUAL DE UTILIZAÇÃO – PORTUGUÊS

## 8.2.1. Tela inicial

O sistema foi segmentado em passos, de forma a obter de forma mais suave o que é necessário para proceder com a indexação de picos. A figura 41 mostra a aparência da tela inicial.

## Figura 41. Glindex – Tela inicial

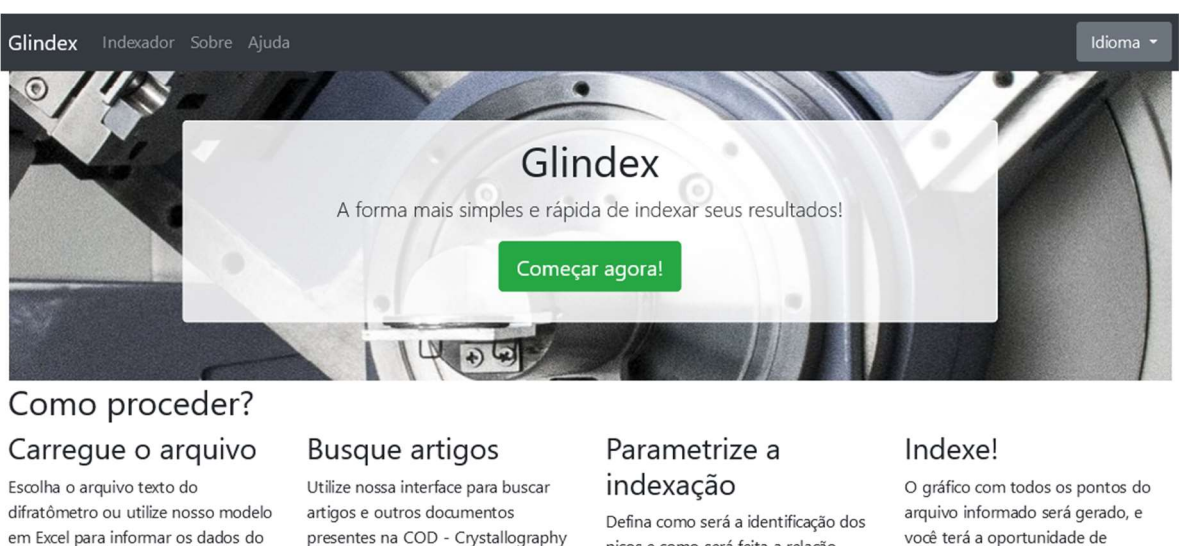

difratograma

presentes na COD - Crystallography Open Database

picos e como será feita a relação entre os dados dos artigos e os picos você terá a oportunidade de personalizar cada ponto e o título, podendo exportar a imagem gerada.

© 2021 - Felippe M. M. da Silva Mestrado Profissional em Materiais - UniFOA®

FONTE: (AUTOR, 2022)

Neste momento, o usuário pode selecionar outro idioma a ser utilizado na operação da indexação. Atualmente estão disponíveis os idiomas Português e Inglês. Esta troca de idioma pode ser feita a qualquer tempo, sem prejuízo das ações previamente executadas, por meio do botão ilustrado na figura 42.

Figura 42. Glindex – botão de mudança de idioma

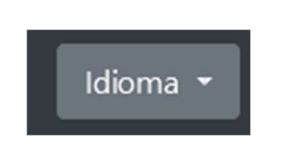

FONTE: (AUTOR, 2022)

Clique em "Começar agora!" para começar o processo de indexação. A aparência do botão é mostrada na figura 43.

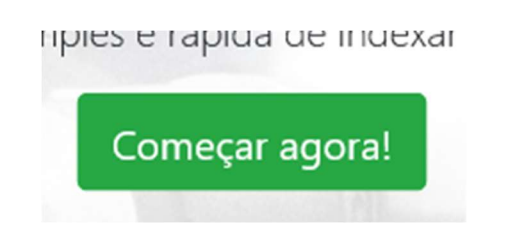

## Figura 43. Glindex – botão para começar o processo de indexação

### FONTE: (AUTOR, 2022)

### 8.2.2. Passo 1: Escolha do arquivo

A figura 44 ilustra a primeira etapa do sistema. O sistema permite que sejam informados arquivos de extensão TXT oriundos do difratômetro SHIMADZU DRX-6100. Embora este aparelho forneça, além do arquivo de texto, outros dois arquivos com extensões do tipo ORG e RAW, estes não são suportados.

Figura 44. Glindex – Passo 1: seleção do arquivo do difratograma

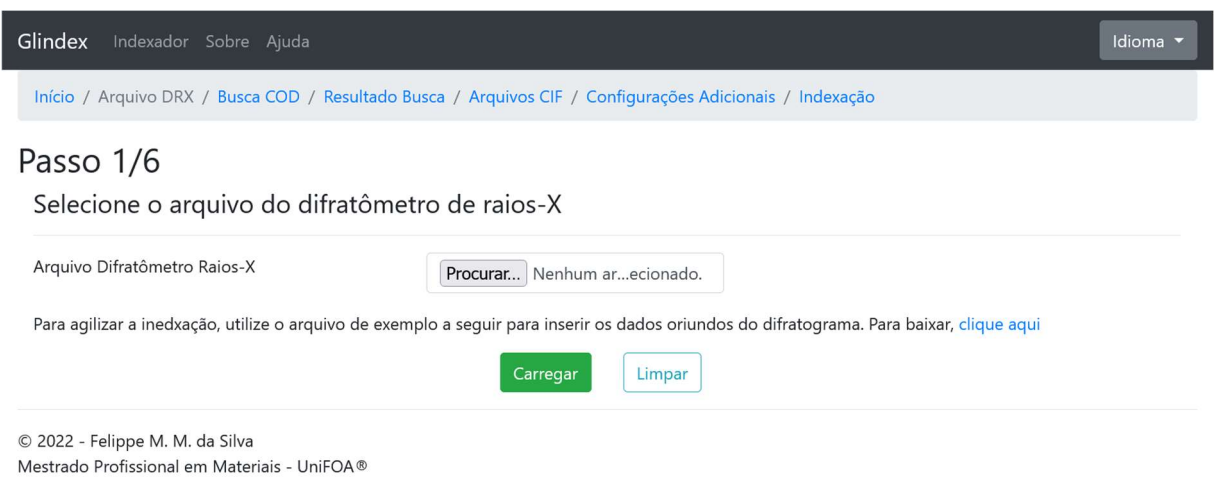

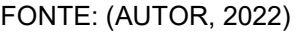

Para permitir a indexação de difratogramas gerados por qualquer aparelho, é disponibilizado um arquivo de planilha de modelo, obtido no link exibido na figura 45, com o qual pode-se informar os dados referentes ao ângulo de incidência 2θ e a intensidade do raio difratado.

Figura 45. Glindex – detalhe do *link* para download do arquivo modelo

na. Para baixar, dique aqui

FONTE: (AUTOR, 2022)

A figura 46 destaca o campo para seleção do arquivo do difratograma. Clique em Procurar para localizar o arquivo a ser analisado. Após selecionar o arquivo desejado, clique em Carregar, como exibido na figura 47. O arquivo será lido e convertido em um vetor de pontos para serem processados posteriormente.

> Figura 46. Glindex – detalhe do campo de seleção do arquivo do difratograma

> > Procurar... Nenhum arq...lecionado.

La sequir para inserir os dados oriundos do

FONTE: (AUTOR, 2022)

Figura 47. Glindex – botão de carregamento do arquivo do difratograma no sistema

para mserii us uauu

Carregar

FONTE: (AUTOR, 2022)

# 8.2.3. Passo 2: Busca de materiais no COD

Este formulário, ilustrado na figura 48, permite que se pesquise a base de dados COD (Crystallography Open Database), de forma a encontrar material a ser usado na indexação.

# Figura 48. Glindex – Passo 2: busca na base de dados cristalográfica

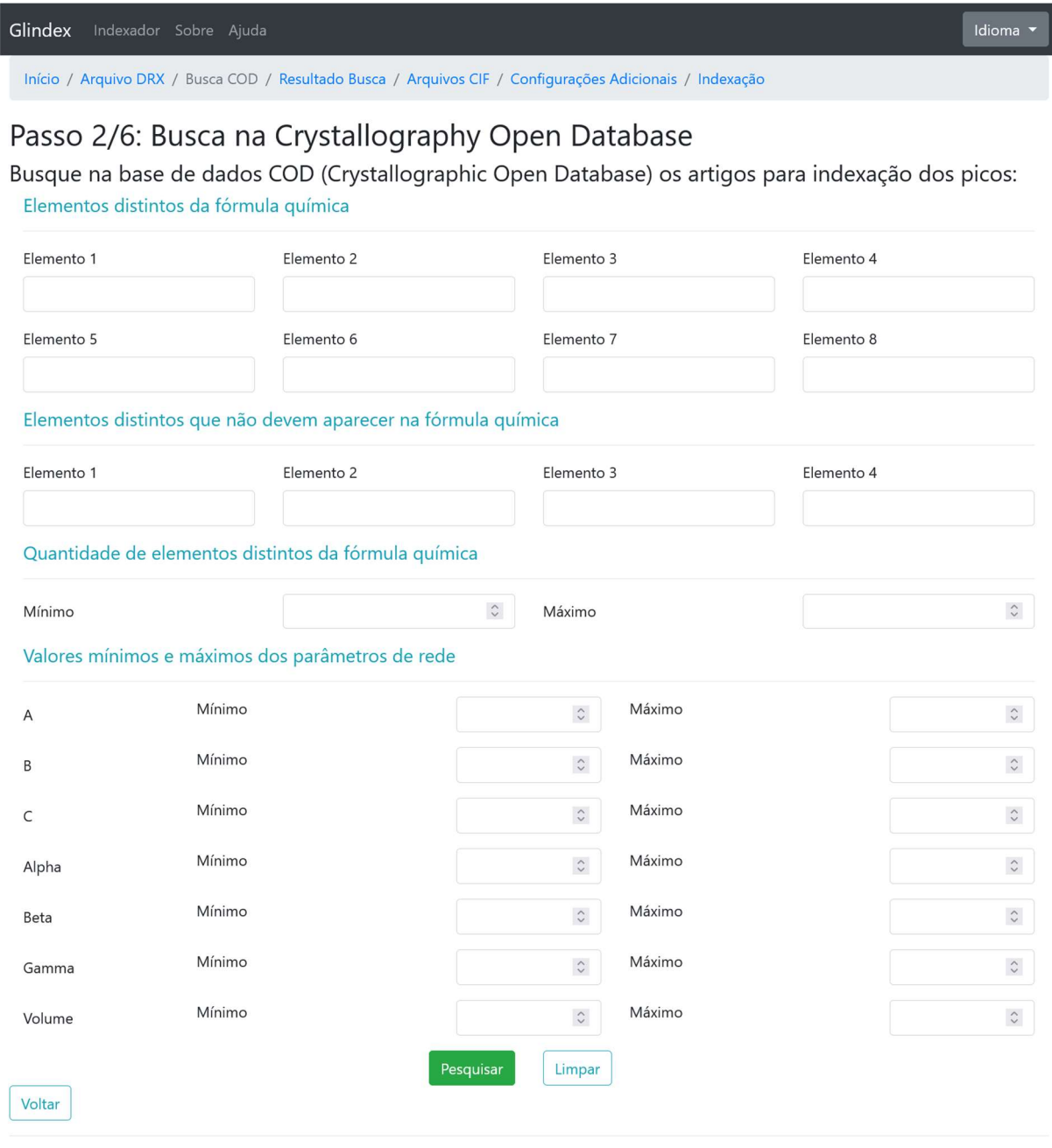

© 2022 - Felippe M. M. da Silva Mestrado Profissional em Materiais - UniFOA®

#### FONTE: (AUTOR, 2022)

Todos os campos da tela podem ser utilizados para restringir a busca a uma lista de resultados considerável para ser analisada. Podem ser informados:

 os possíveis elementos que pertencem à formula química, conforme a figura 49:

## Figura 49. Glindex – seção de filtro de elementos químicos distintos

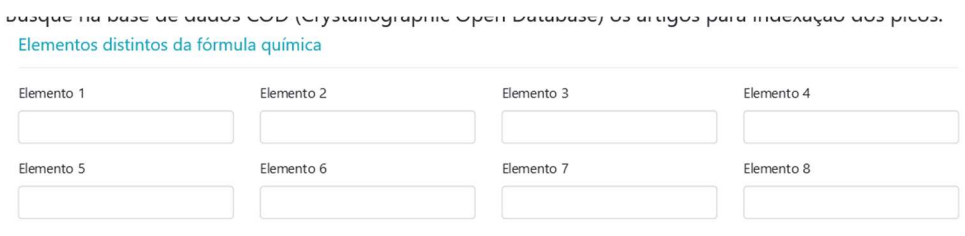

FONTE: (AUTOR, 2022)

elementos que não podem aparecer na mesma fórmula, conforme a figura 50:

Figura 50. Glindex – seção de filtro de elementos que não aparecem na fórmula química

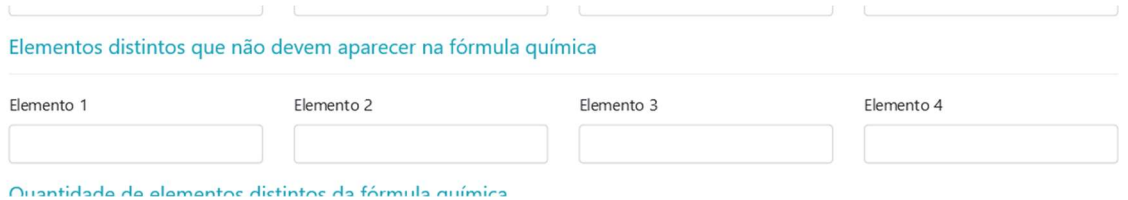

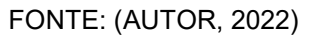

 limitar a quantidade de elementos pertencentes à formula a um mínimo, um máximo, ou ambos, conforme a figura 51:

Figura 51. Glindex – seção de filtro de limites da quantidade de elementos distintos da fórmula química

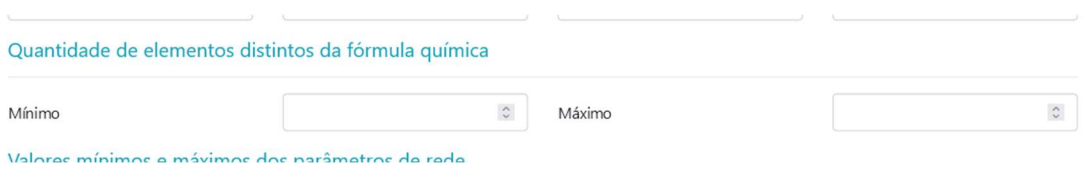

FONTE: (AUTOR, 2022)

 limitar os valores mínimo, máximo, ou ambos, dos parâmetros de rede cristalina desejados, conforme a figura 52, a saber:

o A o Alpha o B o Beta o C o Gama o Volume

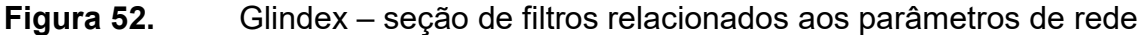

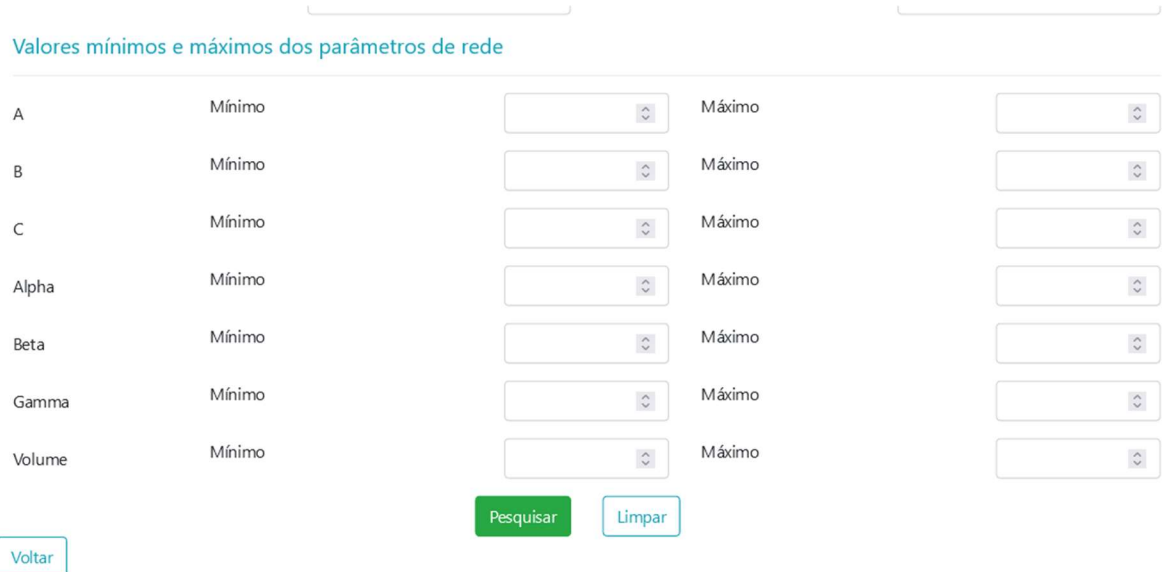

FONTE: (AUTOR, 2022)

Após informar os critérios de busca, clique em Pesquisar.

# 8.2.4. Passo 3: Escolha dos materiais pesquisados

Com base nos filtros informados no passo 2, são exibidos todos os artigos encontrados, como mostra a figura 53.

# Figura 53. Glindex – Passo 3: tela de resultados de busca de artigos na base cristalográfica

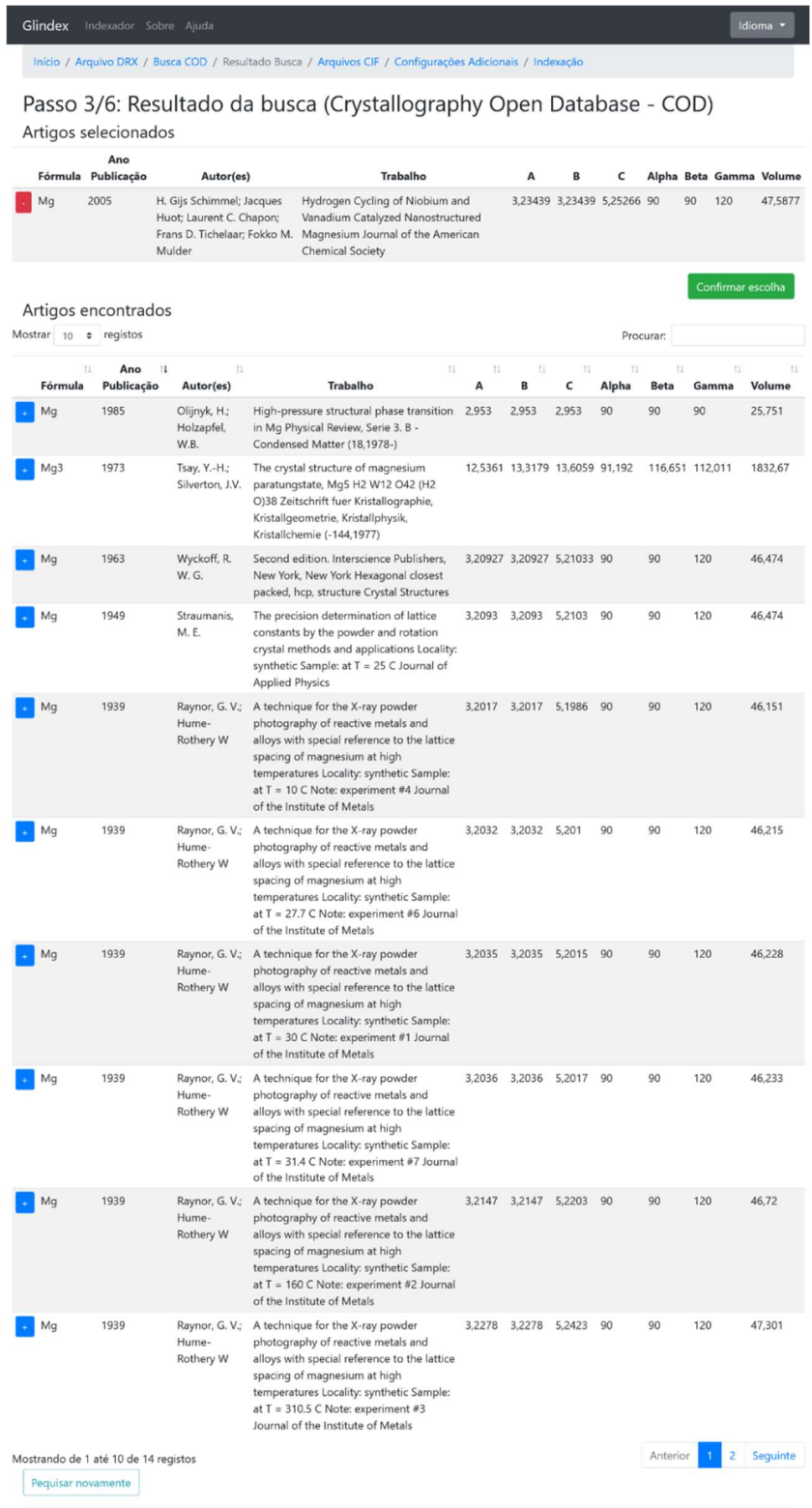

© 2022 - Felippe M. M. da Silva<br>Mestrado Profissional em Materiais - UniFOA®

FONTE: (AUTOR, 2022)

As seguintes informações são exibidas para cada registro encontrado:

- A  **Fórmula** Alpha
	- B **B Ano da Publicação e Beta**
- - C Autor(es) Gama
- - - Título do Trabalho **·** Volume

Cada item da lista anterior é um cabeçalho que permite a ordenação alfanumérica ascendente ou descendente dos resultados encontrados. Também é possível mudar a quantidade de registros exibidos por página, além de filtrar por qualquer palavra-chave.

Figura 54. Glindex – detalhe do botão de seleção de artigos

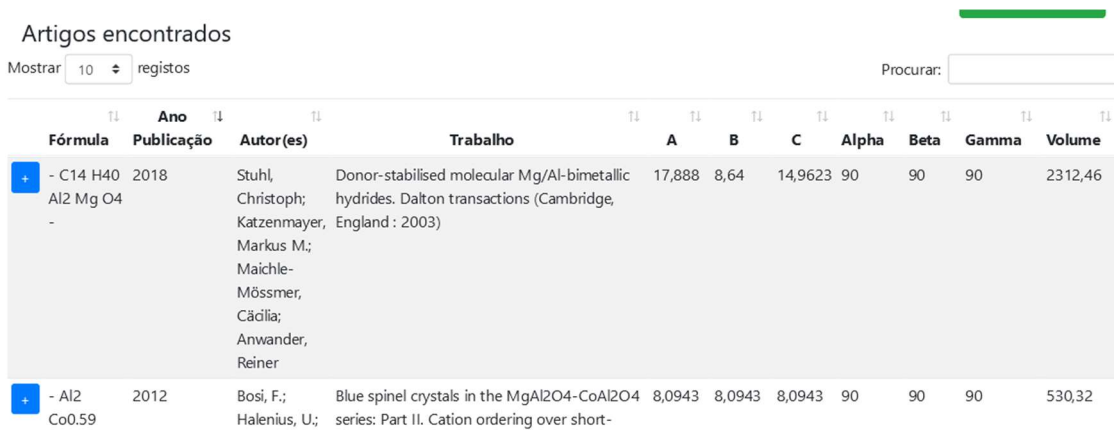

#### FONTE: (AUTOR, 2022)

Para selecionar qualquer artigo desejado, clique no botão azul do lado esquerdo de cada linha, de acordo com o ilustrado na figura 54. Feito isso, o artigo selecionado será movido a uma lista particular, localizada no topo da tela. Para remover um artigo selecionado, clique no botão vermelho ao lado esquerdo da linha desejada, como ilustra a figura 55.

## Figura 55. Glindex – detalhe do botão de remoção da seleção de artigos

Passo 3/5: Resultado da busca (Crystallography Open Database - COD) Artigos selecionados

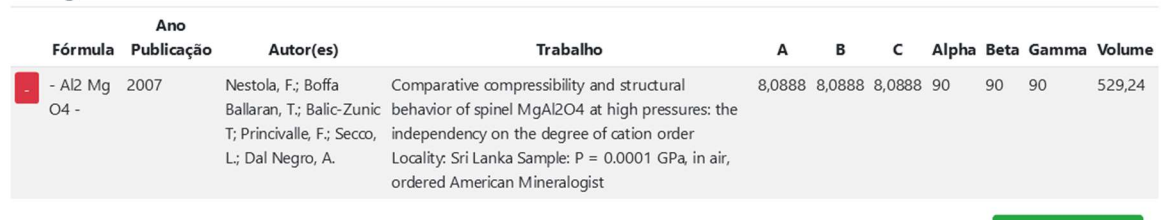

#### FONTE: (AUTOR, 2022)

Obs.: a base do COD atualmente possui mais de 470 mil registros e, para impedir que todos os registros sejam exibidos, somente são permitidas consultas que retornem 2 mil registros ou menos.

Clique em "Confirmar escolha" para armazenar os resultados escolhidos em sessão e avançar ao passo seguinte. A figura 56 mostra a aparência do botão.

# Figura 56. Glindex – detalhe do botão de confirmação da escolha dos artigos

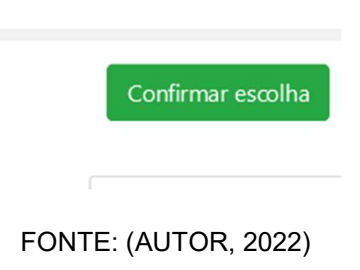

## 8.2.5. Passo 4: Adicionando arquivos CIF externos

O sistema permite que sejam informados arquivos de extensão CIF para complementar a lista de artigos a ser utilizada para a indexação. A figura 57 mostra a aparência da tela.

# Figura 57. Glindex – Passo 4: adicionando arquivos CIF externos

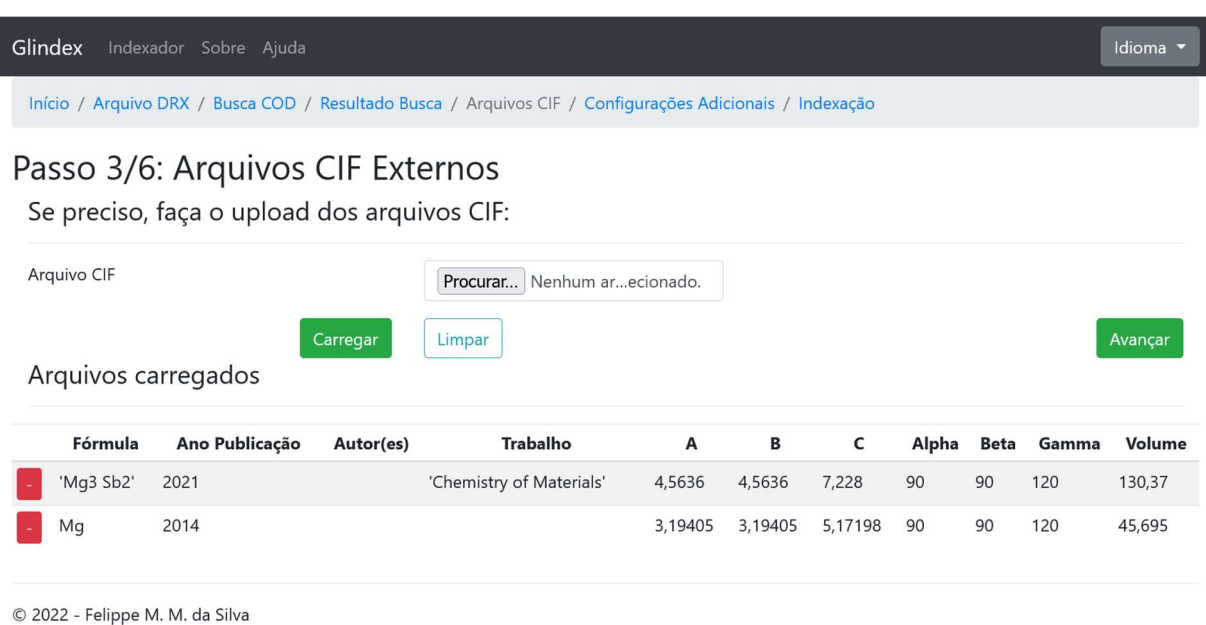

Mestrado Profissional em Materiais - UniFOA®

FONTE: (AUTOR, 2022)

Clique em Procurar para localizar os arquivos a serem adicionados. Após selecioná-los, clique em Carregar, conforme a figura 58. Todos os arquivos serão lidos e adicionado em uma lista exibida logo abaixo na mesma página. Se desejar excluir qualquer dos arquivos carregados, clique no botão vermelho à esquerda da linha onde se encontra na lista. A figura 59 mostra a localização do botão.

Figura 58. Glindex – detalhe do botão de carregamento de arquivos CIF

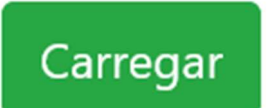

FONTE: (AUTOR, 2022)

Figura 59. Glindex – detalhe do botão de exclusão de arquivos carregados

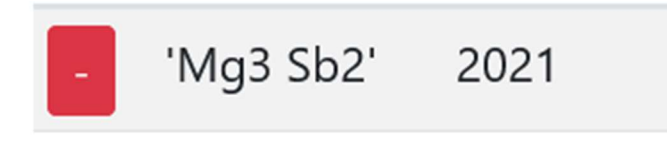

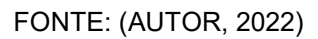

Ao terminar a adição de arquivos CIF, clique em Avançar, como ilustrado na figura 60, para seguir ao próximo passo.

Figura 60. Glindex – detalhe do botão Avançar

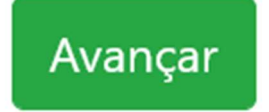

FONTE: (AUTOR, 2022)

## 8.2.6. Passo 5: Configuração da identificação dos picos

Nesta etapa, exibida na figura 61, os parâmetros referentes à identificação dos picos e ao processamento da indexação são definidos. Sua modificação pode auxiliar a identificação de novos picos, novos índices ou restringir a detecção de picos.

Figura 61. Glindex – Passo 5: tela de definição de parâmetros para a identificação de picos e índices

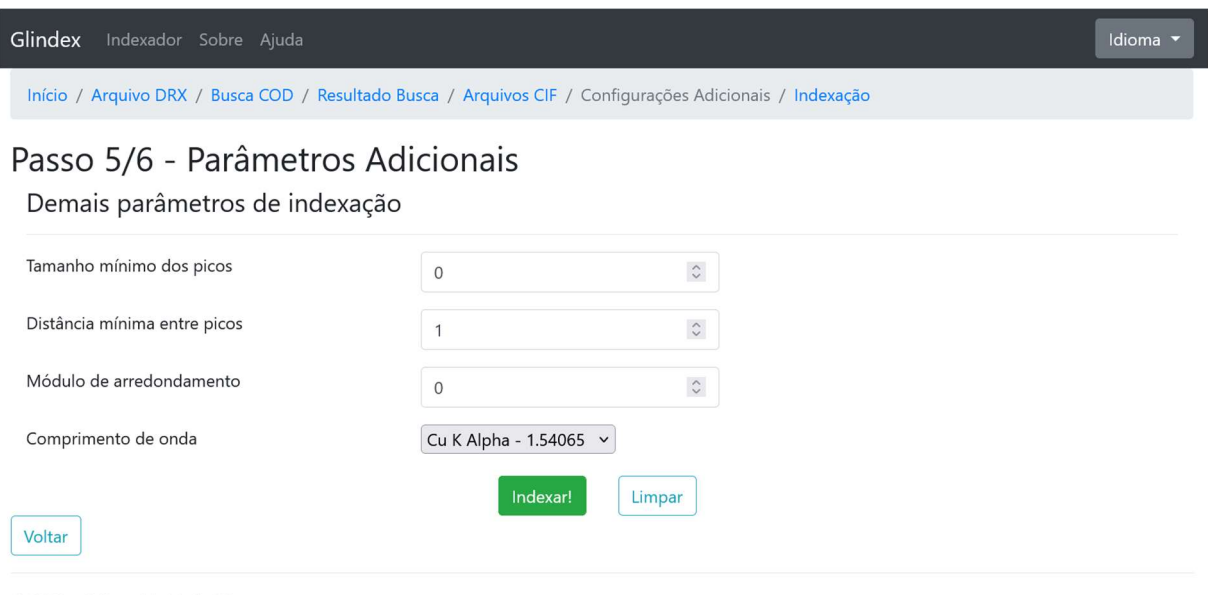

© 2022 - Felippe M. M. da Silva Mestrado Profissional em Materiais - UniFOA®

FONTE: (AUTOR, 2022)

- Tamanho mínimo dos picos: valor mínimo de intensidade que um pico deve ter para ser considerado para a indexação;
- Distância mínima entre picos: quantidade mínima de pontos que devem existir entre dois picos candidatos;
- Módulo de arredondamento: valor utilizado para limitar a quantidade de resultados de planos candidatos para cada pico com base no cálculo da ordem de reflexão para cada plano utilizando-se dos dados dos artigos escolhidos, dos dados dos picos encontrados e do comprimento de onda escolhido;
- Comprimento de onda: valor do comprimento de onda do material utilizado para gerar os raios X para a difração.

Clique em "Indexar!" para proceder com a identificação dos picos e posterior indexação.

### 8.2.7. Passo 6: Indexação

Nesta tela é exibido o gráfico com o difratograma informado no arquivo de entrada. Uma lista com todos os picos detectados baseado nos parâmetros informados no passo 5 é exibida logo abaixo em ordem decrescente de intensidade, ou seja, picos de maior altura aparecem primeiro. A figura 62 mostra um panorama da tela inteira.

Obs: ao sair da tela de indexação, todas as alterações não confirmadas no gráfico serão perdidas! Recomenda-se terminar a identificação dos picos e aplicar as modificações no gráfico antes de qualquer procedimento de ajuste de indexação.

# Figura 62. Glindex – Passo 6: tela de indexação e manipulação do gráfico

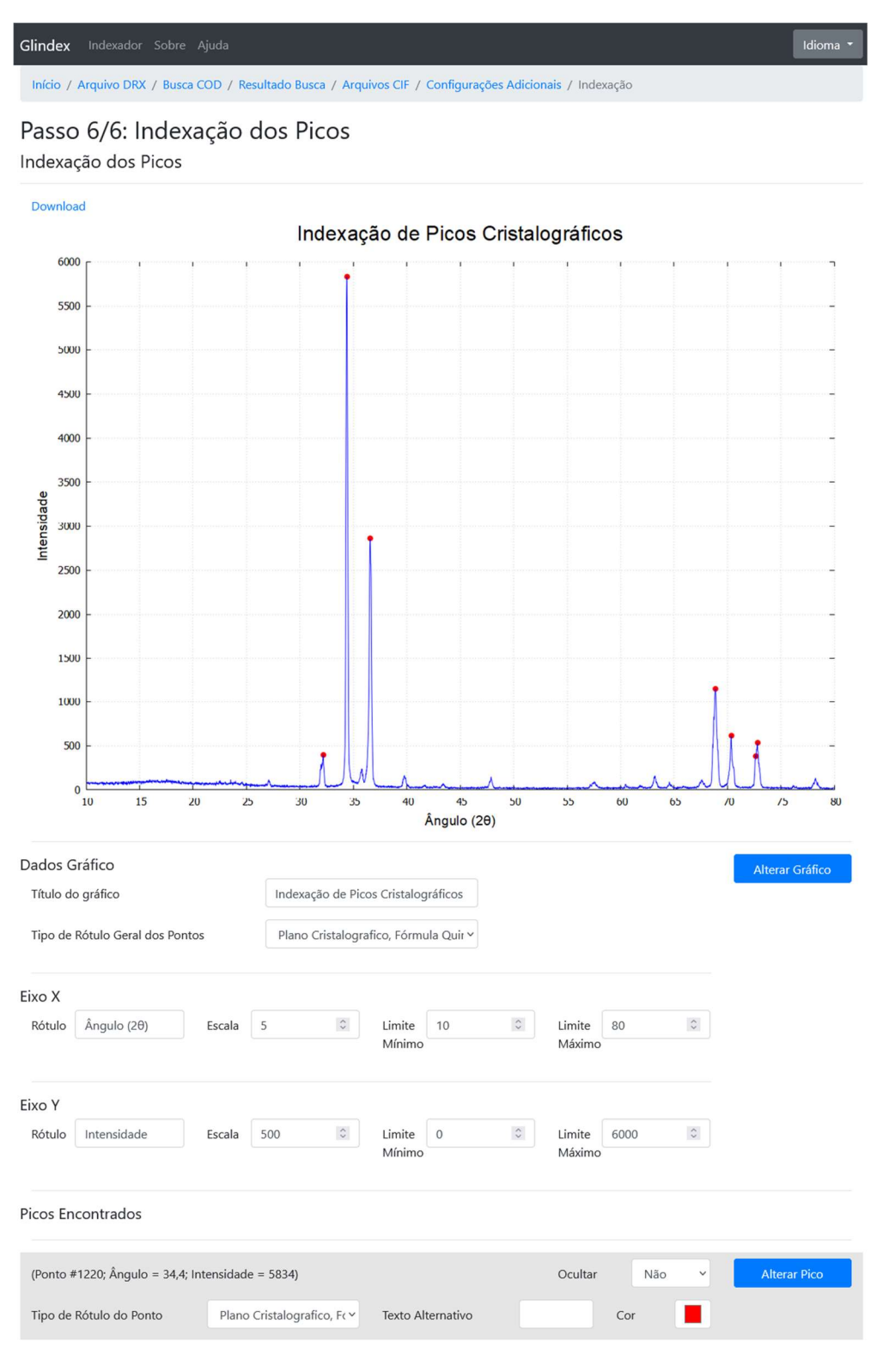

FONTE: (AUTOR, 2022)

São apresentados valores padrão para o título do gráfico e de seus eixos X e Y assim como a escala e limites (superior e inferior) de ambos os eixos e e a definição geral de exibição dos rótulos dos picos, como ilustra a figura 63. Estes valores podem ser modificados a qualquer tempo. Para refletir os novos rótulos no gráfico, clique em "Alterar gráfico".

# Figura 63. Glindex – detalhe dos campos de alteração dos elementos do gráfico

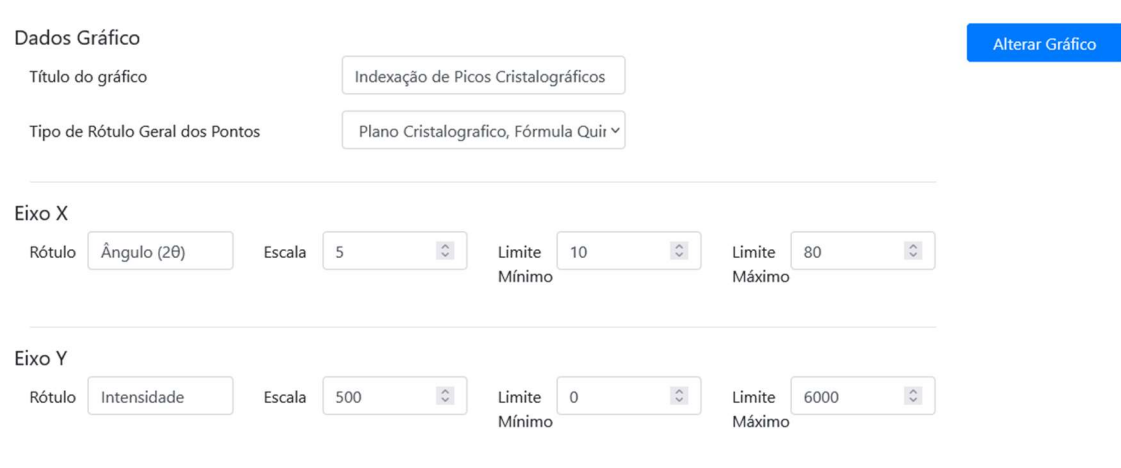

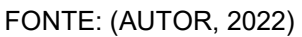

Cada pico na lista aparece com suas informações básicas, referentes ao índice do ponto, o ângulo 2θ e sua intensidade correspondente. A imagem 64 destaca um exemplo. Se um pico não foi identificado, tente modificar os parâmetros informados no passo 5.

## Figura 64. Glindex – detalhe do campo de identificação de um pico

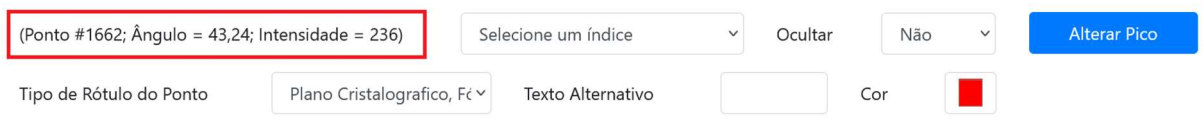

#### FONTE: (AUTOR, 2022)

Caso tenha sido encontrada uma correspondência entre as informações do ponto e dos artigos previamente consultados, uma caixa de seleção é exibida contendo todos os planos cristalográficos indexados, como destacado na figura 65. Os planos de menor modulo são exibidos com um prefixo "\*\*\*". Se não houver nenhuma possibilidade de indexação, ainda sim será possível informar valores para o pico. Digite o rótulo desejado no campo "Texto alternativo", conforme a figura 66.

## Figura 65. Glindex – detalhe do campo de seleção do índice de um pico

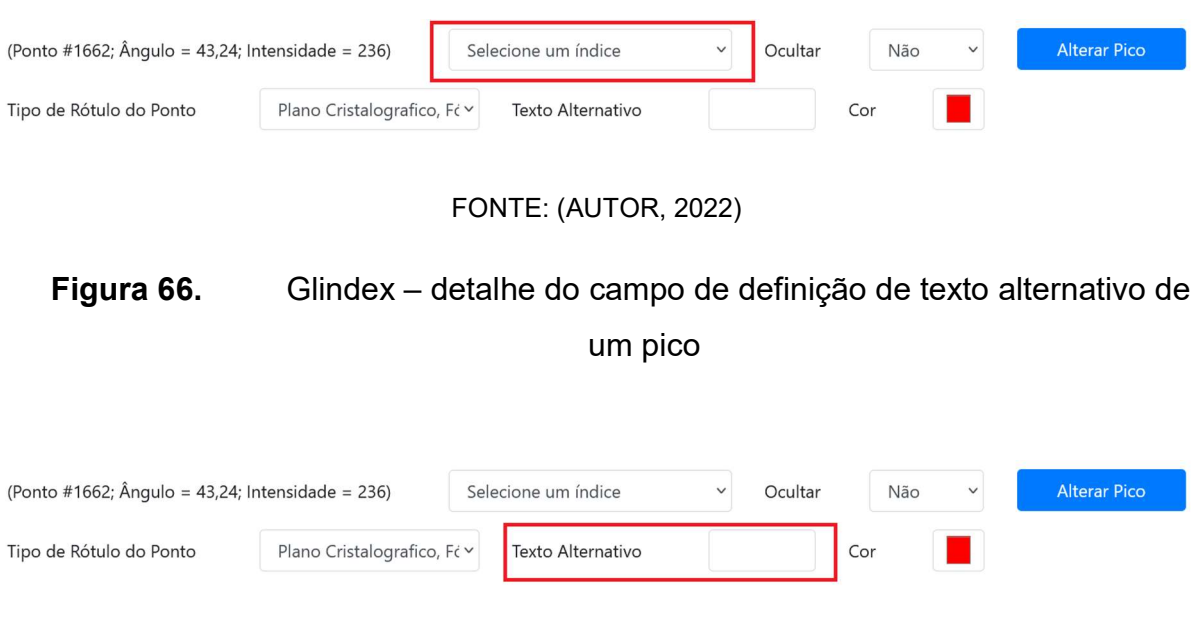

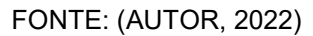

O rótulo aplicado a cada pico encontrado pode ser personalizado de acordo com as informações disponíveis. A caixa de seleção "Tipo de Rótulo do Ponto", mostrada na figura 67, permite escolher se o plano cristalográfico, a fórmula química, o texto alternativo ou uma combinação entre estes será utilizada ao desenhar o gráfico. Caso o texto alternativo não tenha sido informado e um índice não tenha sido selecionado (ou não exista), o ponto será desenhado sem rótulo.

# Figura 67. Glindex – detalhe do campo de definição do tipo de rótulo de um pico

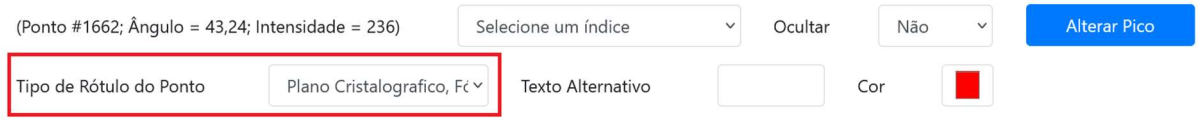

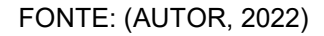

Caso o pico teha sido incorretamente identificado, há duas opções: voltar e modificar os parâmetros informados no passo 5; ou marcar a caixa de seleção "Ocultar" como "Sim". O pico não será mais destacado no gráfico. Caso precise que o mesmo seja novamente exibido, mude a caixa de seleção "Ocultar" para "Não". A figura 68 mostra esta opção.

Figura 68. Glindex – detalhe do campo de definição de visibilidade de um pico

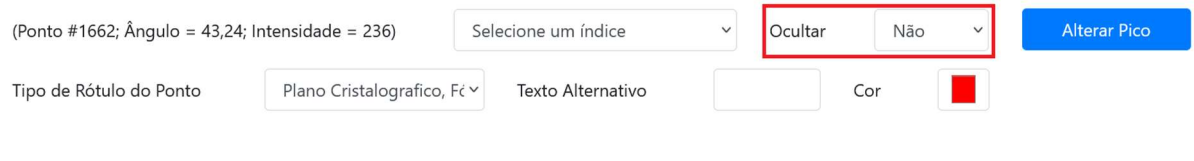

FONTE: (AUTOR, 2022)

Pode-se trocar a cor de identificação do pico. Clique na caixa de seleção Cor, como ilustrado na figura 69, e escolha o tom desejado.

Figura 69. Glindex – detalhe do campo de mudança de cor da marcação de um pico

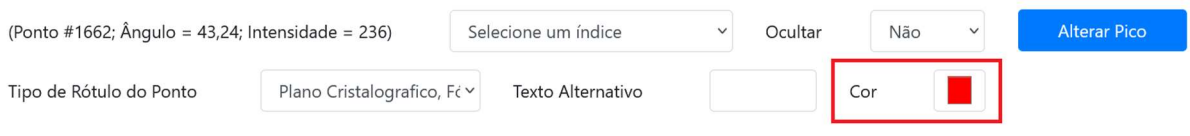

## FONTE: (AUTOR, 2022)

Para aplicar as mudanças no pico, clique em "Alterar pico". A figura 70 ilustra a localização do botão.

Figura 70. Glindex – detalhe do botão de alteração de um pico no gráfico

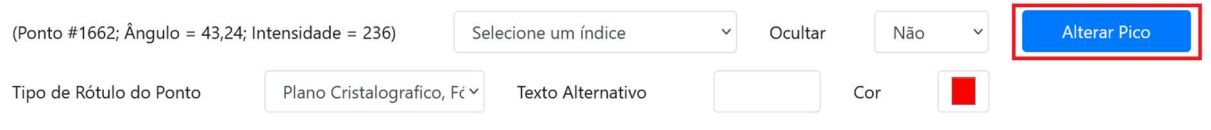

## FONTE: (AUTOR, 2022)

Ao final das alterações, clique em Download no canto superior esquerdo para baixar a imagem do gráfico indexado.

# 8.3. MANUAL DE UTILIZAÇÃO – INGLÊS

## 8.3.1. Home page

The system was segmented in steps, in order to smoothly obtain what is needed to proceed with the peak indexing. Figure 71 shows the home page.

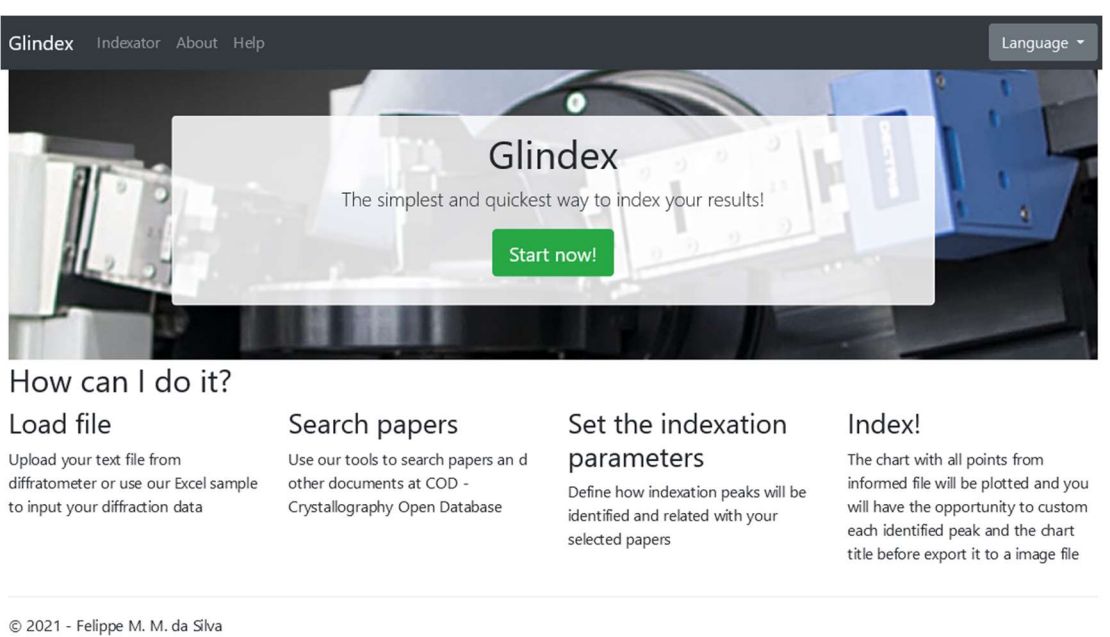

Figura 71. Glindex – Initial screen

Professional Masters in Materials - UniFOA®

## FONTE: (AUTOR, 2022)

At this point, the user can select another language to be used in the indexing operation. Currently, Portuguese and English are available. This language change can be made at any time, without prejudice to the actions previously performed, by clicking the button shown in figure 72.

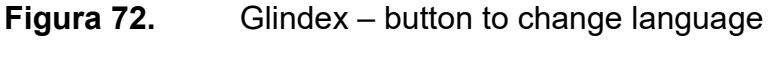

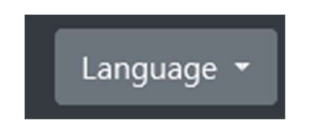

FONTE: (AUTOR, 2022)

Click "Start now!" to start the indexing process. Figure 73 shows that button.

Figura 73. Glindex – button to start the indexation process

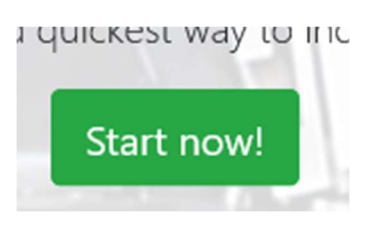

FONTE: (AUTOR, 2022)

## 8.3.1. Step 1: Choosing a file

Figure 74 illustrates system's first step. It allows you to inform TXT files from the SHIMADZU DRX-6100 diffractometer. Although this device provides, in addition to the text file, two other files with extensions ORG and RAW, these are not supported.

Figura 74. Glindex – Step 1: diffractogram file selection

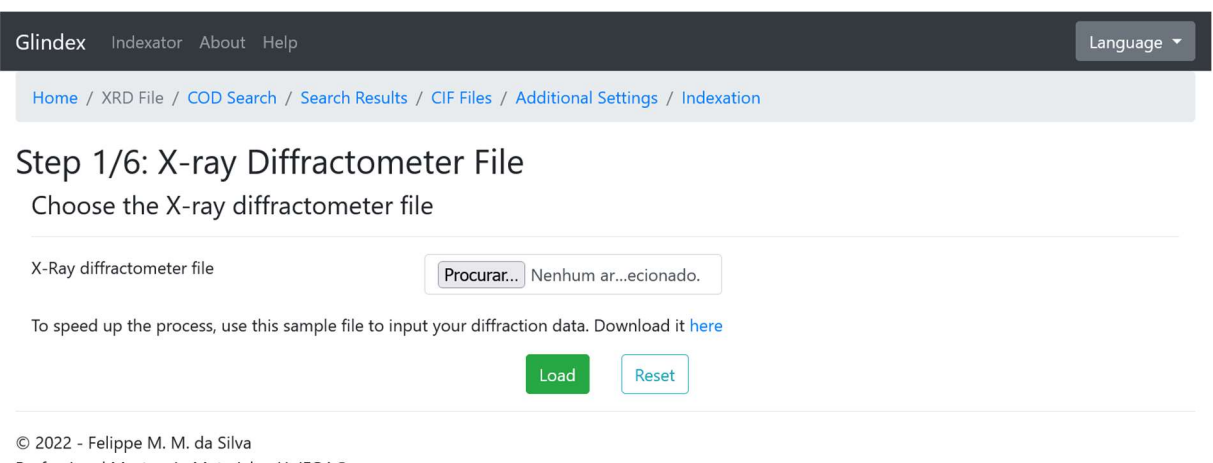

Professional Masters in Materials - UniFOA®

### FONTE: (AUTOR, 2022)

To allow indexing diffractograms generated by any device, a template spreadsheet file is available, as showns in figure 75, where you can inform data referring to the 2θ incidence angle and the corresponding diffracted ray intensity.

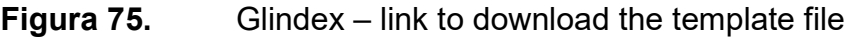

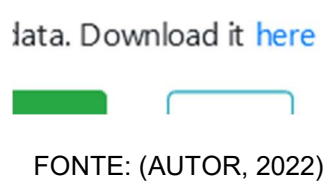

Figure 76 highlights the field used to select the diffractiogram file. Click Browse to locate the file to be analyzed. After selecting the desired file, click Load, as shown in figure 77. The file will be read and converted into a point vector for further processing.

Figura 76. Glindex – field to select the diffractogram file

Procurar... Nenhum arq...lecionado.

it your diffraction data. Download it here

FONTE: (AUTOR, 2022)

Figura 77. Glindex – button to load the diffractogram file

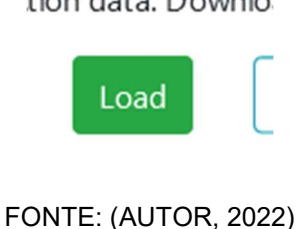

8.3.2. Step 2: Searching material at COD

This form, illustrated in figure 78, allows you to search the COD (Crystallography Open Database) database, in order to find material to be used in indexing.

# Figura 78. Glindex – Step 2: search in crystallography database

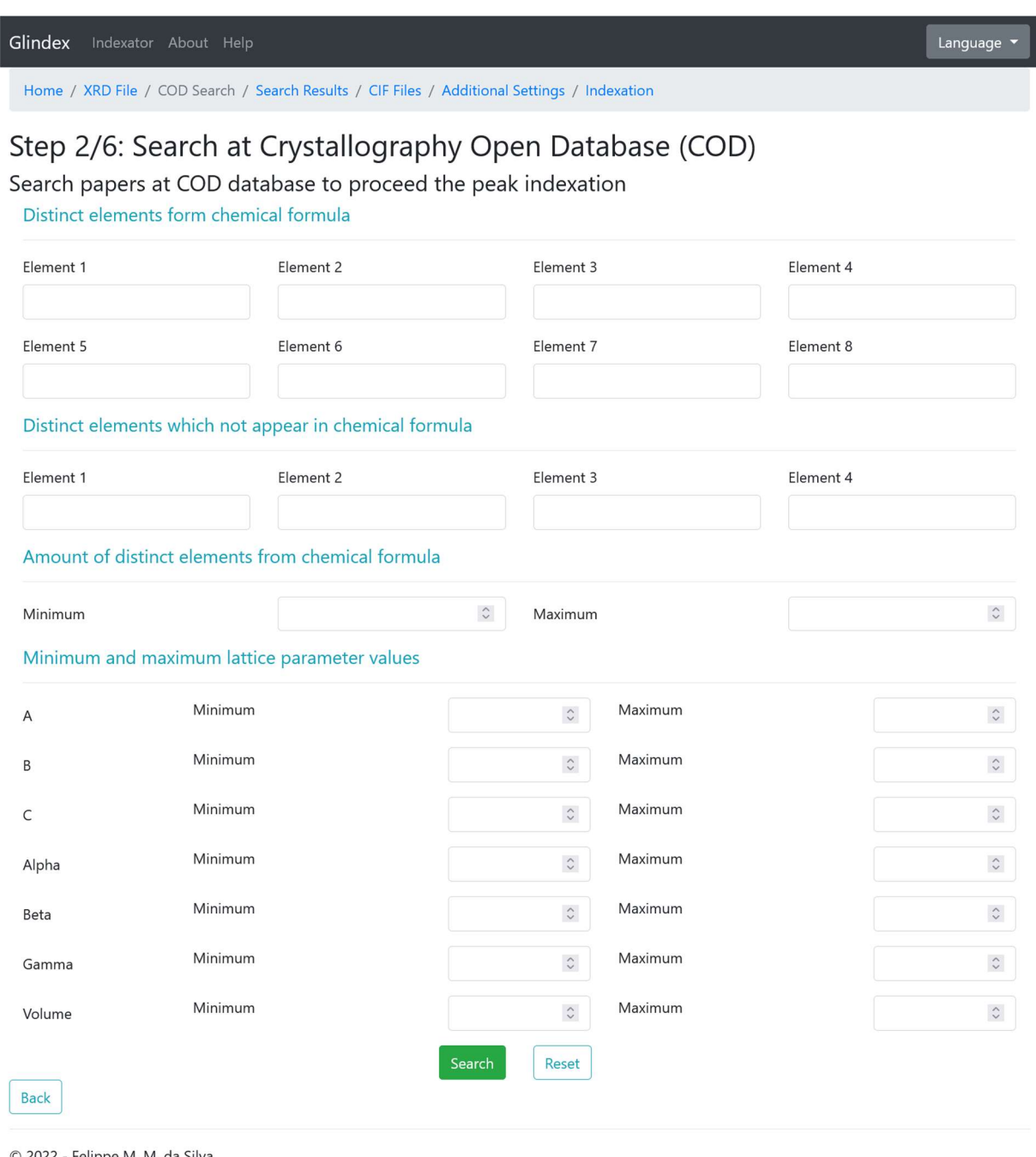

© 2022 - Felippe M. M. da Silva Professional Masters in Materials - UniFOA®

### FONTE: (AUTOR, 2022)

All fields on the screen can be used to narrow the search down to a sizable list of results to be analyzed. Can be informed:

> possible elements that belong to the chemical formula, as shown in figure 79:
## Figura 79. Glindex – filter section: distinct chemical elements

pearent haharp ar con naranase to hinneen the heavillanes anni Distinct elements form chemical formula

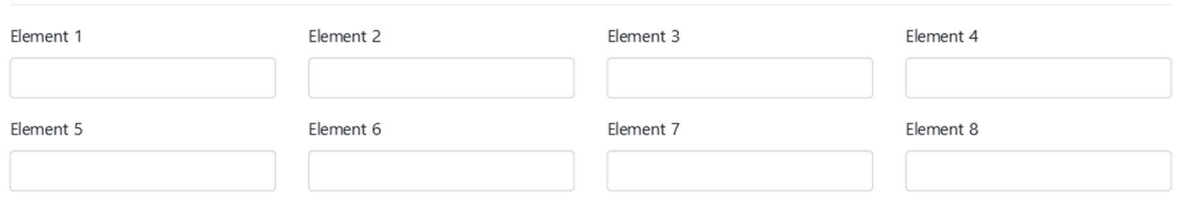

#### FONTE: (AUTOR, 2022)

elements that cannot appear in the same formula, as shown in figure 80:

Figura 80. Glindex – filter section: distinct chemical elements that not appear in formula

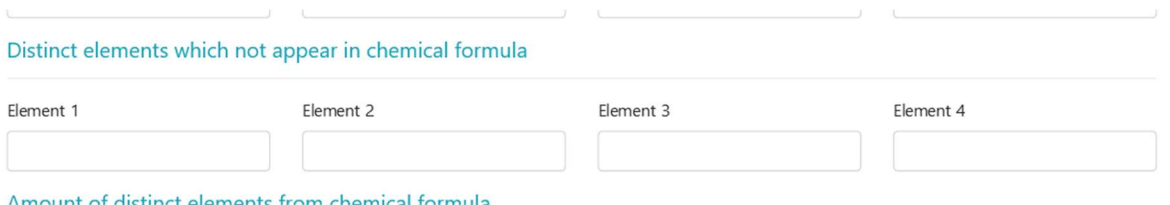

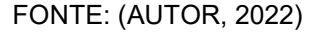

• limit the amount of elements belonging to the formula to a minimum, a maximum, or both, as shown in figure 81:

Figura 81. Glindex – filter section: range of distinct chemical elements

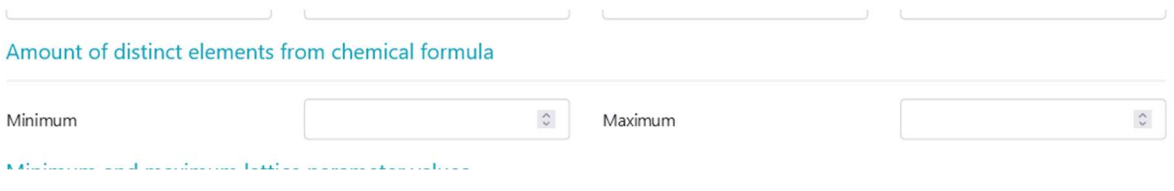

FONTE: (AUTOR, 2022)

• limit the minimum, maximum, or both values of the desired crystal lattice parameters, as shown in figure 82, namely:

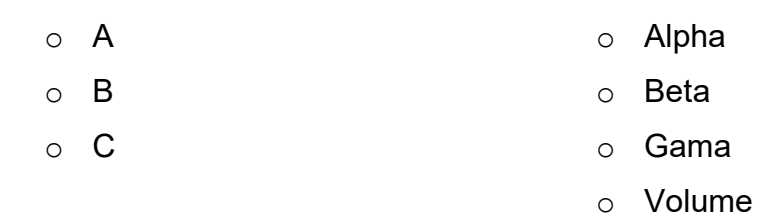

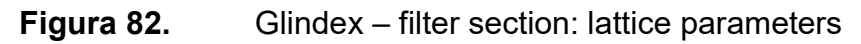

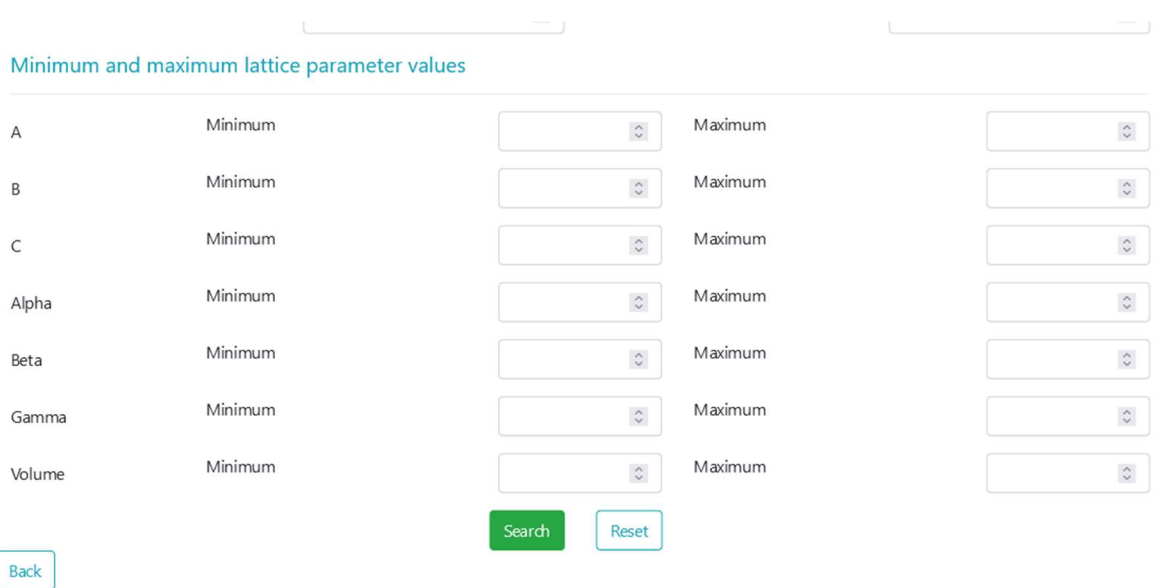

FONTE: (AUTOR, 2022)

After entering the search criteria, click Search.

## 8.3.3. Step 3: Choosing searched materials

Based on the filters informed in step 2, all articles found are displayed, as figure 83 shows.

# Figura 83. Glindex – Step 3: crystallographic database search results

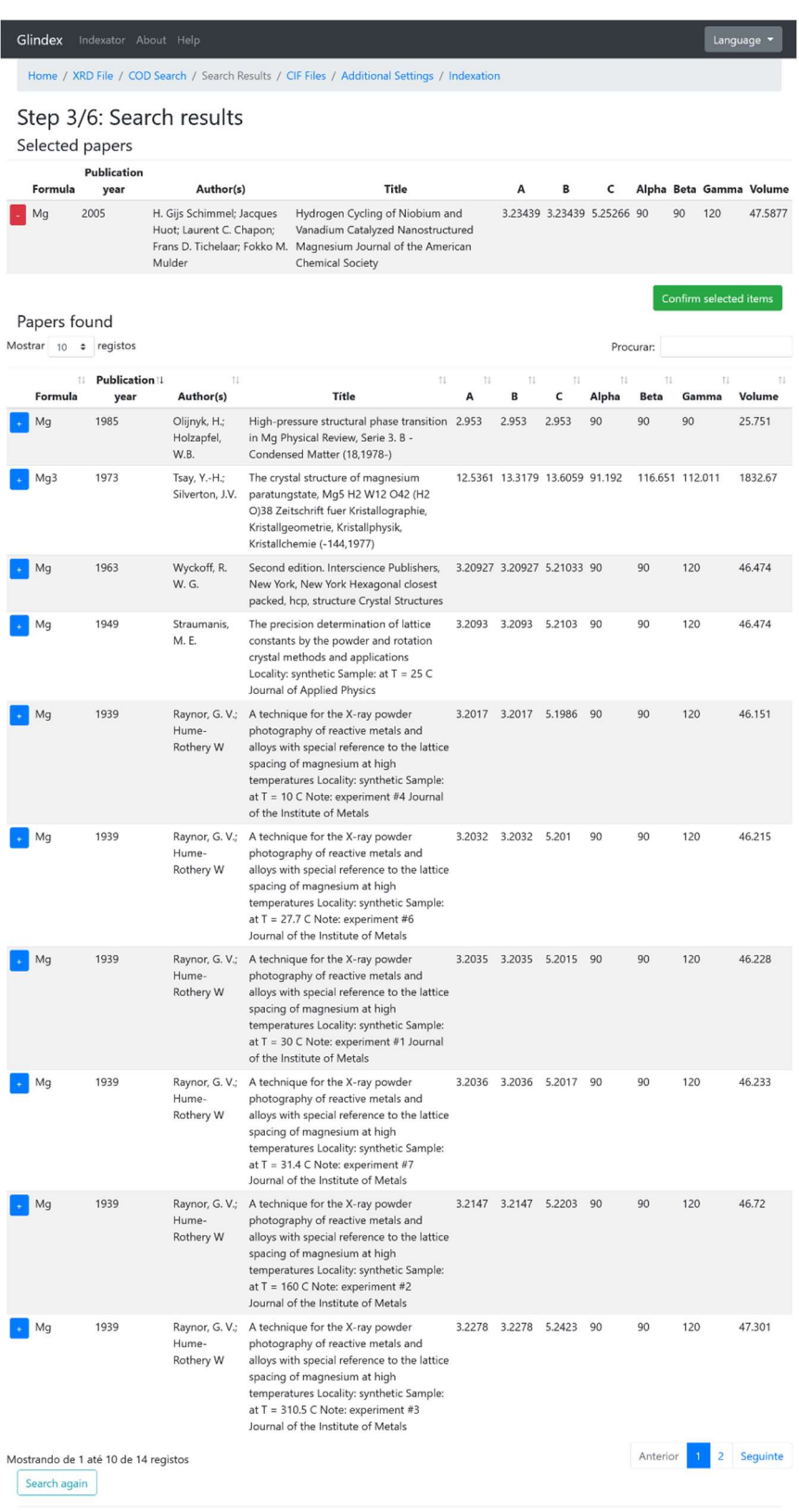

© 2022 - Felippe M. M. da Silva<br>Professional Masters in Materials - UniFOA®

FONTE: (AUTOR, 2022)

The following information is displayed for each record found:

- A Formula Alpha
	- B **B Publication year B** Beta
- -
- 
- C Author(s) Gamma
	- Title **Contract Contract Contract Contract Contract Contract Contract Contract Contract Contract Contract Contract Contract Contract Contract Contract Contract Contract Contract Contract Contract Contract Contract Contract**
- Each item in the previous list is a header that allows ascending or descending alphanumeric sorting of the results found. It is also possible to change the amount of records displayed per page, in addition to filtering by any keyword.

Figura 84. Glindex – button to add articles into indexation process

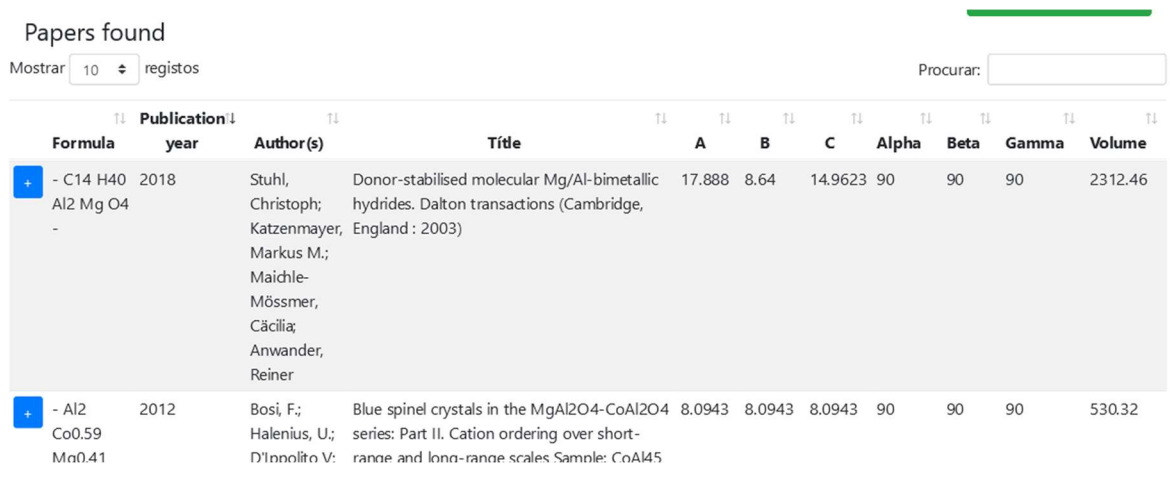

FONTE: (AUTOR, 2022)

To select any desired article, click the blue button on the left side of each row, as shown in figure 84. Once this is done, the selected article will be moved to a private list, located at the top of the screen. To remove a selected article, click on the red button on the left side of the desired line, as figure 85 shows.

## Figura 85. Glindex – button to remove articles from indexation process

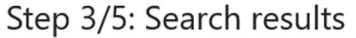

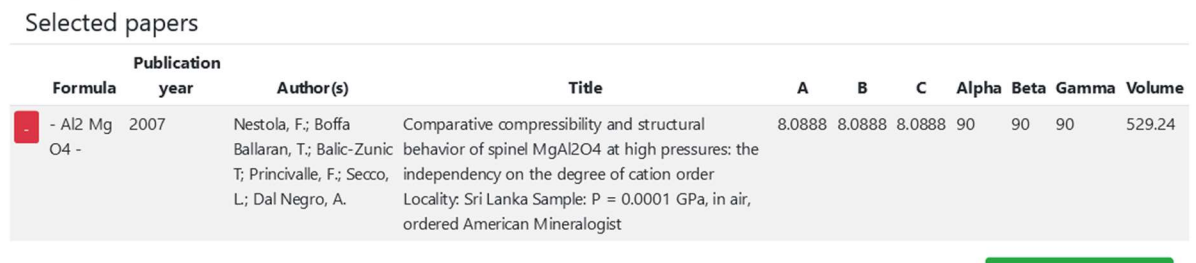

### FONTE: (AUTOR, 2022)

Note: the COD database currently has more than 470 thousand records and, to prevent all records from being displayed, only queries that return 2000 records or less are allowed.

Click on "Confirm selected items" to store the chosen results in session and proceed to the next step. Figure 86 shows the button's appearance.

Figura 86. Glindex – button to confirm the chosen articles

Confirm selected items

FONTE: (AUTOR, 2022)

### 8.3.4. Step 4: Adding external CIF files

The system allows to inform CIF files to complement the previous selected articles for indexing. Figure 87 show how the screen looks like.

# Figura 87. Glindex – Step 4: Adding external CIF files

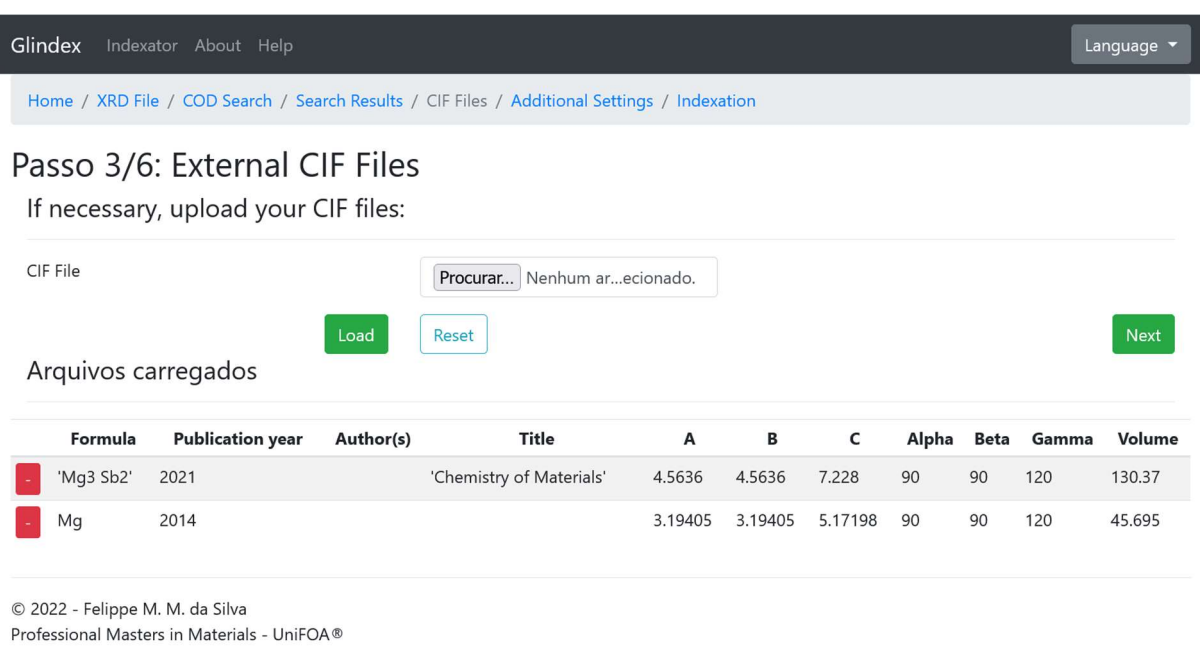

#### FONTE: (AUTOR, 2022)

Click Browse to locate the files to add. After selecting them, click Load, as shown in figure 88. All files will be read and added in a list displayed just below on the same page. If you want to exclude any file from the list, click the red button next to the line where it is, as figure 89 shows.

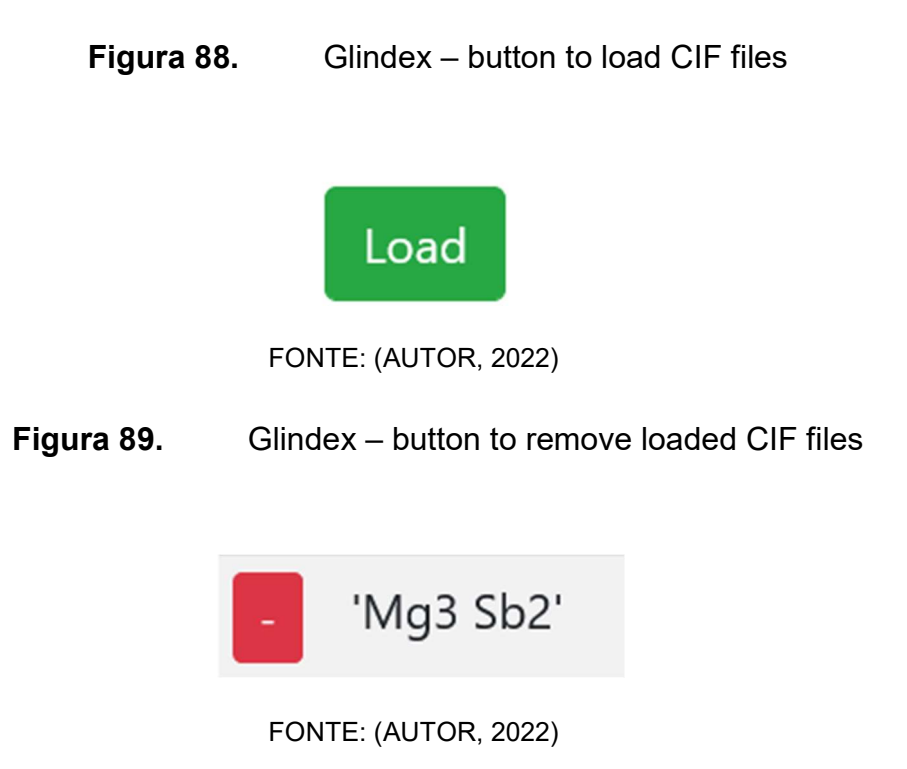

When finished adding CIF files, click Next, as shown in figure 90, to proceed to the next step.

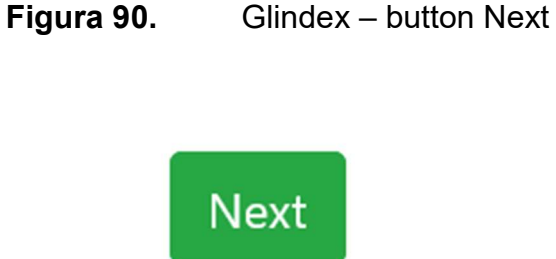

FONTE: (AUTOR, 2022)

### 8.3.5. Step 5: Configuring Peak identification

In this step, shown in figure 91, the parameters referring to the peak identification and the indexing processing are defined. Its modification can help identify new peaks, new indexes or restrict peak detection.

Figura 91. Glindex – Step 5: parameters definition to identify peaks and indexes

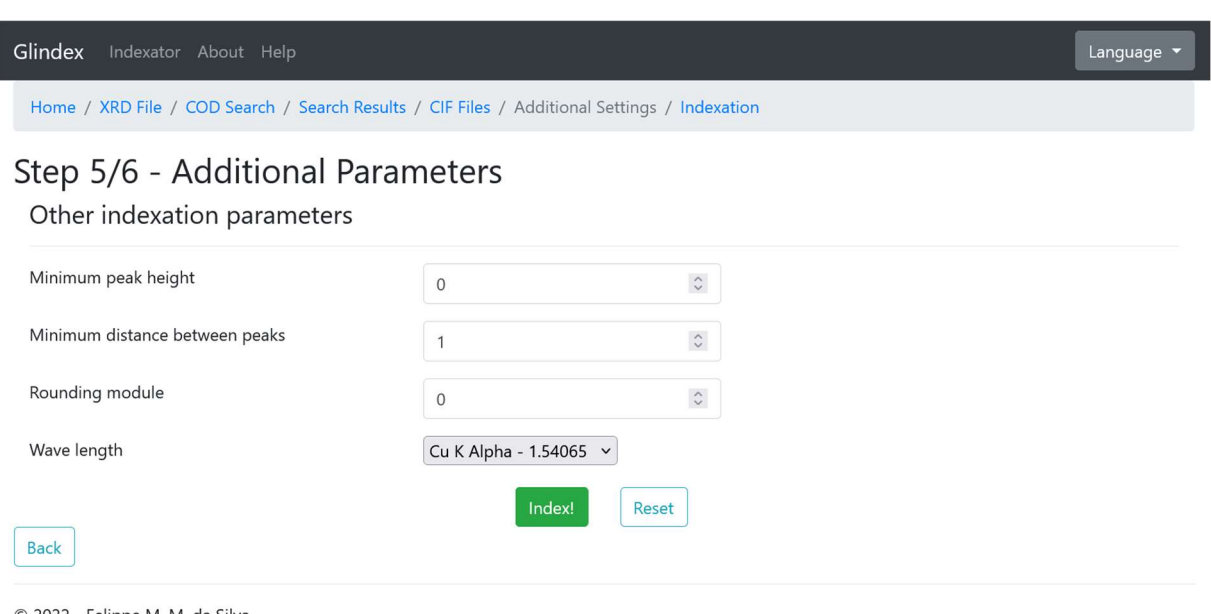

© 2022 - Felippe M. M. da Silva Professional Masters in Materials - UniFOA®

FONTE: (AUTOR, 2022)

 Minimum peak height: minimum intensity value a peak must have to be considered for indexing;

- Minimum distance between peaks: minimum amount of points that must exist between two candidate peaks;
- Rounding module: value used to limit the number of candidate plane results for each peak based on the calculation of the reflection order for each plane using data from the chosen articles, data from the peaks found and the chosen wavelength;
- Wave length: wavelength value of the material used to generate the X-rays for diffraction.

Click "Index!" to proceed with the identification of the peaks and subsequent indexing.

## 8.3.6. Step 6: Indexing

On this screen, the graph with the diffractogram informed in the input file is displayed. A list with all peaks detected based on the parameters informed in step 5 is displayed below in descending order of intensity, i.e., peaks of greater height appear first. Figure 92 shows a full screen landscape.

Warning: when exiting the indexing screen, all changes not apllied to the chart will be lost! It is recommended to finish peak identification and apply all changes to the chart before any indexing adjustment procedure.

# Figura 92. Glindex – Step 6: indexation and chart adjustment

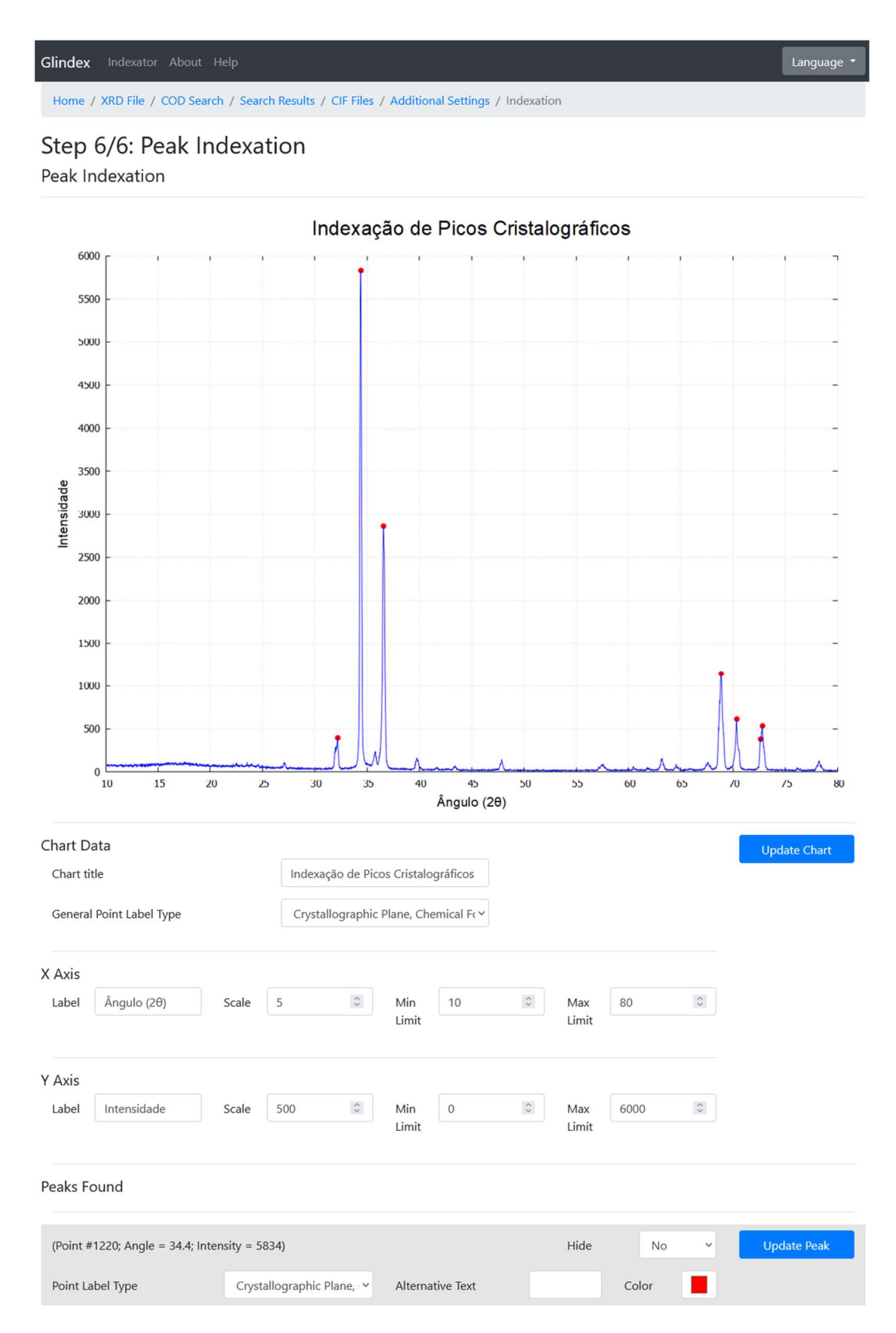

FONTE: (AUTOR, 2022)

Default values are shown for the graph title and its X and Y axes, as well as both axes scales and limits (upper and lower) and the general peak label display setting, as illustrated in figure 93. These texts can be modified at any time. To reflect the new labels in the chart, click "Update Chart".

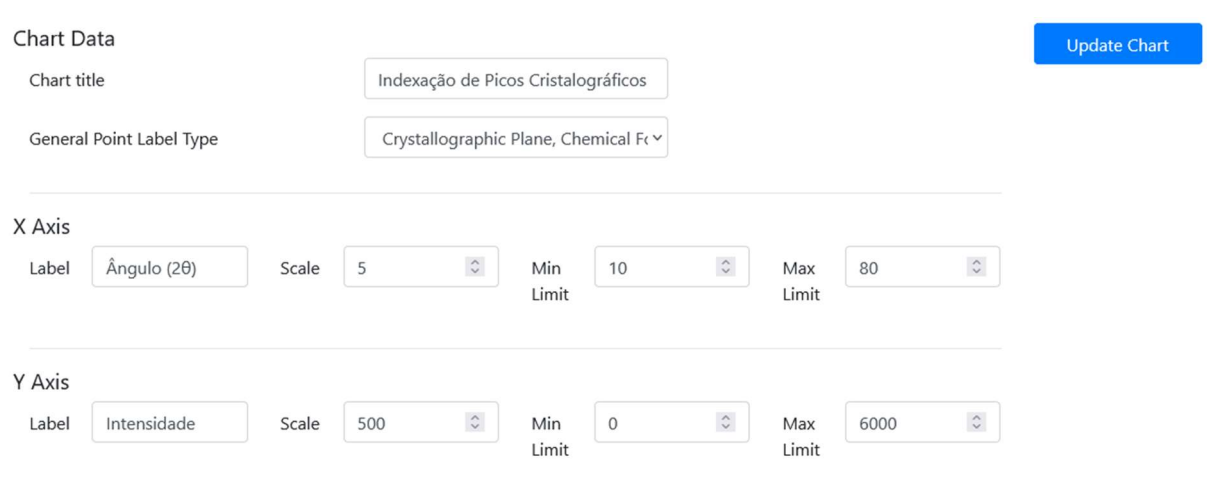

Figura 93. Glindex – chart adjustment fields

Each peak in the list appears with its basic information, referring to the point index, the 2θ angle and its corresponding intensity. Figure 94 shows an example. If a peak was not identified, try modifying the parameters informed in step 5.

Figura 94. Glindex – peak identification field

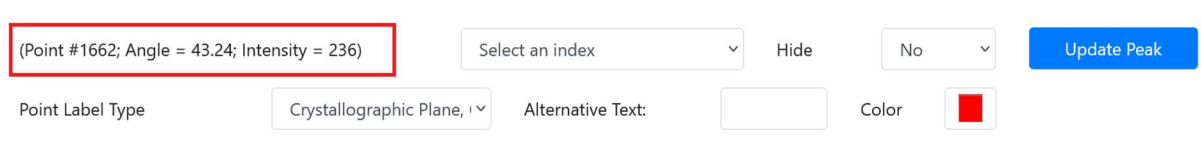

FONTE: (AUTOR, 2022)

If a match was found between the point information and the previously consulted articles, a selection box is displayed containing all indexed crystallographic planes, as highlighted in figure 95. The planes with the lowest module are displayed with the "\*\*\*" preffix. If there is no possibility of indexing, it will still be possible to inform values for the peak. Enter the desired label in the "Alternative text" field, according to figure 96.

FONTE: (AUTOR, 2022)

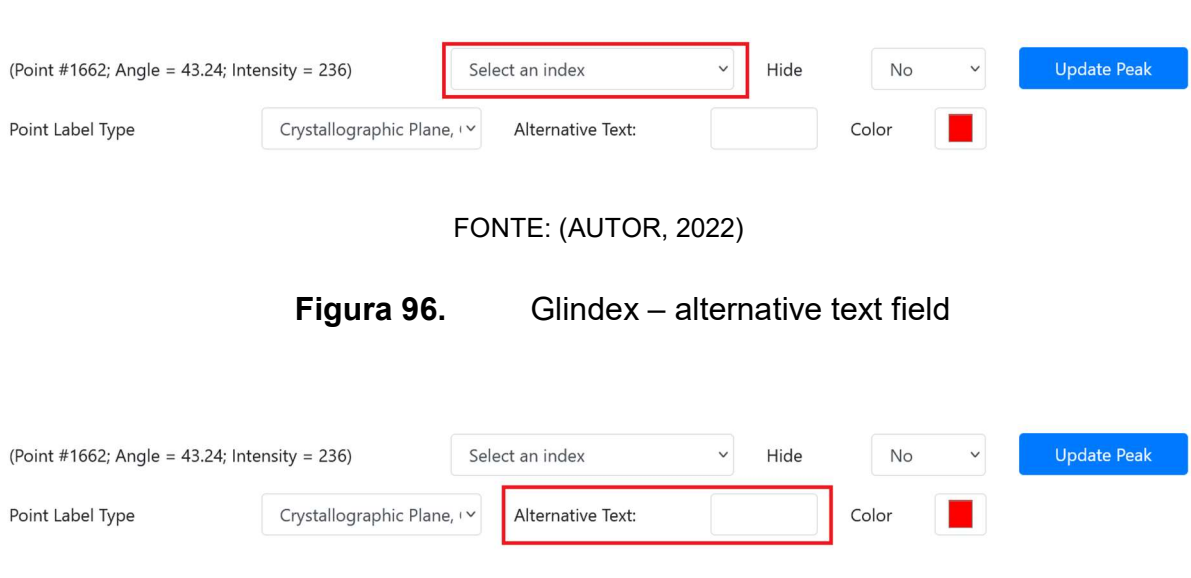

Figura 95. Glindex – peak index selection field

FONTE: (AUTOR, 2022)

The label applied to each peak found can be customized according to available information. The "Point Label Type" selection box, as shown in figure 97, allows you to choose whether the crystallographic plane, chemical formula, alternative text or a combination of these will be used when drawing the graph. If the alternative text has not been provided and an index has not been selected (or does not exist), the point will be drawn without a label.

### Figura 97. Glindex – point label type field

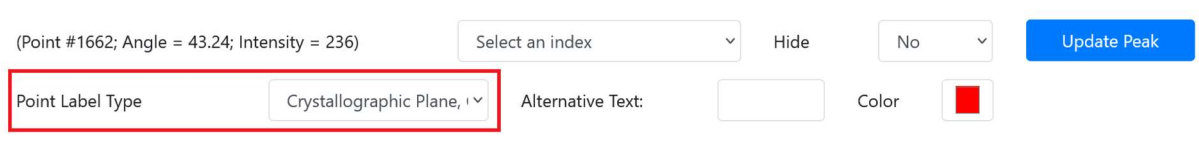

FONTE: (AUTOR, 2022)

If the peak has been incorrectly identified, there are two options: go back and modify the parameters informed in step 5; or mark the "Hide" selection box as "Yes". The peak will no longer be highlighted on the graph. If you need it to be displayed again, change the "Hide" selection box to "No". Figure 98 shows this option.

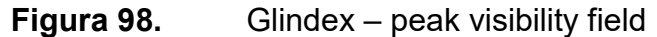

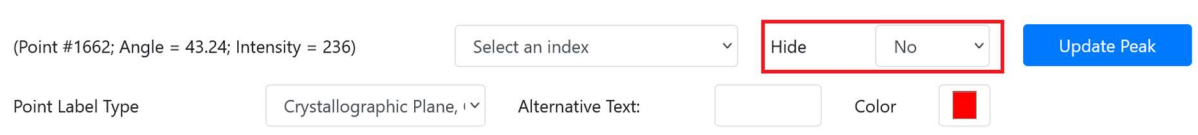

### FONTE: (AUTOR, 2022)

You can change the peak identification color. Click the Color selection box and choose the desired shade, as illustrated in figure 99.

Figura 99. Glindex – peak color field

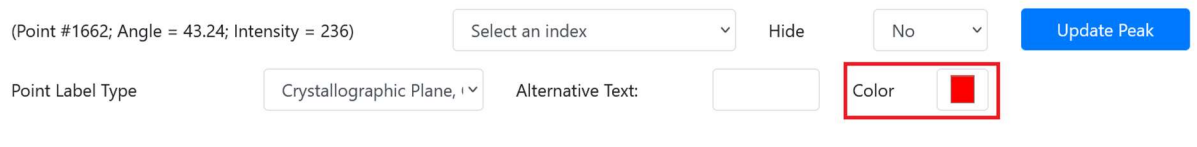

FONTE: (AUTOR, 2022)

To apply changes to the peak, click on "Update Peak". Figure 100 shows button location.

Figura 100. Glindex – peak update button

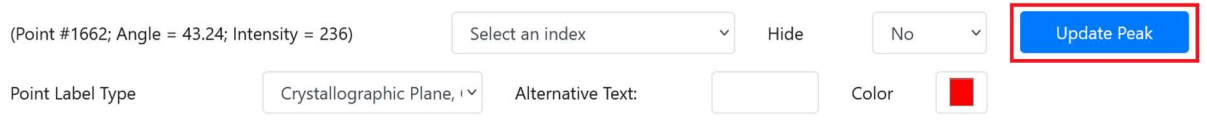

FONTE: (AUTOR, 2022)

When the changes are complete, click Download in the upper left corner to download the indexed chart image.